Título de Santo Característico de Grados de Grados de Grados de Grados de Grados de Grados de Grados de Grados<br>En 1970, en 1970, en 1970, en 1970, en 1970, en 1970, en 1970, en 1970, en 1970, en 1970, en 1970, en 1970, en

# Grado en Ingeniería para la caracterización de muestras Desarrollo de un Sistema de Instrumentación Virtual en LabVIEW magnetorresistivas

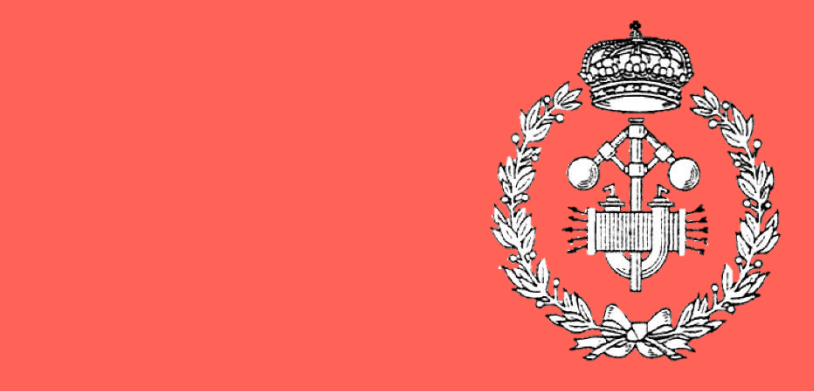

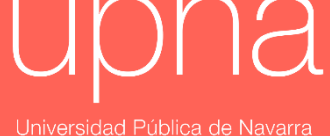

Nafarroako Unibertsitate Publikoa

Grado en Ingeniería en Tecnologías Industriales

## Trabajo Fin de Grado

Imanol Pérez Arnedo

Eneko Garaio Urabaien

Alberto López Orteaga

Pamplona, septiembre del 2022

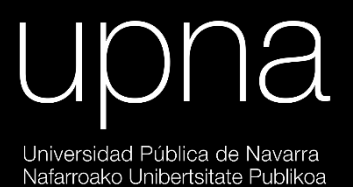

#### **Resumen**

La magnetorresistencia es la propiedad por la cual la resistencia eléctrica de un material conductor se ve modificada por la presencia de un campo magnético. Este fenómeno posee múltiples aplicaciones como el desarrollo de diversos sensores, así como ha tenido un impacto decisivo en el desarrollo de las memorias magnéticas en computación. La caracterización del comportamiento magnetorresistivo de un material, por lo tanto, requiere medir cómo evoluciona el valor de su resistencia en función del campo magnético. Cuantificar este fenómeno precisa de la toma de múltiples medidas de diferentes magnitudes -con el correspondiente uso de diversos instrumentos de medida-, cuestión que complica su cálculo manual. Por ello, en este proyecto, se propone la automatización de un ensayo mediante LabVIEW con el que caracterizar el comportamiento magnetorresistivo de unas muestras experimentales, de tal forma que un ordenador se encargue del control de los instrumentos y el almacenamiento de las medidas tomadas por ellos. Posteriormente se propone otro programa desarrollado con LabVIEW para el análisis de los datos obtenidos en el ensayo.

**Palabras clave**: Magnetorresistencia, R, B, I, LabVIEW, instrumento, driver, tren de pulsos, electroimán, nanovoltímetro, gaussímetro, fuente de corriente.

#### **Abstract**

Magnetoresistance is the property whereby the electrical resistance of a conductive material is modified by the presence of a magnetic field. This phenomenon has multiple applications such as the development of various sensors, as well as having a decisive impact on the development of magnetic memories in computing. Characterizing the magnetoresistive behavior of a material therefore requires measuring how the value of its resistance evolves as a function of the magnetic field. Quantifying this phenomenon requires taking multiple measurements of different magnitudes -with the corresponding use of different measuring instruments-, an issue that complicates its manual calculation. Therefore, this project proposes the automation of a test using LabVIEW to characterize the magnetoresistive behavior of experimental samples, so that a computer is responsible for controlling the instruments and storing the measurements taken by them. Subsequently, another program developed with LabVIEW is proposed for the analysis of the data obtained in the test.

**Keywords**: Magnetoresistance, R, B, I, LabVIEW, instrument, driver, pulse train, electromagnet, nanovoltmeter, gaussmeter, current source.

## Índice

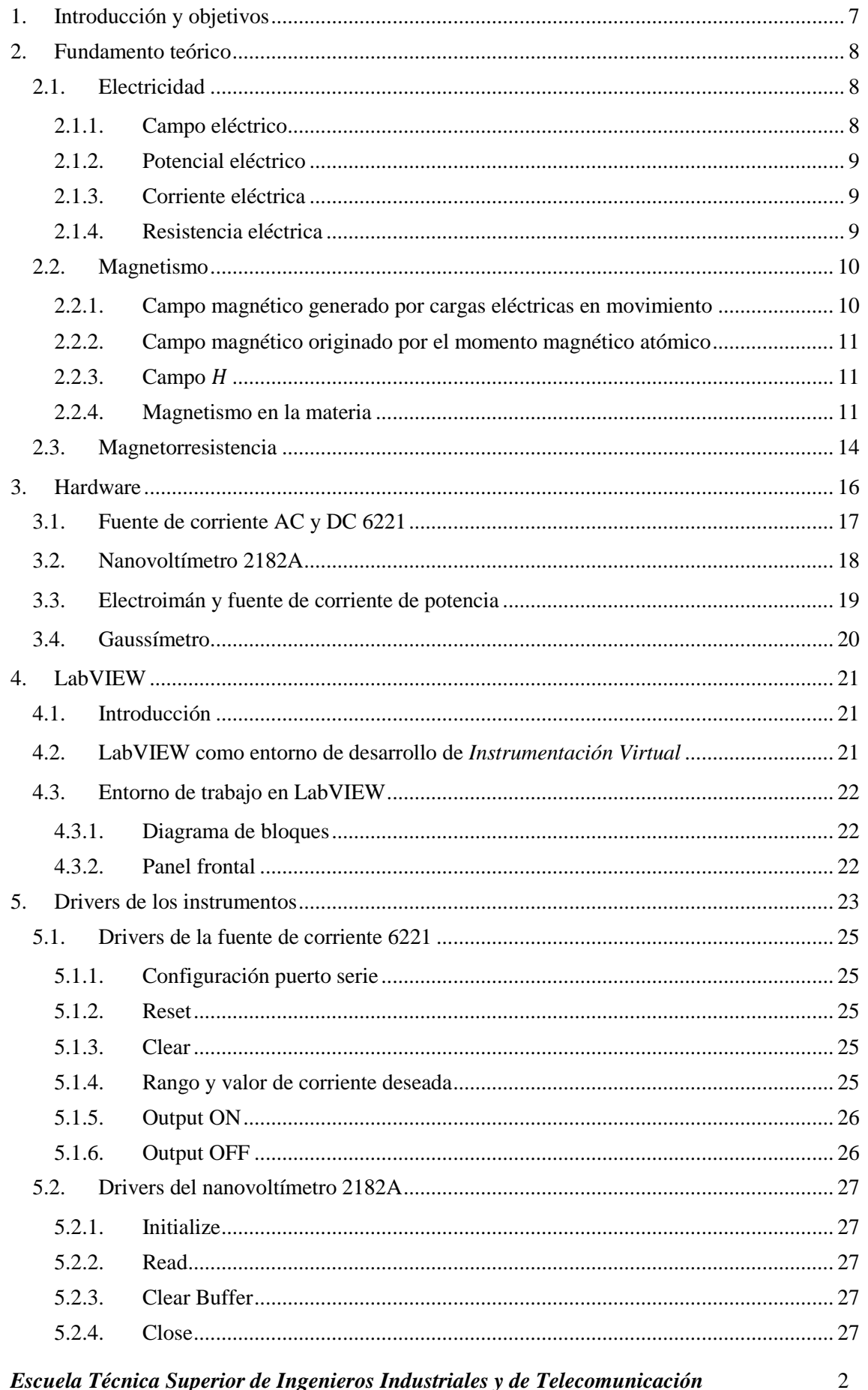

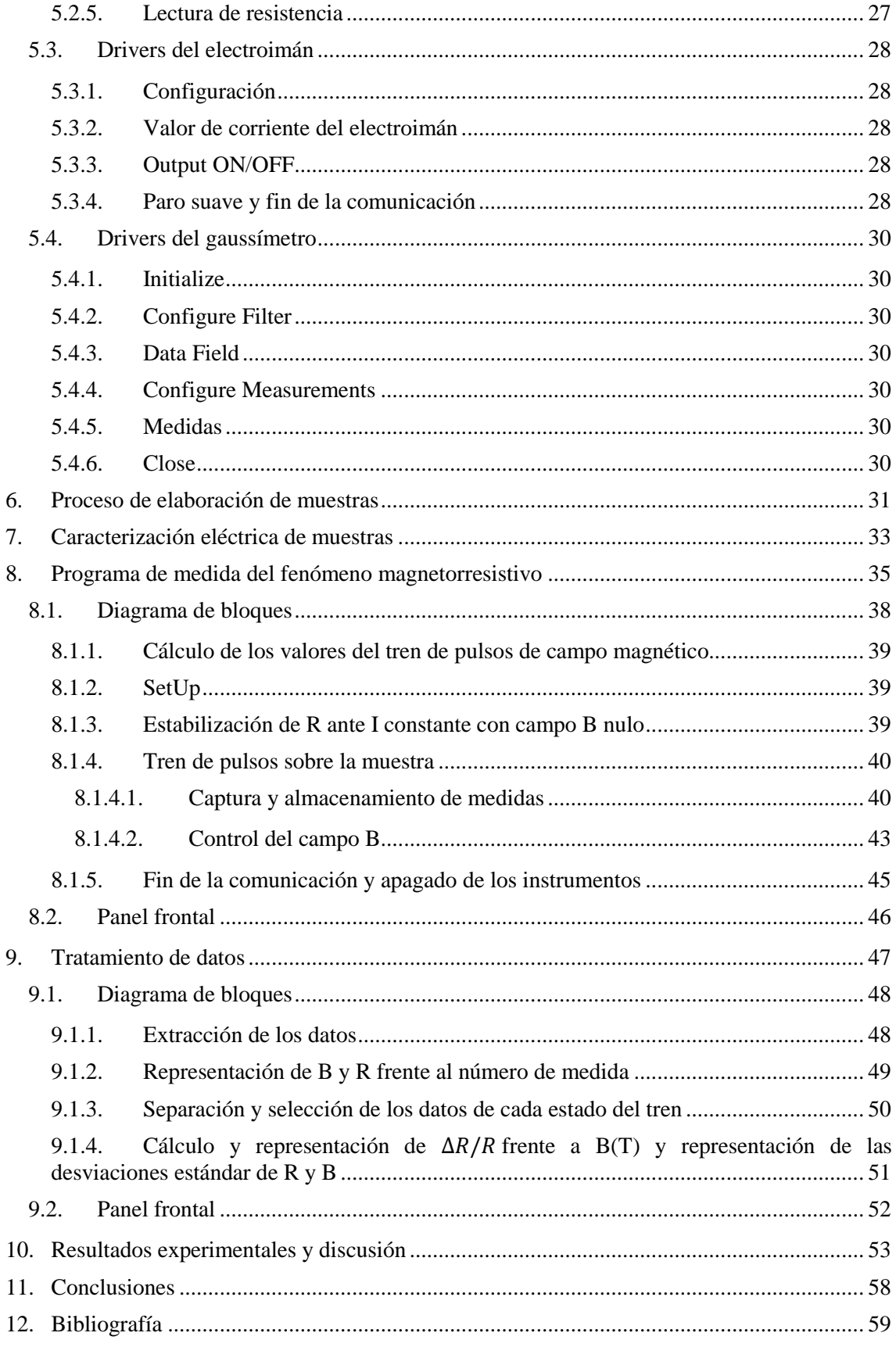

**ANEXO** 

## **Índice de Figuras**

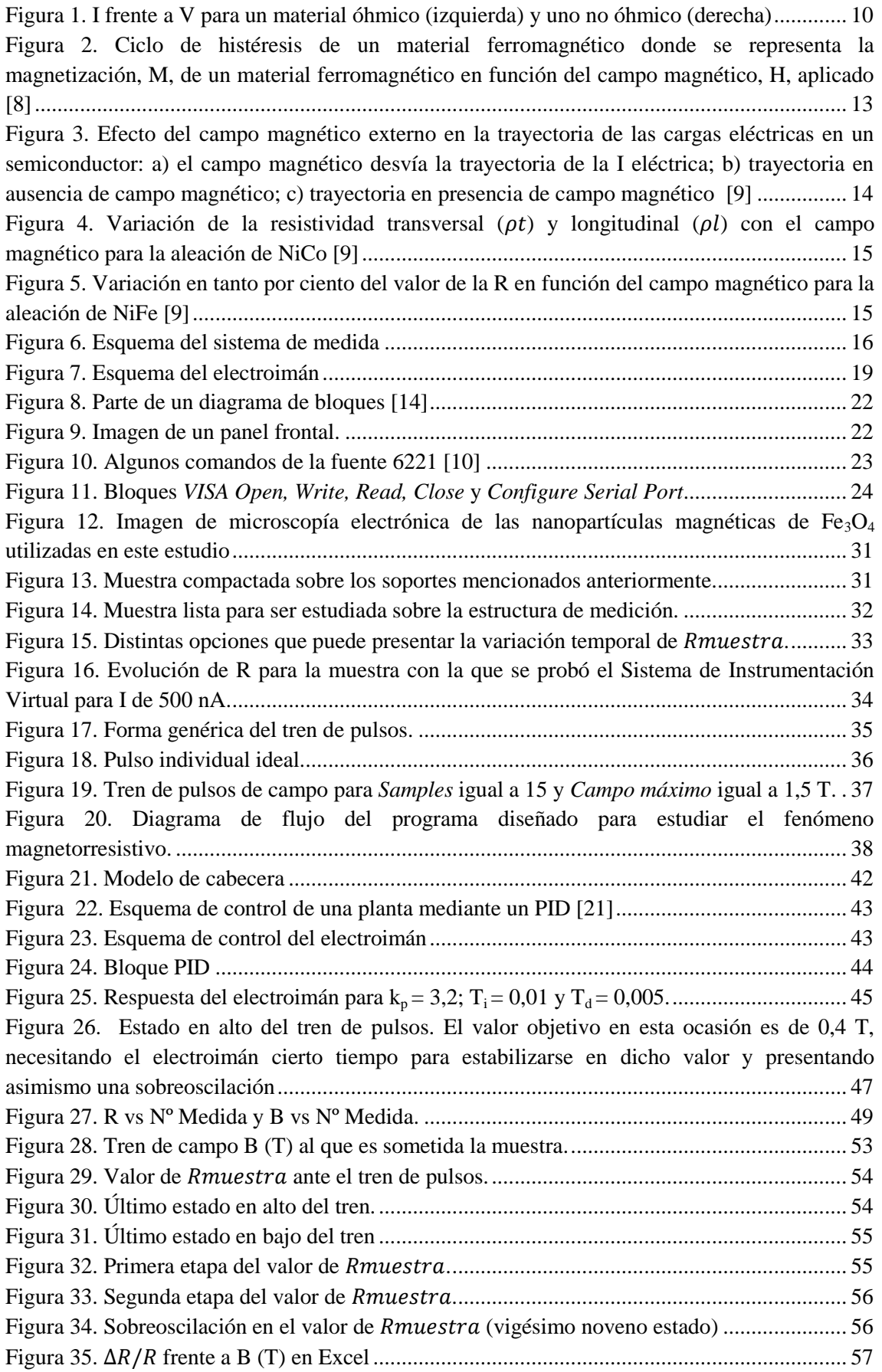

### **Índice de Tablas**

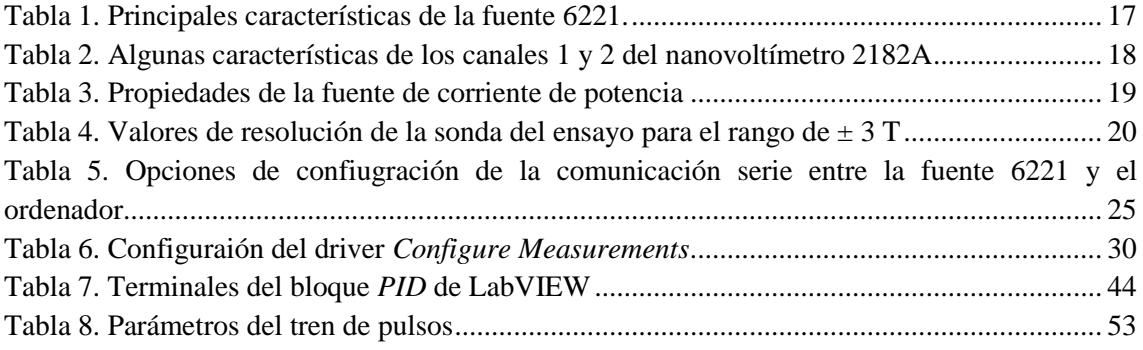

*Desarrollo de un Sistema de Instrumentación Virtual en LabVIEW para la caracterización de muestras magnetorresistivas*

#### **1. Introducción y objetivos**

<span id="page-8-0"></span>En el proceso de investigación científica la toma de medidas se presenta como uno de los aspectos cruciales. Este paso permite, una vez se analicen los datos, contrastar, verificar o refutar hipótesis así como interpretar y comprender fenómenos. La instrumentación surge entonces como la disciplina encargada de la fabricación y el diseño de instrumentos que permitan la medición de magnitudes de interés. Ahora bien, las medidas han de ser de calidad, leales a la realidad, de manera que representen la magnitud en cuestión lo más fielmente posible. Esto resulta complicado de lograr manualmente cuando los sistemas de medida se han de complejizar para estudiar distintos fenómenos. Ello motivó el desarrollo de la Instrumentación Virtual, que no es otra cosa que la automatización de la toma de medidas gracias al control de los instrumentos mediante una computadora.

El objetivo del presente proyecto es el desarrollo de un sistema de Instrumentación Virtual que permita tomar medidas de manera automatizada en muestras experimentales a fin de poder caracterizar su comportamiento magnetorresistivo. En un sistema de dichas características intervienen varios dispositivos, siendo estos, en este caso, los siguientes: nanovoltímetro, fuente de corriente, electroimán y gaussímetro.

Para lograr dicho objetivo se han de seguir una serie de pasos que se pueden resumir como sigue:

- Breve estudio del fenómeno magnetorresistivo. Estudio de los fundamentos del fenómeno, así como de sus posibles aplicaciones.
- Estudio del programa LabVIEW, con el que se pretende implementar el programa de instrumentación virtual.
- Estudio de los protocolos de comunicación de los distintos instrumentos.
- Estudio de los manuales de los dispositivos que se van a emplear y programación en paralelo de los drivers para el control individual de cada dispositivo.
- Elaboración de un programa que combine los drivers de los dispositivos necesarios y que permita estudiar el fenómeno magnetorresistivo, así como el almacenamiento de los datos.
- Elaboración de un programa para el análisis de los datos.
- Elaboración de una memoria donde se refleje el desarrollo del trabajo, y se plasmen las conclusiones sobre los resultados obtenidos.

Cabe mencionar que la memoria contiene un anexo, donde se recoge el código de LabVIEW, los paneles frontales de los distintos programas y, por último, el proceso de sintonización del PID. Para la comprensión de los apartados [5,](#page-24-0) [8](#page-36-0) y [9](#page-48-0) -cuyo contenido gira en torno a los programas de LabVIEW diseñados- se recomienda a su vez la lectura simultánea de los correspondientes apartados del anexo en los que se encuentra el código de dichos programas.

#### **2. Fundamento teórico**

<span id="page-9-0"></span>El fenómeno conocido como magnetorresistencia se puede definir como la propiedad por la cual un material varía el valor de su resistencia eléctrica, R, en presencia de un campo magnético externo [\[1\].](#page-60-1) Dicho fenómeno fue descubierto por primera vez a mediados del siglo XIX, por el científico inglés *Lord Kelvin*, quien notificó a la comunidad científica su descubrimiento a través de un artículo publicado en 1857 [\[2\].](#page-60-2)

El efecto magnetorresistivo ha tenido una gran importancia a nivel tecnológico, siendo usado en lectores para discos magnéticos así como en sensores de campo magnético [\[4\].](#page-60-3) Sin embargo, hacia los años 80 del siglo XX la comunidad científica internacional consideraba que no era posible realizar avances significativos en el campo de los materiales magnetorresistivos [\[4\].](#page-60-3)

No obstante, el impresionante desarrollo de la ciencia de materiales, sobre todo en el terreno de la nanotecnología, permitió el desarrollo de nuevos materiales con un comportamiento magnetorresistivo diferente al de los existentes por aquel momento. De este modo, a finales de los años 80, dos grupos independientes de investigadores encabezados por los doctores *Peter Grünberg* y *Albert Fert*, respectivamente, realizaron una serie de experimentos con materiales multicapa de capas delgadas magnéticas donde observaron que la variación de la R del material decrecía hasta un 10% en un caso (*P. Grünberg*) y hasta un 50% en otro (*A. Fert*) en presencia de un campo magnético externo [\[2\].](#page-60-2) Este fenómeno fue calificado como Magnetorresistencia Gigante y tuvo un impacto decisivo en el desarrollo de la computación, al permitir un aumento ingente de la capacidad de almacenaje de información sin necesidad de aumentar para ello el volumen de los discos duros [\[2\].](#page-60-2) La importancia de este descubrimiento fue tal que *P. Grünberg* y *A. Fert* fueron galardonados con el premio Nobel de Física en el año 2007.

En la magnetorresistencia intervienen, al mismo tiempo, tanto fenómenos eléctricos como magnéticos. Por lo tanto, se realizará un breve repaso de ambos para comprender más fácilmente la magnetorresistencia.

#### <span id="page-9-1"></span>**2.1. Electricidad**

Por electricidad se entiende el conjunto de fenómenos físicos ligados con la presencia y el flujo de cargas eléctricas, *q*. A nivel atómico, la materia está constituida por tres partículas fundamentales: electrón, protón y neutrón. Según la teoría cuántica, es posible imaginarse los átomos como un núcleo en el que se encuentran los protones junto a los neutrones, mientras los electrones se colocan en determinadas regiones alrededor de éste. Estas regiones se denominan orbitales y en ellas existe una posibilidad elevada de encontrar a un electrón. Estas partículas poseen una serie de características tales como masa, así como el electrón y el protón poseen carga eléctrica, de valor absoluto idéntico, q = *e*, pero de signos opuestos. Por convención se ha establecido que el electrón posee un valor de carga *– e* mientras que el protón posee un valor de carga +*e*. La carga eléctrica se mide en Coulombios (*C*) en el SI, siendo el valor aproximado de *e* de  $1.6x10^{-19}$ C. Por su parte, el neutrón es eléctricamente neutro.

#### <span id="page-9-2"></span>**2.1.1. Campo eléctrico**

Las cargas eléctricas ejercen fuerza sobre otras cargas a distancia, es decir, existe interacción entre cargas a través del vacío. Para describir la acción a distancia que ejercen las cargas eléctricas sobre otras cargas se introduce el concepto de campo eléctrico. Se dice que las cargas eléctricas generan campos eléctricos y que éstos a su vez ejerce fuerza sobre las cargas del entorno. Para una carga puntual  $q_0$  se tiene que el campo eléctrico que genera en un punto del espacio es el siguiente:

$$
\vec{E} = \frac{kq_0}{r_{12}} \hat{r}_0 \left[ N/C \right] \tag{1}
$$

Donde k tiene un valor de  $8.99x10^9Nm^2/C^2$  y  $\hat{r}_o$  es el vector entre la carga que genera el campo y un punto dado del espacio. Entonces, la expresión de la fuerza que experimentaría una carga puntual debida a un campo eléctrico se puede expresar como:

<span id="page-10-3"></span>
$$
\overline{F} = q\overline{E}[N] \tag{2}
$$

#### <span id="page-10-0"></span>**2.1.2. Potencial eléctrico**

La fuerza eléctrica es una fuerza conservativa, esto es, el trabajo realizado por dicha fuerza cuando una carga se mueve entre dos puntos no depende de la trayectoria seguida [\[7\].](#page-60-4) Al tratarse de una fuerza conservativa, se puede definir una función energía potencial *U* asociada a dicha fuerza:

$$
dU = -\bar{F}d\bar{\ell} [J] \tag{3}
$$

Esta función nos informa de la variación de energía potencial cuando la carga se ha desplazado en el interior de un campo eléctrico por acción de la fuerza eléctrica que genera dicho campo. Introduciendo **[\(2\)](#page-10-3)** en la expresión anterior, se tiene que

$$
dU = -q\bar{E}d\bar{\ell} [J] \tag{4}
$$

La diferencia de potencial eléctrico se define como el cociente entre esta energía potencial y la carga eléctrica:

$$
dV = \frac{dU}{q} = -\bar{E}d\bar{\ell} \ [V] \tag{5}
$$

La diferencia de potencial, también llamada voltaje (V) comúnmente, entre dos puntos, *a* y *b* es:

$$
\Delta V = V_b - V_a = \Delta U / q = \int_a^b -\bar{E} d\bar{\ell} \ [V]
$$
 (6)

#### <span id="page-10-1"></span>**2.1.3. Corriente eléctrica**

En los materiales conductores, una parte de los electrones de los distintos átomos que conforman el material poseen libertad de movimiento. En ausencia de un campo eléctrico en el conductor, equilibrio electrostático, este movimiento es aleatorio, por lo que la velocidad neta es nula. Sin embargo, en presencia de un campo eléctrico sobre el conductor los electrones experimentan una fuerza que origina una velocidad neta sobre los electrones libres.

El flujo de cargas eléctricas por unidad de tiempo que atraviesa la sección transversal de un conductor es lo que se conoce como Intensidad de corriente eléctrica, I, que en el SI se mide en Amperios (*A*) y posee la siguiente expresión:

$$
I = \frac{\Delta Q}{\Delta t} = \frac{dq}{dt} [C/s = A]
$$
 (7)

#### <span id="page-10-2"></span>**2.1.4. Resistencia eléctrica**

Se define la resistencia eléctrica, R, como una magnitud que describe la oposición al paso de la I eléctrica. En el SI está magnitud se mide en Ohmios (*Ω*). Su expresión es la siguiente:

$$
R = \frac{\rho L}{A} [\Omega] \tag{8}
$$

Donde  $\rho$  es la resistividad del material cuyas unidades son los  $\Omega m$ , L es la longitud del conductor que se mide en  $m$  y, por último,  $A$  es la sección del conductor, cuyas unidades son el

#### *Escuela Técnica Superior de Ingenieros Industriales y de Telecomunicación* 9

m<sup>2</sup>. La caída de potencial en un conductor está relacionada con la I eléctrica que circula a través del mismo y con la R de dicho material a través de la siguiente expresión:

<span id="page-11-4"></span>
$$
V = IR [V] \tag{9}
$$

Esta ecuación se conoce como la ley de Ohm. En función de la relación que exista entre la V en un circuito y la I se distinguen dos tipos de materiales: óhmicos y no óhmicos. Los materiales óhmicos son aquellos para los que se cumple la ley de Ohm, es decir, existe una relación lineal entre V e I, mientras que en los segundos no existe dicha relación y la R depende del potencial aplicado.

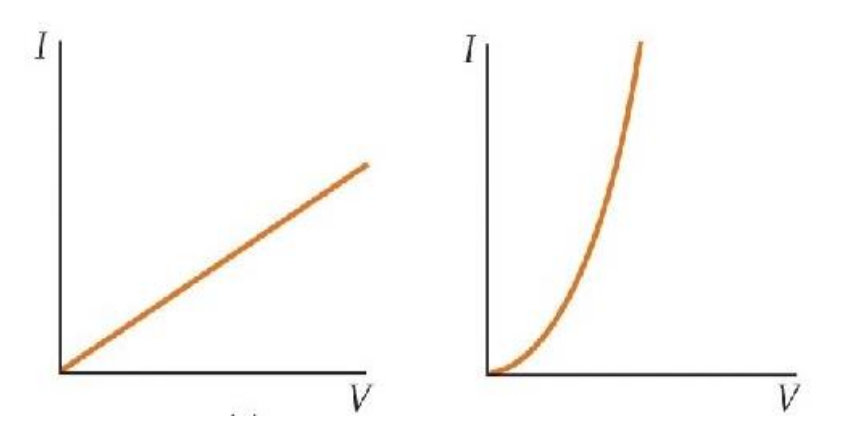

**Figura 1. I frente a V para un material óhmico (izquierda) y uno no óhmico (derecha)** 

#### <span id="page-11-2"></span>**2.2. Magnetismo**

<span id="page-11-0"></span>En la naturaleza se distinguen dos fuentes de campo magnético: el campo magnético asociado al movimiento de cargas eléctricas y el campo debido al momento magnético atómico. Resulta importante señalar que, a diferencia de lo que sucede en el terreno de la electricidad, no se conoce la existencia de "cargas magnéticas" individuales, presentándose siempre los polos por parejas.

#### <span id="page-11-1"></span>**2.2.1. Campo magnético generado por cargas eléctricas en movimiento**

Para una carga puntual que se desplaza a una velocidad *v*, el campo magnético que se genera en un punto P del espacio sigue la expresión siguiente:

<span id="page-11-3"></span>
$$
\overline{B} = \frac{\mu_0 q \hat{v} x \hat{r}}{4\pi r^2} [T]
$$
\n(10)

Donde  $\hat{r}$  es el vector que parte de la carga y alcanza el punto donde se desea conocer el campo magnético; *q* es la carga puntual y  $\hat{v}$  es la velocidad de la carga.

Una I eléctrica, no es otra cosa que un conjunto de cargas eléctricas en movimiento a una velocidad. Por lo tanto, en la ecuación  $(10)$  es posible sustituir el producto  $q\hat{v}$  por el elemento diferencial de I,  $Id\hat{l}$ , de manera que la ecuación quede como sigue:

<span id="page-11-5"></span>
$$
d\bar{B} = \frac{\mu_0 I \hat{dl} \; x \; \hat{r}}{4\pi r^2} \; [T] \tag{11}
$$

Esta expresión se conoce como la Ley de Biot-Savart y permite relacionar directamente el campo magnético generado por una I eléctrica con dicha I.

#### *Escuela Técnica Superior de Ingenieros Industriales y de Telecomunicación* 10

#### **2.2.2. Campo magnético originado por el momento magnético atómico**

<span id="page-12-0"></span>Cualquier persona ha tenido en sus manos algún pequeño imán de juguete, por lo que sabe que existen materiales en los que sin existir I eléctrica en su seno son capaces de atraer a materiales metálicos, orientar una brújula, etc. Esto pone de relieve que existe alguna fuente de campo magnético diferente de la I eléctrica. Esta fuente no es otra que el momento atómico magnético,  $\bar{m}$ .

Una comprensión precisa del origen del momento atómico magnético obligaría a entrar en cuestiones relacionadas con la mecánica-cuántica, así como en cuestiones avanzadas de la teoría del magnetismo, por lo que simplemente se van a presentar algunas ideas muy básicas y aproximadas. Simplificando, se puede decir que el momento magnético atómico tiene un doble origen: el movimiento orbital de los electrones y el spin electrónico [\[6\].](#page-60-5)

El primero es fácilmente comprensible si se tiene en cuenta que los electrones se encuentran en continuo movimiento en los distintos orbitales alrededor del núcleo. Dado que el electrón posee una carga eléctrica *- e* y al desplazarse tiene una velocidad *v*, se puede asemejar a una I eléctrica, con su respectivo campo magnético inducido.

El segundo tiene que ver con el spin (cuarto número cuántico) de los electrones, que puede tomar solo dos valores  $+1/2$  o  $-1/2$ . Respecto a esta fuente de campo magnético se puede decir que se trata de una propiedad intrínseca de los electrones [\[6\].](#page-60-5)

Por lo tanto, se tiene que el momento atómico es la suma de los momentos magnéticos orbital y de spin.

#### **2.2.3. Campo**  $\overline{H}$

<span id="page-12-1"></span>Hasta ahora sólo se ha nombrado el vector  $\overline{B}$  o vector inducción magnética, cuyas unidades son el Tesla, no obstante, en la teoría de magnetismo se emplea el vector  $\overline{H}$  o intensidad de campo magnético, cuyas unidades son el  $A/m$ .

En el vacío estos dos vectores están relacionados por la siguiente expresión:

$$
\overline{B} = \mu_0 \overline{H} [T] \tag{12}
$$

Donde  $\mu_0$  es la constante de permeabilidad en el vacío de valor

$$
\mu_0 = 4\pi \, x \, 10^{-7} \left[\frac{r_m}{A}\right] \tag{13}
$$

#### <span id="page-12-2"></span>**2.2.4. Magnetismo en la materia**

Los materiales se componen de átomos y, en consecuencia, de un número concreto de electrones. Estos se colocan en los orbitales siguiendo el Principio de exclusión de Pauli que indica que dentro de un orbital no puede haber dos electrones con los cuatro números cuánticos iguales. Esto provoca que los electrones se coloquen en los orbitales con el número de espín opuesto. Si no existen electrones desapareados, no existe momento magnético atómico, se trata de un material diamagnético. Sin embargo, si ciertos átomos no completan sus orbitales con todos los electrones posibles el momento magnético atómico es no nulo. Para describir el momento magnético total de un material se define el vector imanación,  $\overline{M}$ . Su expresión es la siguiente:

$$
\overline{M} = \lim_{\Delta V \to 0} \frac{\sum \overline{m_i}}{\Delta V} = \frac{d\overline{m}}{dV} \left[ \frac{A}{m} \right] \tag{14}
$$

El campo magnético  $\bar{B}$  resultante, que tiene en cuenta tanto el campo externo  $\bar{H}$  como la imanación  $\overline{M}$  se calcula mediante la expresión siguiente:

<span id="page-13-1"></span>
$$
\overline{B} = \mu_0 (\overline{H} + \overline{M}) [T]
$$
 (15)

Dependiendo del comportamiento de su imanación en presencia de un campo magnético externo,  $\overline{H}$ , un material se puede clasificar en: paramagnético, diamagnético o ferromagnético. Esta respuesta depende de un parámetro conocido como Susceptibilidad magnética,  $\chi_m$ . La imanación se puede expresar, por lo tanto, en función de la susceptibilidad magnética:

<span id="page-13-0"></span>
$$
\overline{M} = \chi_m \overline{H} \left[ \frac{A}{m} \right] \tag{16}
$$

Introduciendo la ecuación **[\(16\)](#page-13-0)** en la ecuación **[\(15\)](#page-13-1)** y agrupando se tiene que

$$
\bar{B} = \mu_0 \bar{H} (1 + \chi_m)[T] \tag{17}
$$

Siendo 1 +  $\chi_m$  igual a la permeabilidad relativa del medio,  $\mu_r$ :

$$
\bar{B} = \mu_0 \mu_r \bar{H} \left[ T \right] \tag{18}
$$

- Materiales diamagnéticos: Se caracterizan porque no tienen momento magnético en estado natural, ya que todos sus orbitales atómicos se encuentran completos de electrones. Sin embargo, debido a la Ley de Faraday-Lenz, en presencia de un campo magnético el movimiento orbital genera un campo magnético muy débil en sentido opuesto al externo.  $\chi_m$ , por lo tanto, posee un valor pequeño, constante y negativo. Ejemplos de materiales diamagnéticos son el cobre (Cu) o el zinc (Zn).
- Materiales paramagnéticos: Se trata de materiales con momento magnético atómico no nulo ya que tienen la última capa electrónica con electrones desapareados. No obstante, en ausencia de campo magnético externo, debido a la agitación térmica, estos momentos magnéticos atómicos se encuentran orientados al azar, siendo el campo magnético resultante nulo. Poseen un valor de  $\chi_m$  pequeño y positivo. Si existe un campo magnético externo los momentos atómicos se alinean en la dirección y sentido de dicho campo. Ejemplos de materiales paramagnéticos son el escandio (Sc), el titanio (Ti) o el vanadio (V).
- Materiales ferromagnéticos: Se trata de materiales similares a los paramagnéticos, es decir, con momento atómico magnético no nulo pero con una interacción entre estos que provoca que se encuentren alineados. Esta interacción, conocida como interacción de canje tiene un origen puramente cuántico. Los materiales ferromagnéticos se caracterizan por un valor muy elevado de  $\chi_m$ , de forma que se pueden lograr valores elevados de magnetización y por tener una respuesta histerética de la magnetización frente al campo externo aplicado. Este comportamiento permite la existencia de un valor de magnetización no nulo en ausencia de campo externo (imanes permanentes), además de ser necesaria la aplicación de un campo coercitivo,  $H_C$ , para anular o revertir la magnetización del sistema (**[Figura](#page-14-0) 2**).

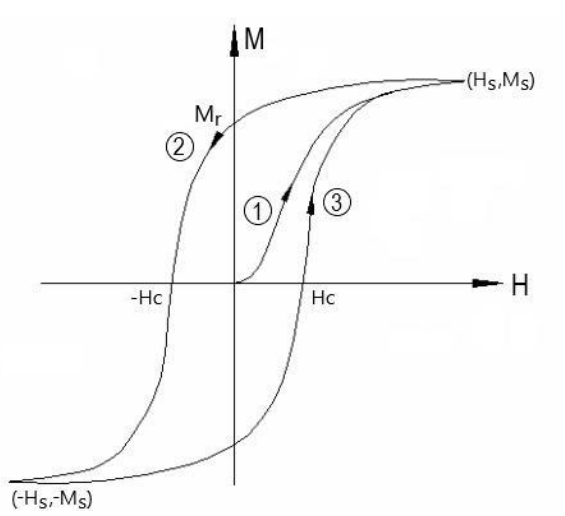

<span id="page-14-0"></span>**Figura 2. Ciclo de histéresis de un material ferromagnético donde se representa la magnetización, M, de un material ferromagnético en función del campo magnético, H, aplicado [\[8\]](#page-60-6)**

En primer lugar, en estado natural el valor de la magnetización es nulo, pero al aplicar un campo  $\overline{H}$  comienza a aumentar, (curva de primera imanación) debido a que los momentos magnéticos del material se están orientando en el mismo sentido que el campo externo. Este proceso de imanación es reversible hasta cierto valor de  $\overline{M}$ , por lo que, si se retira el campo externo por debajo de dicho valor, la magnetización volverá a ser nula. En cambio, si se supera dicho valor, al retirar el campo externo el material tendrá un campo magnético remanente,  $M_r$ .

En segundo lugar, si se continúa aumentando el valor del campo se alcanza el valor de saturación M<sub>s</sub>, en este punto todos los momentos magnéticos se han orientado con el campo magnético externo.

En tercer lugar, si se retira el campo externo, la magnetización disminuye, pero no siguiendo la misma curva que la de la primera magnetización, hasta el valor de  $M_{r}$ . El valor de M<sub>r</sub> depende de la magnetización máxima que ha alcanzado el sistema, a esto es lo que se conoce como memoria magnética.

En cuarto lugar, si se sigue disminuyendo el campo magnético externo de tal manera que ahora adquiera un sentido contrario al inicial, los momentos magnéticos comienzan a variar su orientación, aunque aún siguen orientados en el mismo sentido que antes. Si el campo externo alcanza el valor  $- H_c$  se logra que la magnetización del material sea nula, aunque si se retira este campo, la magnetización del material volverá a tomar el valor de  $M_r$ . Si se sigue disminuyendo el valor del campo externo por debajo de  $$ los momentos magnéticos se logra orientar a los momentos con el campo externo, hasta alcanzar finalmente un valor de  $-M_s$  para un valor de campo externo de  $-H_s$  o menores.

#### **2.3. Magnetorresistencia**

<span id="page-15-0"></span>Una vez se han presentado los conceptos anteriores es el momento de profundizar en el fenómeno magnetorresistivo. Como se ha comentado previamente, este fenómeno fue descubierto por *Lord Kelvin* y dado a conocer a la comunidad científica en 1857 [\[2\].](#page-60-2) El científico británico demostró que, en presencia de un campo magnético externo, la R en un conductor se ve alterada. Si la dirección del campo magnético era paralela a la de la circulación de la I eléctrica R disminuía, mientras que si la dirección del campo magnético era perpendicular a la I eléctrica R aumentaba [\[4\].](#page-60-3) Esto muestra que, en el material que estudió *Lord Kelvin*, la magnetorresistencia era una propiedad que dependía de la dirección, es decir, anisotrópica. Este tipo de magnetorresistencia es propia de los materiales ferromagnéticos y se conoce como Magnetorresistencia Anisotrópica (AMR, por sus siglas en inglés) [\[4\].](#page-60-3)

Si bien el origen de este fenómeno es la existencia de un campo magnético externo, la forma en la que este campo interacciona con el material y consigue alterar el valor de R no es idéntica para todos los materiales [\[9\].](#page-60-7)

En algunos casos la magnetorresistencia puede deberse a la fuerza de Lorentz [\[9\].](#page-60-7) Esta fuerza es la que experimenta una carga eléctrica, *q*, al desplazarse con una velocidad *v* a través de un campo magnético. Su expresión es la siguiente:

<span id="page-15-2"></span>
$$
\overline{F} = q\left(\overrightarrow{E} + \overrightarrow{v} \times \overrightarrow{B}\right) \tag{19}
$$

Para estos materiales la fuerza de Lorentz aumenta la longitud de la trayectoria que recorren los electrones, y, con ello, aumenta el valor de R.

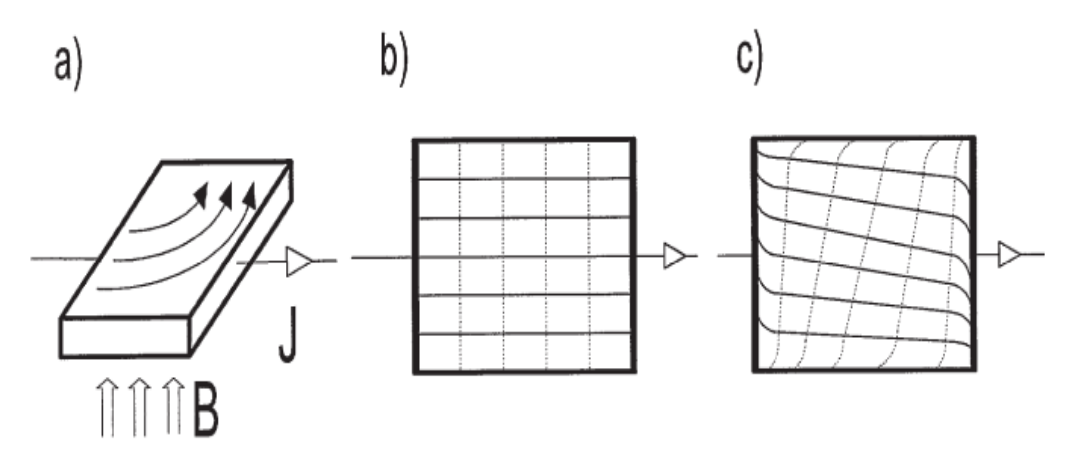

<span id="page-15-1"></span>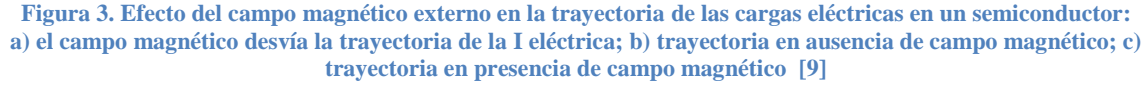

En lo que respecta a los metales, cabe destacar que todos ellos presentan comportamiento magnetorresistivo [\[9\]](#page-60-7) siendo especialmente acusado en alguno de ellos, aunque en los metales no-magnéticos requieren de campos magnéticos de valor elevado para apreciar una variación significativa de la R eléctrica [\[9\].](#page-60-7) Por último, los metales ferromagnéticos presentan un carácter magnetorresistivo apreciable incluso con campos magnéticos de bajo valor [\[9\].](#page-60-7)

La explicación del particular comportamiento magnetorresistivo de los materiales ferromagnéticos radica en la interacción espín-orbital [\[9\].](#page-60-7) Como se ha comentado, en estos materiales la magnetorresistencia presenta un carácter anisotrópico (direccional), conociéndose como AMR. En este caso, la R es función de la orientación de la magnetización con respecto a la dirección de la I. Este comportamiento anisotrópico se puede observar en la **[Figura](#page-16-0) 4**, donde

se puede apreciar la diferente dependencia de la resistividad del material en función del campo magnético y la orientación de este con la circulación de I eléctrica en una aleación de NiCo.

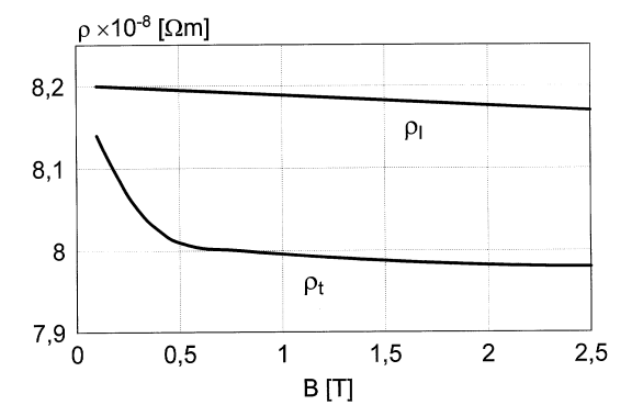

<span id="page-16-0"></span>**Figura** 4. Variación de la resistividad transversal ( $\rho_t$ ) y longitudinal ( $\rho_t$ ) con el campo magnético **para la aleación de NiCo [\[9\]](#page-60-7)**

En la **[Figura](#page-16-1) 5**, por otro lado, se puede observar la manera más común de representar el efecto magnetorresistivo cuantitativamente, de acuerdo a la siguiente expresión:

$$
\frac{\Delta R}{R} = \frac{R - R'}{R} \times 100 \, [\%]
$$
 (20)

Siendo *R* el valor de la resistencia del material a campo cero y  $R'$  el valor de la resistencia en presencia del campo magnético.

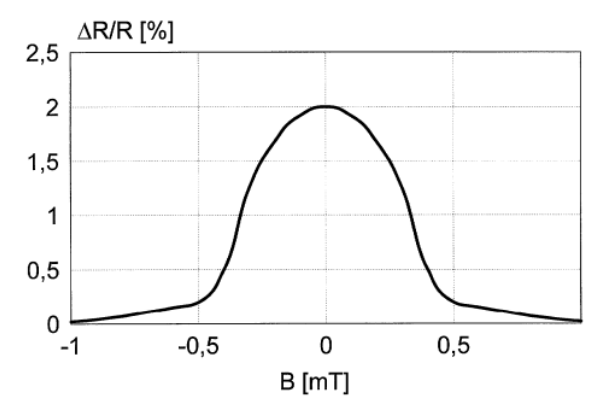

<span id="page-16-1"></span>**Figura 5. Variación en tanto por ciento del valor de la R en función del campo magnético para la aleación de NiFe [\[9\]](#page-60-7)**

*Desarrollo de un Sistema de Instrumentación Virtual en LabVIEW para la caracterización de muestras magnetorresistivas*

#### **3. Hardware**

1

<span id="page-17-0"></span>El hardware empleado para este proyecto se compone de una fuente de corriente (I en la imagen), un nanovoltímetro (V en la imagen), un gaussímetro (G en la imagen) y un electroimán controlado por una fuente de corriente de potencia (e[n 3.3.](#page-20-0) se explica en detalle). En la siguiente imagen se puede observar un esquema del sistema de medida:

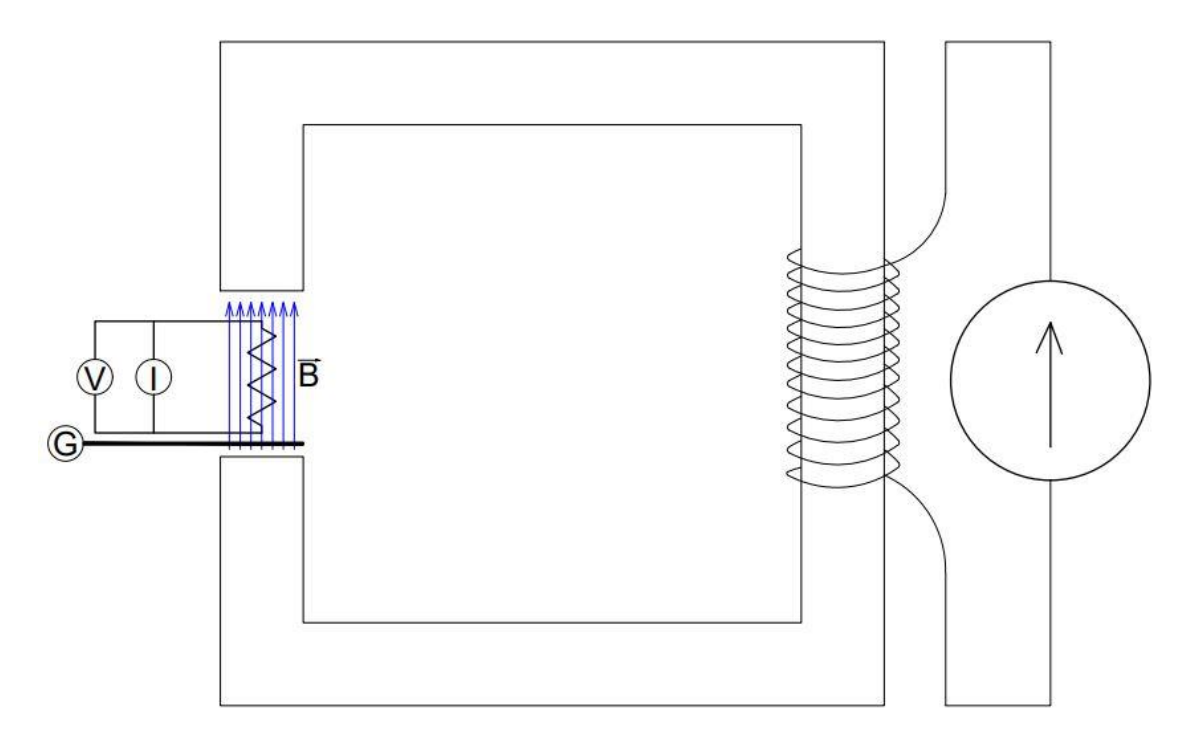

**Figura 6. Esquema del sistema de medida**

<span id="page-17-1"></span>El objetivo de este sistema radica en permitir la caracterización del comportamiento magnetorresistivo de un material. Para ello, la muestra se somete a una corriente continua,  $I_{\text{DC}}$ , proporcionada por la fuente de corriente. Con el nanovoltímetro se mide la V que existe entre la muestra. Con V e I se calcula la R eléctrica de la muestra,  $R_{muestra}$ , mediante la ley de Ohm (ver **[\(9\)](#page-11-4)**). Gracias al electroimán se puede someter a la muestra, que está alojada en el entrehierro del electroimán, a un campo magnético controlado. Mientras, con el gaussímetro se puede medir el valor de dicho campo,  $B<sup>1</sup>$ . De esta forma, con los cuatro instrumentos anteriores, resulta posible medir la evolución de  $R_{muestra}$  en función del campo magnético B al que es sometida.

Para el control de los distintos aparatos se cuenta con un ordenador personal con software específico para ello, realizándose la comunicación entre el ordenador y los instrumentos mediante distintos buses (GPIB, USB o RS-232).

<sup>&</sup>lt;sup>1</sup> Se suele emplear el vector H para describir el campo en el vacío, mientras que el vector B se suele reservar para hacer lo propio en la materia. No obstante, dado que el gaussímetro en esta ocasión proporciona el campo magnético en Teslas (unidades de B) y en la literatura consultada se tiende a emplear el vector B, aquí se ha optado por usar el vector B. No obstante, como se ha explicado en [2.2.3,](#page-12-1) ambos vectores están relacionados mediante distintas expresiones.

#### **3.1. Fuente de corriente AC y DC 6221**

<span id="page-18-0"></span>El modelo de fuente de corriente AC y DC 6221 es un instrumento comercializado por la empresa *Keithley Instruments* que permite proporcionar I tanto de tipo DC como AC. En la siguiente tabla quedan recogidas algunas de las características más importantes de la fuente desde el punto de vista del proyecto:

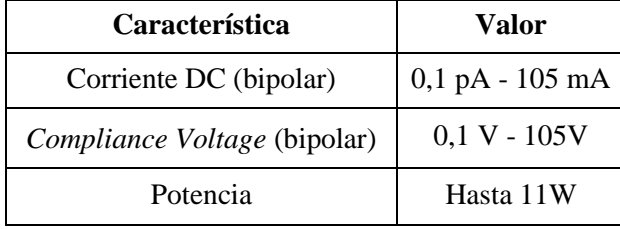

**Tabla 1. Principales características de la fuente 6221.**

<span id="page-18-1"></span>La I que proporciona la fuente puede ser positiva o negativa y permite trabajar en distintos rangos desde los 0,1 pA hasta 105 mA. Es importante reseñar que al trabajar con este instrumento resulta imprescindible solicitar valores de I que se encuentren dentro del rango de I que posea este modelo de fuente en dicho momento, ya que, de lo contrario, el instrumento proporcionará un aviso de error y no dará el valor deseado. Por lo tanto, antes de solicitar a la fuente un valor de I se debe ajustar el rango de manera que no existan problemas.

Por su parte, *Compliance Voltage* es el límite de V que se establece a la salida de la fuente para proporcionar la I deseada y que para este modelo toma valores entre 0,1 y 105 V. Así, si se desea proporcionar una I de 2 mA sobre una R de 3kΩ (2 mA x 3 kΩ = 6 V), *Compliance Voltage* ha de ser mayor a 6 V, de otra forma no se proporcionarán 2 mA, sino una I inferior, aunque la pantalla de la fuente indique que proporciona 2 mA. Este es uno de los problemas que pueden presentarse en este sistema de instrumentación y que puede provocar errores en la medición de  $R_{muestra}$ . Por ello es importante conocer en torno a qué valores oscila  $R_{muestra}$ .

Otro aspecto a tener en cuenta es que la respuesta de la fuente no es inmediata, sino que toma cierto tiempo. En la fuente 6221 puede ser de alrededor de 2 µs, dependiendo del valor de I que se desee a la salida.

La comunicación entre este instrumento y el ordenador se puede establecer mediante varios protocolos: GPIB, RS-232 o Ethernet. En esta ocasión se ha empleado RS-232. Esto a su vez impone que la programación del instrumento se realice en SCPI.

*Desarrollo de un Sistema de Instrumentación Virtual en LabVIEW para la caracterización de muestras magnetorresistivas*

#### **3.2. Nanovoltímetro 2182A**

<span id="page-19-0"></span>El nanovoltímetro 2182A es un instrumento distribuido por la empresa *Keithley Instruments*. La finalidad de los nanovoltímetros es proporcionar medidas de V con precisión del orden de los nanovoltios. Este modelo en concreto posee dos canales y permite la medición tanto de temperatura como V, aunque en este proyecto únicamente se emplea la segunda opción. Existen varios rangos de medida de V, así como estos rangos difieren entre un canal y otro. Según el rango la impedancia de entrada del nanovoltímetro también difiere:

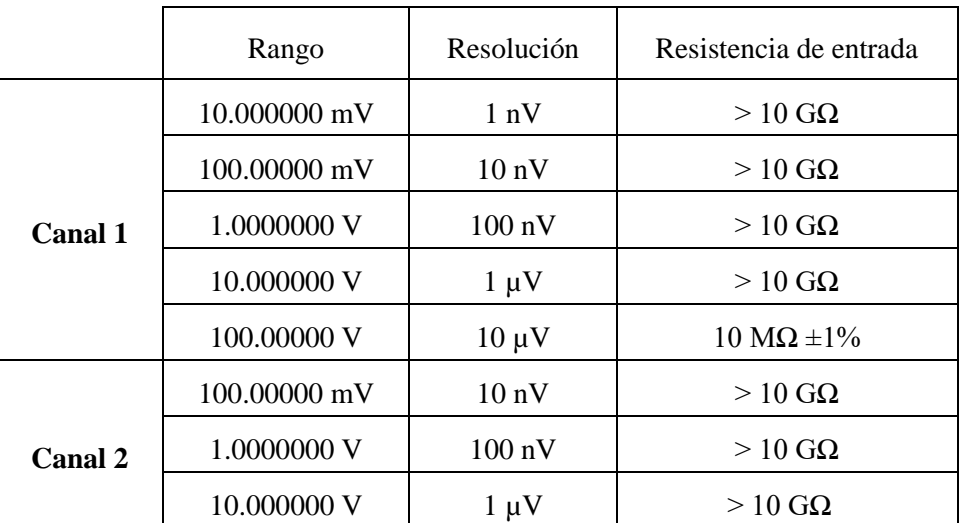

**Tabla 2. Algunas características de los canales 1 y 2 del nanovoltímetro 2182A** 

<span id="page-19-1"></span>Cabe destacar que el elevado valor de la R de entrada del nanovoltímetro impide que apenas se desvíe hacia él I de la que circula por el material del que se quiere medir la R (la V se mide en paralelo), evitando tomar medidas erróneas.

Al tomar medidas con el nanovoltímetro pueden presentarse los siguientes inconvenientes:

- la V provocada por la I proporcionada por la fuente de corriente puede ser tan pequeña que el nivel de V inducido por el ruido sea del mismo orden o incluso mayor.
- la V medida puede encontrarse fuera de rango, de manera que la medida que proporcione el nanovoltímetro sea errónea.

Esto, así como el problema vinculado al *Compliance Voltage* que se ha explicado más arriba, hacen necesario conocer entre qué valores oscila  $R_{m\nu\rho stra}$ .

En vista de los valores de las tablas anteriores para el presente proyecto las mediciones se realizarán mediante el canal 1. Además, se escoge como rango 10V. Estas dos opciones quedan seleccionadas al resetear el instrumento. La comunicación entre este dispositivo y el ordenador se puede realizar mediante GPIB o RS-232, empleándose en este caso GPIB.

#### **3.3. Electroimán y fuente de corriente de potencia**

<span id="page-20-0"></span>Un electroimán consiste en un solenoide (conjunto de n espiras) por el que, al circular corriente eléctrica,  $I_e$ , se genera B (ver [\(11\)](#page-11-5)). No obstante, por norma general las espiras del solenoide son enrrolladas a un material metálico (núcleo), de manera que el campo B que genera circulando por el bobinado se sume el efecto del B del material metálico (ver **[\(15\)](#page-13-1)**), lo que permite conseguir que la intensidad del campo H en el entrehierro sea alta y homogénea. A continuación se encuentra un esquema del electroimán del laboratorio:

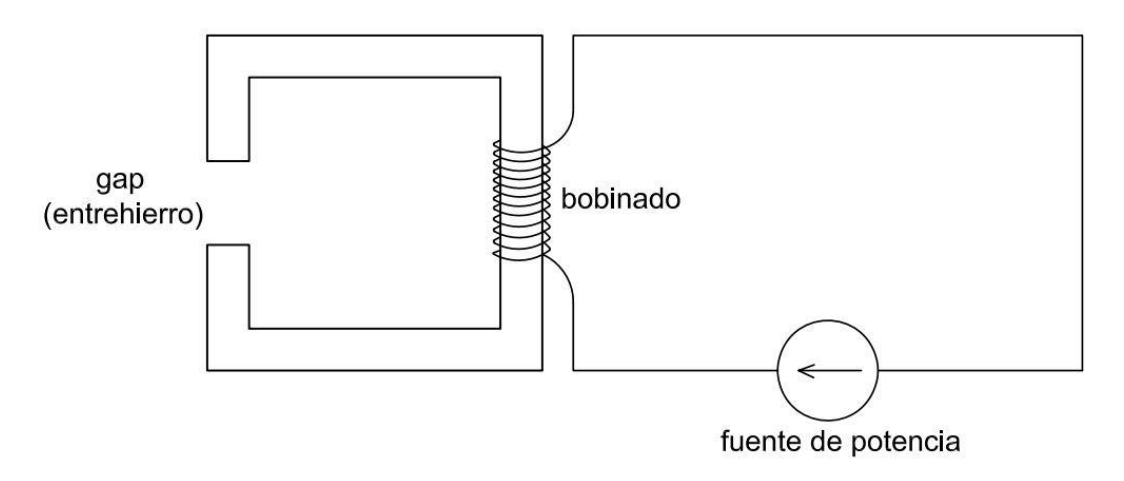

**Figura 7. Esquema del electroimán**

<span id="page-20-1"></span>Además, es importante nombrar que la fuente de corriente de potencia posee un circuito de protección con un diodo para evitar que se dañe.

En esta ocasión  $I_e$  se controla mediante una fuente de corriente de potencia comercializada por *Elektroautomatik*. Las características más destacables de la fuente quedan recogidas en la siguiente tabla:

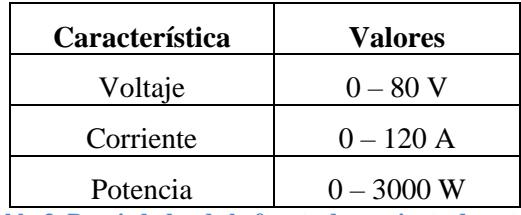

**Tabla 3. Propiedades de la fuente de corriente de potencia**

<span id="page-20-2"></span>El electroimán que se emplea posee una remanencia de alrededor de los 0,03 T. Para hacer nulo el valor del campo en el electroimán sería necesario aplicar una  $I_e$  negativa. Sin embargo, en este modelo esto no resulta posible, debido a que la fuente del electroimán es monopolar. Este aspecto es de gran interés, sobre todo de cara al control del electroimán, que en este proyecto se ha implementado mediante un PID (ver *[Control del campo](#page-44-0) B*), ya que si se le ordena a este algoritmo de control que sitúe el campo B en un valor de 0 T, le va a resultar imposible, al no ser capaz de aplicar  $I_e$  negativa. Otro aspecto de interés sobre esta parte del hardware es que, al trabajar con valores de potencia elevados, resulta necesario refrigerar el electroimán. Para ello se usará una toma de agua controlada por un grifo conectada al electroimán.

La comunicación entre la fuente del electroimán y el ordenador se puede realizar mediante diversos protocolos, entre los que se encuentra USB, GPIB, Ethernet, entre otros, optándose en esta ocasión por hacer uso de USB.

#### **3.4. Gaussímetro**

<span id="page-21-0"></span>Los gaussímetros son dispositivos que se emplean para la medida del campo magnético. En concreto se emplea el modelo 450 de la empresa *LakeShore* basado en una sonda de efecto Hall [\[13\].](#page-60-8) Este efecto consiste en la aparición de una V en un conductor en la dirección perpendicular al recorrido de I como consecuencia de la interacción de esta con un campo magnético externo. Debido a que las cargas eléctricas en movimiento experimentan una fuerza de Lorentz, (ver **[\(19\)](#page-15-2)**), perpendicular a la dirección de su recorrido, se produce una acumulación de cargas hasta que las fuerzas eléctrica y magnética se anulan. La V que aparece (voltaje Hall) es proporcional al campo magnético, lo que permite calcularlo.

Este modelo permite la medición de campos magnéticos tanto de tipo DC como de tipo AC. En el primer caso proporciona el signo del campo, mientras que en el segundo muestra el valor eficaz o pico según se escoja. Según el tipo de sonda se tienen distintas resoluciones. No obstante, dado que se van a medir campos del orden de Teslas, la resolución que se tendrá es la siguiente:

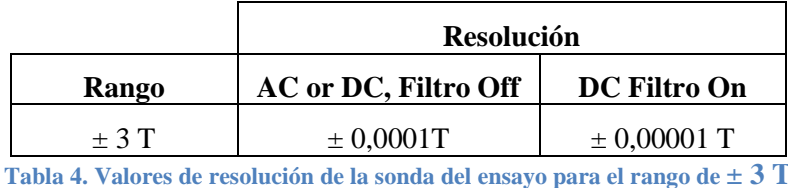

<span id="page-21-1"></span>Este modelo cuenta además con un filtro y con compensación de campo y de temperatura, opciones que el fabricante insta a habilitar para la mejora de la calidad de las medidas [\[13\].](#page-60-8)

#### <span id="page-22-0"></span>**4. LabVIEW**

#### <span id="page-22-1"></span>**4.1. Introducción**

En cualquier actividad industrial o en el ámbito científico, la toma de medidas resulta imprescindible. Para ello se precisa de instrumentos adecuados con los que sea posible tomarlas. Por este motivo surge lo que se conoce como Instrumentación, entendida como la disciplina que se encarga del diseño de instrumentos para la medición de distintas magnitudes.

El desarrollo de instrumentos ha sufrido un ingente desarrollo, pasando desde los tradicionales termopares hasta llegar a complejos sistemas que involucran distintos componentes electrónicos, como puede ser el caso del osciloscopio. Asimismo, el estudio de algunos fenómenos puede necesitar de la existencia de algunas condiciones específicas, lo que obliga, para ello, al manejo de actuadores. En la actualidad, tanto unos como otros suelen tener incorporados paneles para su control manual; no obstante, en un sistema complejo en el que intervengan varios instrumentos, además de otros tantos actuadores, el control manual de los dispositivos comienza a ser inviable por distintos motivos: pérdida de fiabilidad de los datos, que depende de la persona que se encargue de recogerlos; imposibilidad de desarrollar estrategias de medida muy complejas o velocidad en la toma de medidas muy limitada, entre otras. Debido a esto se desarrolló lo que se conoce como Instrumentación Virtual. Esta nueva disciplina consiste en la toma de medidas de manera automatizada, incorporando un ordenador con un software específico que permita el manejo y la adquisición de datos de los distintos instrumentos y actuadores (la comunicación entre los instrumentos y el ordenador se logra mediante un bus). Esta nueva disciplina presenta varias ventajas como la fiabilidad de los datos, la velocidad de procesamiento o la posibilidad de incluir nuevos instrumentos.

En la extensión de la instrumentación virtual han jugado un papel primordial el establecimiento de distintos estándares como el IEE 488, IVI o el desarrollo del lenguaje *SCPI* (*Standard Common For Programmable Instruments*) [\[15\]](#page-60-9) [\[16\].](#page-60-10) Esta serie de estándares ha pretendido aumentar la compatibilidad entre los distintos instrumentos independientemente de su fabricante, el abaratamiento de costes y la reducción del tiempo de desarrollo de software. Para desarrollar software para un Sistema de Instrumentación se pueden emplear distintos lenguajes como pueden ser Matlab, C, LabVIEW o Python, entre otros muchos.

#### <span id="page-22-2"></span>**4.2. LabVIEW como entorno de desarrollo de** *Instrumentación Virtual*

LabVIEW es un lenguaje de programación gráfica de alto nivel desarrollado por la empresa *National Instruments*, *NI* [\[15\].](#page-60-9) Fue creado en 1976 y su primera versión comercial fue lanzada en 1986, contando con un uso muy extendido y con una numerosa comunidad de usuarios detrás. Contiene una gran cantidad de funciones y subrutinas ya desarrolladas para distintos propósitos, como puede ser el control, las comunicaciones o toma de datos. En este lenguaje los programas que creemos poseerán la extensión VI (de *Virtual Insstrument*) y, de hecho, se conocen como VIs; por su parte las funciones en LabVIEW se conocen como SubVIs.

Además, LabVIEW posee una serie de elementos como botones, indicadores, controladores o gráficas que permiten representar equipamiento electrónico real, simulando el panel manual de los distintos aparatos que se encuentren en un laboratorio (esto es lo que se conoce como instrumento virtual). Esto, unido a que LabVIEW cuenta con una serie de subrutinas y paquetes para la comunicación con distintos dispositivos por medio de varios protocolos, de manera que esta comunicación resulta prácticamente transparente y de fácil establecimiento al desarrollador convierten a LabVIEW en un software muy adecuado para el campo de la Instrumentación Virtual.

LabVIEW, además de las ventajas que presenta para el desarrollo de aplicaciones de comunicaciones, control e instrumentación electrónica, también cuenta con las funcionalidades de los lenguajes de programación tradicionales como pueden ser bucles (*while*, *for*, *case*, etc) o variables de distinto tipo (tipo carácter, entero, booleano, etc).

Los factores anteriormente citados junto a la relativa sencillez que supone el aprendizaje de este programa, implican que el número de horas destinado al desarrollo de aplicaciones en LabVIEW se reduce drásticamente respecto a otros programas. Todo ello ha empujado a escoger LabVIEW para el desarrollo del presente proyecto.

#### <span id="page-23-0"></span>**4.3. Entorno de trabajo en LabVIEW**

LabVIEW cuenta con un entorno de trabajo que se divide en dos partes diferenciadas: el panel frontal (*front panel*) y el diagrama de bloques (*block diagram*).

#### **4.3.1. Diagrama de bloques**

<span id="page-23-1"></span>Aquí es donde se desarrolla el código de programación, es decir, aquí se incorpora el código fuente gráfico. En el diagrama de bloques se incluyen los distintos algoritmos para el control de los instrumentos, mediante bucles, subrutinas o controles.

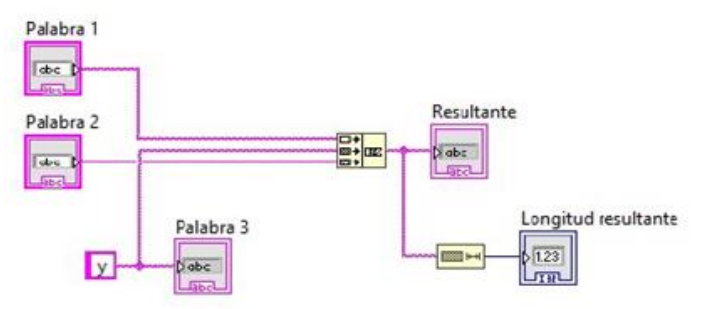

**Figura 8. Parte de un diagrama de bloques [\[14\]](#page-60-11)**

#### <span id="page-23-3"></span>**4.3.2. Panel frontal**

<span id="page-23-2"></span>El panel frontal es donde se controlan los instrumentos una vez el programa está funcionando, es la interfaz entre el usuario y el programa. Al desarrollar un programa en LabVIEW se ha de tratar de que dicho control sea intuitivo, pudiendo ser empleado por un usuario que no haya intervenido en la programación del algoritmo de control del instrumento. En esta parte del programa, además de los controles, que pueden ser booleanos (control ON-OFF de válvulas, por ejemplo) o numéricos, a la vez que se pueden incluir gráficos e indicadores.

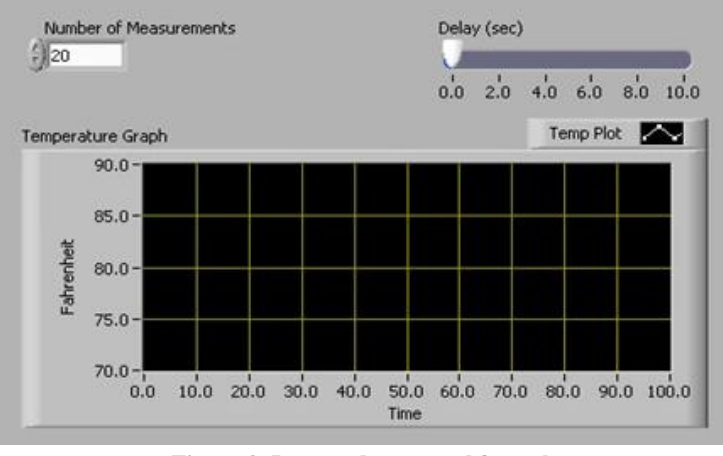

<span id="page-23-4"></span>**Figura 9. Imagen de un panel frontal.**

#### **5. Drivers de los instrumentos**

<span id="page-24-0"></span>Los drivers son interfaces desarrollados para que los instrumentos realicen una subtarea específica: ya sea, por ejemplo, el inicio de la comunicación con el ordenador o la toma de medidas. Para este proyecto se han programado en LabVIEW los drivers necesarios para el electroimán y la fuente de corriente. En cambio, para el gaussímetro y el nanovoltímetro, se ha hecho uso, principalmente, de los drivers ya desarrollados por los fabricantes.

Dentro de los drivers programados para los dos instrumentos hay dos cuestiones relevantes que facilitan el desarrollo de código. La primera es que en ambos se puede emplear el lenguaje *SCPI* para su programación. La segunda es que tanto para uno como para otro se emplean protocolos de comunicación incluidos en el estándar *VISA*.

*SCPI* es un lenguaje desarrollado a principios de los años 90 con la finalidad de homogeneizar la programación de los instrumentos, de manera que se simplifique el proceso de desarrollo de software para su control [\[15\]](#page-60-9) [\[16\].](#page-60-10) Se distinguen dos tipos de comandos: aquellos comunes para todos los instrumentos (contienen un asterisco antes de su denominación) y los que son específicos del instrumento en cuestión y pueden no formar parte del conjunto de comandos de otro instrumento. Respecto a la sintaxis de *SCPI*, esta se estructura de forma jerárquica, de manera que el acceso a determinados comandos puede requerir la presencia previa de otras instrucciones, tal y como se puede apreciar en la **[Figura](#page-24-1) 10**:

| Command                         | <b>Description</b>                                                                              |
|---------------------------------|-------------------------------------------------------------------------------------------------|
| CLEar                           | Turns output off and sets output level to zero.                                                 |
| CURRent:RANGe <n></n>           | Sets current source range (amps). 1, 2<br>$\langle n \rangle$ = -105e-3 to 105e-3               |
| CURRent: RANGe: AUTO <b></b>    | Enables or disables source autorange.<br>$Q$ = ON or OFF                                        |
| CURRent < n                     | Sets DC current source output level (amps).<br>$\langle n \rangle$ = -105e-3 to 105e-3          |
| CURRent: COMPliance <nrf></nrf> | Sets voltage compliance (volts).<br>$\langle$ NRf $>$ = 0.1 to 105                              |
| CURRent: FILTer <b></b>         | Enables or disables the output analog filter.<br>$cb = ON or OFF$                               |
| OUTPut: RESPonse <name></name>  | Select fast or slow output response speed for 6221.<br>$\langle$ name> = FAST or SLOW $^{3, 4}$ |
| OUTPut <b></b>                  | Turn output on or off.<br>$Q$ = ON or OFF                                                       |
| SourceMeter                     | Sets output to zero, then turns the output off. 4                                               |

**Figura 10. Algunos comandos de la fuente 6221 [\[10\]](#page-60-12)**

<span id="page-24-1"></span>Por su parte, el desarrollo del estándar *VISA* perseguía los mismos objetivos que *SCPI*, esto es, facilitar la programación de los distintos instrumentos, en este caso haciendo abstracción del tipo de bus empleado para la comunicación entre la computadora y el instrumento [\[15\]](#page-60-9) [\[16\].](#page-60-10) Mediante *VISA* se logró programar instrumentos que empleen GPIB, RS-232, USB, entre otros, sin preocuparse por el bus. En LabVIEW se cuenta con una librería para ello con gran cantidad de bloques [\[17\].](#page-60-13)

Por ejemplo, el bloque *VISA Open* permite iniciar la comunicación con el instrumento conectado al puerto que indica la entrada *VISA resource name;* el bloque *VISA Read* sirve para leer los datos enviados por el instrumento; *VISA Write* se emplea para enviar datos al instrumento; *VISA Close* se utiliza para finalizar la comunicación con el instrumento mientras

que *VISA Configure*, por su parte, sirve para configurar distintos aspectos de la comunicación serie tales como el número de bits de datos que se envían en la comunicación o si existe bit de paridad, entre otros aspectos:

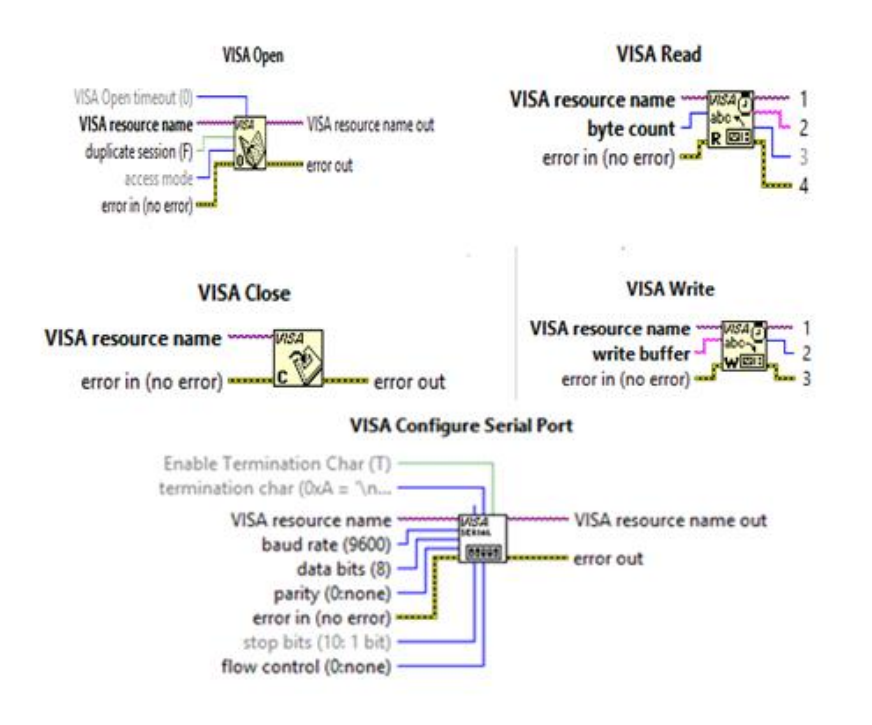

**Figura 11. Bloques** *VISA Open, Write, Read, Close* **y** *Configure Serial Port*

<span id="page-25-0"></span>Los drivers, tanto los programados para este proyecto como los tomados directamente de los fabricantes, se pueden encontrar en el capítulo [1](#page-64-0) del Anexo incluido al final de este documento.

#### **5.1. Drivers de la fuente de corriente 6221**

<span id="page-26-0"></span>La función de la fuente de corriente en este proyecto ha consistido en proporcionar una I de tipo DC. Debido a esto, en el presente trabajo se han desarrollado una serie de drivers para llevar a cabo las acciones de control siguientes: fijar el valor de I a la salida (OUTPUT, de acuerdo a la sintaxis del lenguaje SCPI); proporcionar dicha I a través de la salida (OUTPUT ON); situar la salida en estado nulo (OUTPUT OFF), así como los drivers pertinentes para resetear o limpiar el instrumento y establecer la configuración de la comunicación entre el instrumento y el ordenador. Estos drivers se pueden encontrar en el apartado [1.1](#page-64-1) del Anexo.

#### <span id="page-26-1"></span>**5.1.1. Configuración puerto serie**

Para el establecimiento de la comunicación serie es necesario configurar en primer lugar los parámetros de dicha comunicación. Hay que tener en cuenta que estos han de ser idénticos en el instrumento y el ordenador, por lo que, por ejemplo, si se desea una mayor velocidad de transmisión de datos hay que variar dicho parámetro en ambos componentes. Este driver permite al usuario escoger los valores de tres parámetros, mientras que el resto queda fijado por las características del instrumento. El código implementado incluye el bloque *Visa Configure Serial Port* para poder manipular los distintos parámetros.

La configuración del puerto que se puede escoger (si sólo hay una opción es que el instrumento no permite otra opción y no se da opción al usuario de manipular) queda recogida en la siguiente tabla:

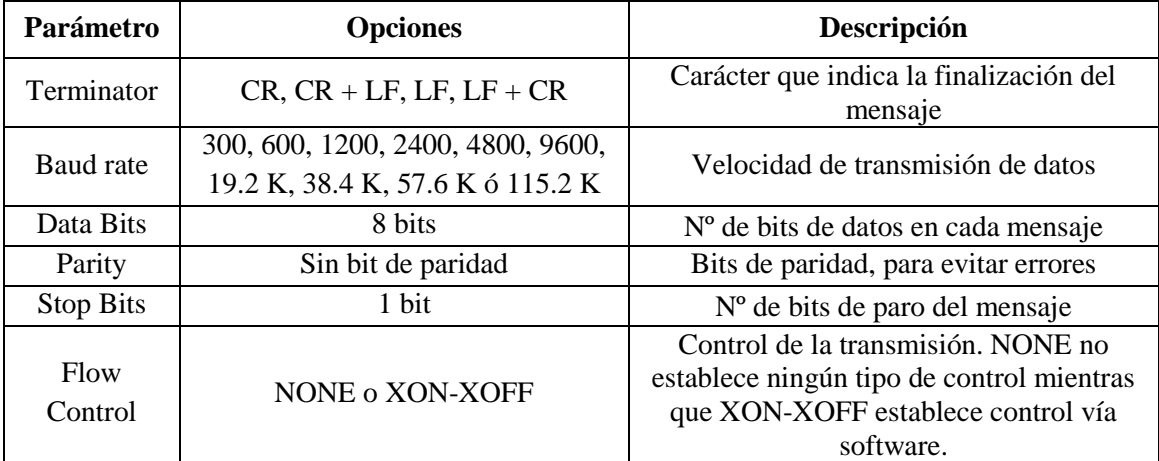

<span id="page-26-5"></span>**Tabla 5. Opciones de confiugración de la comunicación serie entre la fuente 6221 y el ordenador**

#### **5.1.2. Reset**

<span id="page-26-2"></span>El driver *reset* de este instrumento resetea la configuración existente y establece la que posee por defecto enviando al instrumento el comando \*RST\n mediante el bloque *Visa Write*.

#### **5.1.3. Clear**

<span id="page-26-3"></span>El driver *Clear* modifica la salida del instrumento pasando a ser nula si tiene un valor distinto de 0 A y conlleva que OUTPUT pase a OFF, de acuerdo al manual del fabricante [\[10\].](#page-60-12) Para ello se envía al instrumento el comando CLEar\n mediante el bloque *Visa Write*.

#### **5.1.4. Rango y valor de corriente deseada**

<span id="page-26-4"></span>Antes de que la fuente 6221 proporcione un valor de I determinado es necesario ajustar el rango de valores de salida del instrumento. Como se ha explicado en el apartado *[Fuente de](#page-18-0)  [corriente AC y DC 6221](#page-18-0)*, se podría solicitar un valor de I fuera de rango lo que provocaría que el instrumento devolviera un aviso de error.

Para escoger el rango de salida se debe enviar al instrumento el comando SOURCE:CURRent:RANG, seguido del valor que se desea en concreto, lo que se logra mediante el bloque *VISA Write*. Además, para fijar el valor de I deseado a la salida se debe enviar al instrumento la instrucción SOURce:CURR:LEV:AMPL, seguida del valor numérico (de nuevo se envía con *VISA Write*).

Tanto para escoger el valor de I como para fijar el rango adecuado, este driver cuenta con un controlador (llamado *Corriente*) tal y como se puede comprobar en el anexo. Esto permite proporcionar dinamismo al driver, posibilitando que I se pueda variar a placer. Mediante el controlador el usuario escoge el valor de I que desea que proporcione la fuente y el driver se encarga de, en primer lugar, actualizar el rango e, inmediatamente, imponer dicho valor como valor de la salida (esto no significa que la fuente proporcione dicho valor, ya que para ello es necesario escoger que la salida se encuentre en ON). No obstante, al instrumento se le han de enviar instrucciones *strings* (cadena de caracteres), por lo que hay que incluir el valor del controlador en una cadena de caracteres con el código necesario. Esto se logra con el bloque *Format Into String*.

A este bloque llega la cadena de caracteres (por la entrada *format string*) con el formato del número que se va a añadir y por la entrada *input* 1 se le introduce el número. En este caso el formato del número se define mediante %.;%.4e. Los caracteres %.; indican que el número emplea notación anglosajona (punto como separador decimal) mientras que %.4e indica que se emplea notación exponencial con cuatro cifras significativas. La salida *resulting string* se cablea al bloque *VISA Write* para que sea enviada a la fuente de corriente.

#### **5.1.5. Output ON**

<span id="page-27-0"></span>El driver Output ON se encarga de que la salida de la fuente de corriente proporcione I, para ello se envía la instrucción OUTPut:STATe\s1\n.

#### <span id="page-27-1"></span>**5.1.6. Output OFF**

Por último, para que la salida de la fuente de corriente pase a ser nula se ha de enviar la instrucción OUTPut:STATe\s0\n.

#### **5.2. Drivers del nanovoltímetro 2182A**

<span id="page-28-0"></span>Este instrumento se emplea con el objetivo de medir la V entre los extremos de la muestra. Por lo tanto, los drivers que se emplean en este caso son los relacionados con la lectura, aquellos necesarios para configurar la toma de medidas (se emplea la configuración por defecto así que no resulta necesario) o los que se precisan para iniciar la comunicación entre el ordenador y el nanovoltímetro. Salvo un driver que se ha desarrollado para el cálculo de R, el resto son los elaborados por el fabricante instrumento<sup>2</sup>. Estos drivers se pueden encontrar en el apartado [1.2](#page-67-0) del Anexo.

#### <span id="page-28-1"></span>**5.2.1. Initialize**

Este driver ha de ser ejecutado antes de realizar cualquier otra acción con el nanovoltímetro. Permite iniciar la comunicación entre el ordenador y el instrumento, para lo que establece los parámetros de la comunicación serie (*baud rate*, *parity bit*, etc).

En esta ocasión se ha dejado la configuración de este driver por defecto, por lo que en primer lugar el driver configura los parámetros de la comunicación serie, solicita al instrumento que se identifique y posteriormente lo resetea.

#### <span id="page-28-2"></span>**5.2.2. Read**

Para realizar medidas con este modelo de nanovoltímetro existen distintos drivers, optándose en esta ocasión por emplear el *Read*.

Las medidas que se toman con este driver se almacenan en el *data buffer* y no se puede emplear si *sample count* (un parámetro de la configuración de la toma de medidas del nanovoltímetro) es mayor que 1 (por defecto es 1) y el *data buffer* tiene medidas almacenadas. Estas medidas se obtienen a través de la salida *Measurements* en forma de *array* (vector) 1D de un único valor.

#### <span id="page-28-3"></span>**5.2.3. Clear Buffer**

Debido a que se emplea el driver *[Read](#page-28-2)*, en el *data buffer* sólo puede existir una medida, por lo que tras cada medida se ha de limpiar. Para ello se emplea el driver *Clear Buffer* que se encarga de eliminar todas las medidas del *data buffer*.

#### <span id="page-28-4"></span>**5.2.4. Close**

<span id="page-28-5"></span>Para finalizar la comunicación con el nanovoltímetro se emplea el driver *Close*.

#### **5.2.5. Lectura de resistencia**

Para determinar el valor de R es necesario aplicar la ley de Ohm (ver **[\(9\)](#page-11-4)**). I es un dato conocido, ya que la impone el usuario mediante el controlador *Corriente* por medio del driver *[Rango y valor de corriente deseada](#page-26-4)*, mientras que V se obtiene de la lectura proporcionada por el nanovoltímetro mediante el driver *[Read](#page-28-2)*.

Para el cálculo de R se lee la V que mide el nanovoltímetro, se divide entre el valor de I y, por último, se calcula su valor absoluto (ya que V puede ser tanto negativa como positiva al trabajarse con I de tipo DC). Antes de leer y después de ello se borran los datos almacenados en el *data buffer* para evitar errores (mediante el driver *[Clear Buffer](#page-28-3)*).

 $\overline{c}$  $2^2$  Los drivers de este instrumento se pueden encontrar en este enlace: [http://sine.ni.com/apps/utf8/niid\\_web\\_display.download\\_page?p\\_id\\_guid=4805B27587BA4E05E054001](http://sine.ni.com/apps/utf8/niid_web_display.download_page?p_id_guid=4805B27587BA4E05E05400144FF9A492) [44FF9A492](http://sine.ni.com/apps/utf8/niid_web_display.download_page?p_id_guid=4805B27587BA4E05E05400144FF9A492)

#### **5.3. Drivers del electroimán**

<span id="page-29-0"></span>La función del electroimán en este proyecto consiste en generar B de valor determinado, siendo la variable de mando del electroimán la  $I_e$  que circula por el mismo. En consecuencia, hay que desarrollar los drivers necesarios para configurar el electroimán, establecer y finalizar la comunicación, así como ordenar que  $I_e$  tome un valor concreto, proporcione dicho valor (OUTPUT ON) o su valor sea nulo (OUTPUT OFF). Estos drivers se pueden encontrar en el apartad[o 1.3](#page-68-0) del Anexo.

#### <span id="page-29-1"></span>**5.3.1. Configuración**

Este driver permite iniciar la comunicación entre la computadora y el electroimán así como establecer la configuración de algunos parámetros de interés, en concreto, la  $I_e$  y la tensión del electroimán, V<sub>e</sub>, máximas. Para ello el driver ejecuta, en primer lugar, el bloque Visa Open para iniciar la comunicación. Una vez iniciada la conversación se ejecuta la siguiente serie de instrucciones (dentro de una estructura *Flat Sequence* para garantizar su ejecución secuencial):

- \*IDN?\n: este comando solicita al instrumento que se identifique.
- Se lee la respuesta del instrumento.
- \*RST\n: se resetea el instrumento, estableciéndose la configuración por defecto.
- SYST:LOCK\sON\n: fija la operación en remoto del electroimán.
- SOURCE: VOLTAGE: \s78\n: se fija el valor máximo de  $V_e$  en 78 V
- SOURCE:CURRENT:LIMIT\s30A\n: se fija el valor máximo de  $I_e$  en 30 A

En cada *frame* se ha incluido un bloque *wait ms* al que se le ha enlazado la constante 100, de manera que antes de que el programa pase a ejecutar una nueva *frame* transcurran 100 ms, para garantizar que no haya problemas en la comunicación debido a una velocidad excesiva.

#### <span id="page-29-2"></span>**5.3.2. Valor de corriente del electroimán**

Este driver fija el valor de  $I_e$  que el usuario desea que circule por el electroimán. Para ello se le envía la instrucción SOURCE:CURRent:\s%.;%2fA\n. Este comando junto al bloque *Format Into String* permite al usuario variar  $I_e$  mediante un controlador, que en este caso se ha denominado *Corriente Electroimán*. Esto proporciona al driver dinamismo.

Asimismo, tal y como sucedía con la fuente de corriente, este driver no proporciona  $I_e$ , simplemente fija el valor de  $I_e$ .

#### <span id="page-29-3"></span>**5.3.3. Output ON/OFF**

Para que circule  $I_e$  por el electroimán es necesario que la salida se encuentre en estado ON, mientras que para que la  $I_e$  sea nula debe estar en estado OFF. Para que la salida del electroimán pase a ON se envía la instrucción OUTPUT ON, mientras que para situar la salida en OFF se envía la instrucción OUTPUT OFF.

Este driver contiene una entrada (en el panel frontal aparece en forma de botón deslizante) booleana (*OUTPUT*) que permite al usuario seleccionar qué instrucción enviar al electroimán. Si *OUTPUT* es *True* se envía el comando OUTPUT ON al electroimán. Por el contrario, si *OUTPUT* es *False* se envía el comando OUTPUT OFF. Esto resulta posible al incluir el bloque *Append True/False String.*

#### <span id="page-29-4"></span>**5.3.4. Paro suave y fin de la comunicación**

Para el apagado del electroimán se ha desarrollado un driver específico, de manera que se logran evitar cambios muy bruscos en el valor de la  $I_e$  (de 30 A a 0 A, por ejemplo) al finalizar el programa o en caso de que se pulse el botón de *Stop* del programa, que pueden dañarlo. Esta cuestión es importante, además, porque, al producirse una variación importante de  $I_e$  el campo B a través del bobinado varía a su vez, al estar ambas magnitudes ligadas de acuerdo a **[\(11\)](#page-11-5)**, por

lo que aparece una fuerza electromotriz, fem, que genera una I que genera un campo B que se oponga a la variación de B y la compense. Por lo tanto, si el cambio de  $I_e$  no es muy brusco, la I que se origine no tendrá un valor tan elevado.

Para ello a este driver llega el último valor de  $I_e$  que circulaba en el electroimán en el momento en el que el programa finaliza su ejecución y a partir de él se realizan las siguientes operaciones de manera secuencial, para lo que se emplea una estructura *Flat Sequence*:

- Se calculan los valores de una rampa de 40 puntos que comienza en 0 y termina en el último valor de  $I_e$  que circulaba por el electroimán. Todos los puntos de esta rampa están equiespaciados.
- Se varía el valor de  $I_e$  mediante los valores de la rampa. Los valores que toma  $I_e$ son los de la rampa en orden inverso, de manera que  $I_e$  vaya disminuyendo de manera paulatina hasta que  $I_e$  tome un valor de 0 A. Esta acción se realiza mediante un ciclo *while* y los drivers *[Valor de corriente del electroimán](#page-29-2)* y *[Output ON/OFF](#page-29-3)*, este último en el modo OUTPUT ON.
- Se impone el valor de la salida en OFF mediante el comando *OUTPUT OFF*.
- Se ejecuta el comando SOURCE: CURRent: \s0A\n.
- Finalmente se incluye el bloque *VISA Close* para finalizar la comunicación.

Cabe mencionar que la disminución de  $I_e$  mediante una rampa sucede en caso de que  $I_e$  por el electroimán sea mayor que 0, sino se pasa al segundo *frame* de la estructura *Flat Sequence*  directamente, imponiéndose el valor de la salida en OFF. Esto se logra mediante una estructura *Case* que evalúa si el último valor de  $I_e$  es igual a 0 A.

#### **5.4. Drivers del gaussímetro**

<span id="page-31-0"></span>Para este instrumento se han empleado los drivers del fabricante<sup>3</sup>. Debido a que se emplea para medir el valor del campo B, los drivers que se han utilizado están relacionados con la configuración de la toma de medidas, el establecimiento y la finalización de la comunicación o la lectura del valor de B. Únicamente se ha programado un driver que sirve para mostrar en una serie de indicadores en el panel frontal el valor de B, las unidades y la precisión de la medida. Estos drivers se pueden encontrar en el apartado [1.4](#page-70-0) del Anexo.

#### <span id="page-31-1"></span>**5.4.1. Initialize**

Se trata del primer driver que se ha incluir a la hora de trabajar con el gaussímetro. Permite el establecimiento de la comunicación y, si se desea, que se identifique y se resetee. En este caso se cablea una constante booleana *False* a estas entradas para que no se resetee ni se identifique.

#### **5.4.2. Configure Filter**

<span id="page-31-2"></span>Para configurar la toma de medidas por parte del gaussímetro se ha de incluir este driver. En este proyecto se ha activado el filtro cableando la constante booleana *True* a la entrada *Filter* y se ha dejado la configuración por defecto para las otras dos entradas (8 para *Filter Points* y 1 para *Filter Window*).

#### <span id="page-31-3"></span>**5.4.3. Data Field**

Este driver proporciona la lectura del campo B que proporciona el gaussímetro. Los datos que proporciona son el campo B (*Field*), las unidades (*Field Multiplier*), que pueden ser (uT, mT, T) y la precisión de la medida (*Field Precision*).

#### <span id="page-31-4"></span>**5.4.4. Configure Measurements**

Para configurar la toma de medidas por parte del gaussímetro se ha de incluir el driver, *Configure Measurements*. Para este proyecto la configuración que se ha escogido ha sido la que queda recogida en la siguiente tabla:

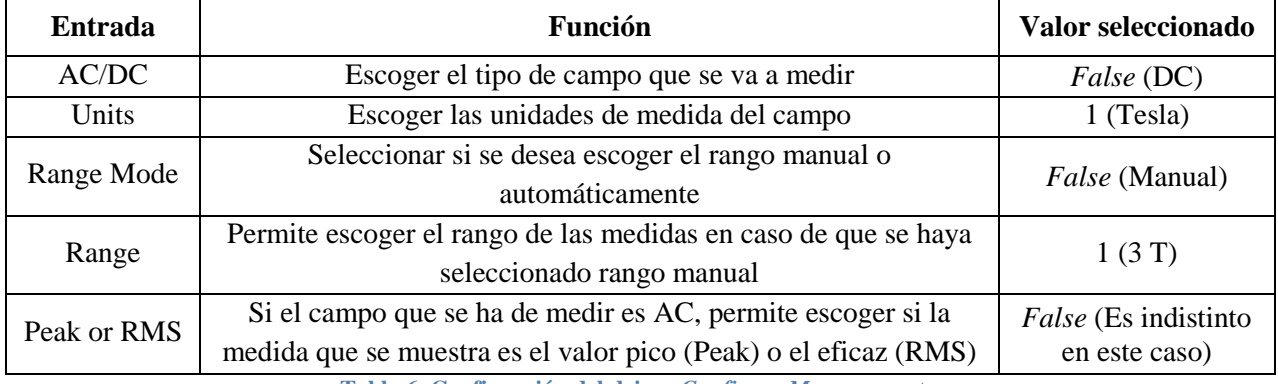

**Tabla 6. Configuraión del driver** *Configure Measurements***.**

#### <span id="page-31-7"></span>**5.4.5. Medidas**

<span id="page-31-5"></span>Se trata de un SubVI que se ha desarrollado para mostrar en tres indicadores el valor del campo B, las unidades (uT, mT, T) y la precisión, de forma que mientras el programa principal se ejecute el usuario pueda comprobar el valor de B, por lo que cuenta con tres salidas. Para ello, este SubVI tiene tres entradas (*Field*, *Field Multiplier* y *Field Precision*) a las que llegan las salidas del driver *[Data Field](#page-31-3)* y, mediante dos estructuras *Case* (una dentro de otra), se logra determinar cuáles son las unidades y mostrarlo en el panel frontal.

#### <span id="page-31-6"></span>**5.4.6. Close**

Para finalizar la comunicación se ha de incluir el driver *Close*.

 $\frac{1}{3}$ En el siguiente enlace se pueden descargar los drivers de LabVIEW para este instrumento: [http://sine.ni.com/apps/utf8/niid\\_web\\_display.download\\_page?p\\_id\\_guid=E3B19B3E915C659CE034080020E74861](http://sine.ni.com/apps/utf8/niid_web_display.download_page?p_id_guid=E3B19B3E915C659CE034080020E74861)

#### <span id="page-32-0"></span>**6. Proceso de elaboración de muestras**

A continuación, se describe el proceso de elaboración de las muestras que posteriormente son estudiadas con ayuda del sistema de instrumentación desarrollado en este TFG. El material de partida utilizado son nanopartículas magnéticas de óxido de hierro,  $Fe<sub>3</sub>O<sub>4</sub>$ , con un tamaño medio de 10 nm.

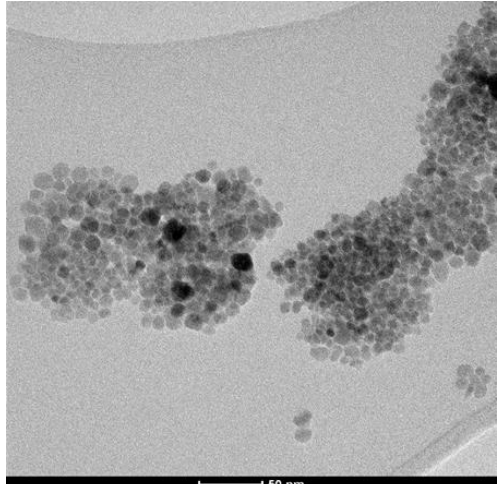

**Figura 12. Imagen de microscopía electrónica de las nanopartículas magnéticas de Fe3O<sup>4</sup> utilizadas en este estudio**

<span id="page-32-1"></span>Para poder obtener una muestra que pueda ser estudiada, en primer lugar, hay que compactar el polvo nanoparticulado. Esta acción se lleva a cabo mediante una prensa hidráulica. Para ello primero se confecciona un soporte donde depositar el polvo del material a partir de papel de aluminio sobre el que se sitúa un material menos adhesivo, en este caso Kapton, de modo que se impida que la muestra quede adherida al papel de aluminio. Una vez se tiene el Kapton fijado se procede a limpiar con etanol el soporte, para eliminar posibles impurezas. Se repite este paso al completo para obtener otro soporte, que se situará sobre el cilindro de la prensa.

Una vez se ha preparado el soporte de papel de aluminio y Kapton, se deposita el polvo con ayuda de una espátula, hasta tener una cantidad suficiente y se lleva a la prensa hidráulica con la que se ejerce presión (3 toneladas durante 10 minutos), compactando el polvo.

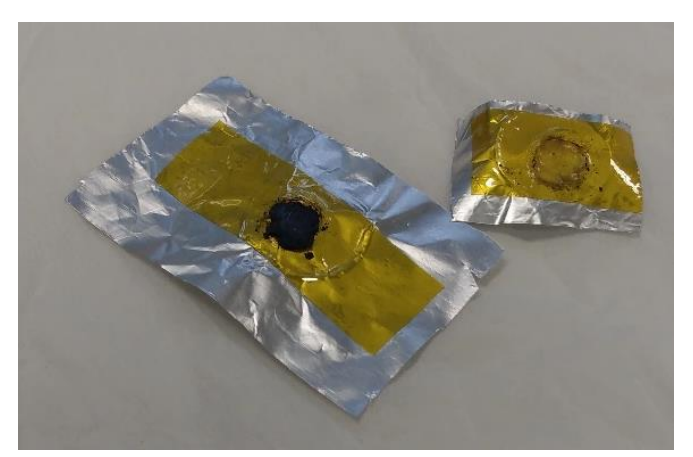

**Figura 13. Muestra compactada sobre los soportes mencionados anteriormente.**

<span id="page-32-2"></span>Con ayuda de unas pinzas y de manera cuidadosa se separa la muestra compactada de la tira de Kapton. Esta muestra se situará sobre la base superior de un soporte cilíndrico fabricado mediante impresión 3D, al que se le ha añadido una cinta adhesiva de doble cara. Este cilindro se encuentra a su vez enroscado sobre una pieza horizontal, también producida mediante impresión 3D, con los conectores necesarios para la conexión del nanovoltímetro y de la fuente

de corriente. Estas dos piezas combinadas permiten alojar la muestra en el electroimán de manera adecuada.

Tras depositar la muestra en la base superior, se sitúan dos filamentos de cobre en forma de L invertida haciendo contacto con la muestra. Estos filamentos permitirán posteriormente la circulación de I sobre la muestra, con lo que será posible caracterizar su comportamiento eléctrico. Cuando se ha asegurado que los filamentos de cobre hacen contacto, se recubren con pintura de plata. Después, se deben unir los filamentos de cobre a los conectores que permiten la conexión de la muestra con el nanovoltímetro y la fuente de corriente. Para realizar esto se realiza una soldadura con adición de material, en este caso estaño, con ayuda de un soldador electrónico.

<span id="page-33-0"></span>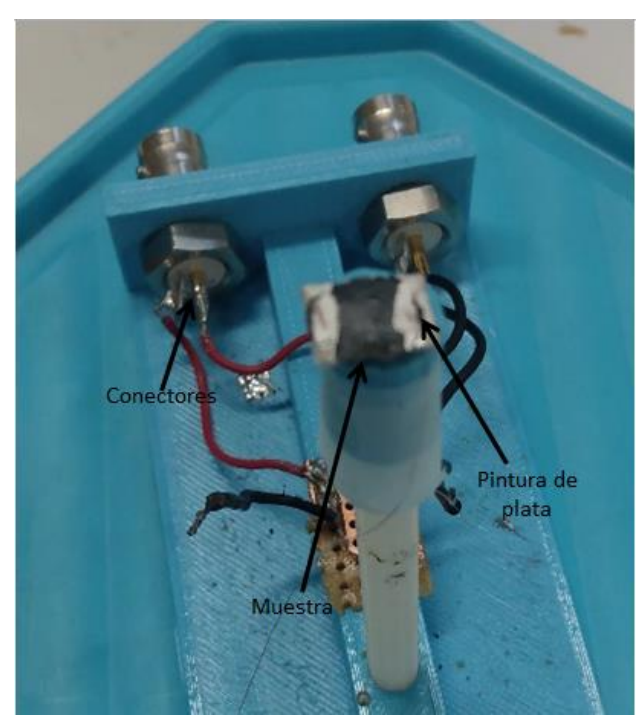

**Figura 14. Muestra lista para ser estudiada sobre la estructura de medición.**

#### **7. Caracterización eléctrica de muestras**

<span id="page-34-0"></span>De acuerdo a lo explicado en los apartados [3.1](#page-18-0) y [3.2,](#page-19-0) existe la posibilidad de que en el proceso de medida de  $R_{muestra}$  se produzcan una serie de problemas que impidan hallar su valor real. Como se ha comentado, estos problemas pueden ser tres:

- un nivel de ruido del orden igual o superior a la V existente en la muestra. Esto se materializará además en una señal de  $R_{muestra}$  con grandes oscilaciones.
- una V en la muestra superior al rango de medida del nanovoltímetro.
- una V en la muestra superior al valor asignado al parámetro *Compliance Voltage* de la fuente de corriente.

Por estos motivos se revela como necesario conocer el valor aproximado de  $R_{muestra}$ , de manera que sea posible escoger un valor adecuado de I que, por un lado, sea lo suficientemente grande como para que el nivel de V introducido por el ruido sea despreciable y, por otro, sea lo suficientemente pequeño como para no superar el rango de medida del nanovoltímetro o el valor del *Compliance Voltage*.

Además de esta serie de problemas que se pueden presentar también resulta necesario predecir cómo puede evolucionar el valor de  $R_{muestra}$ , dado que se trata de muestras experimentales, es decir, no comerciales, y, por lo tanto, como se verá,  $R_{muestra}$  no se mantiene constante en el tiempo. A continuación se puede observar en la **[Figura](#page-34-1) 15** algunas gráficas para la primera muestra con la que se trabajó en este proyecto que resumen cómo puede evolucionar **:**

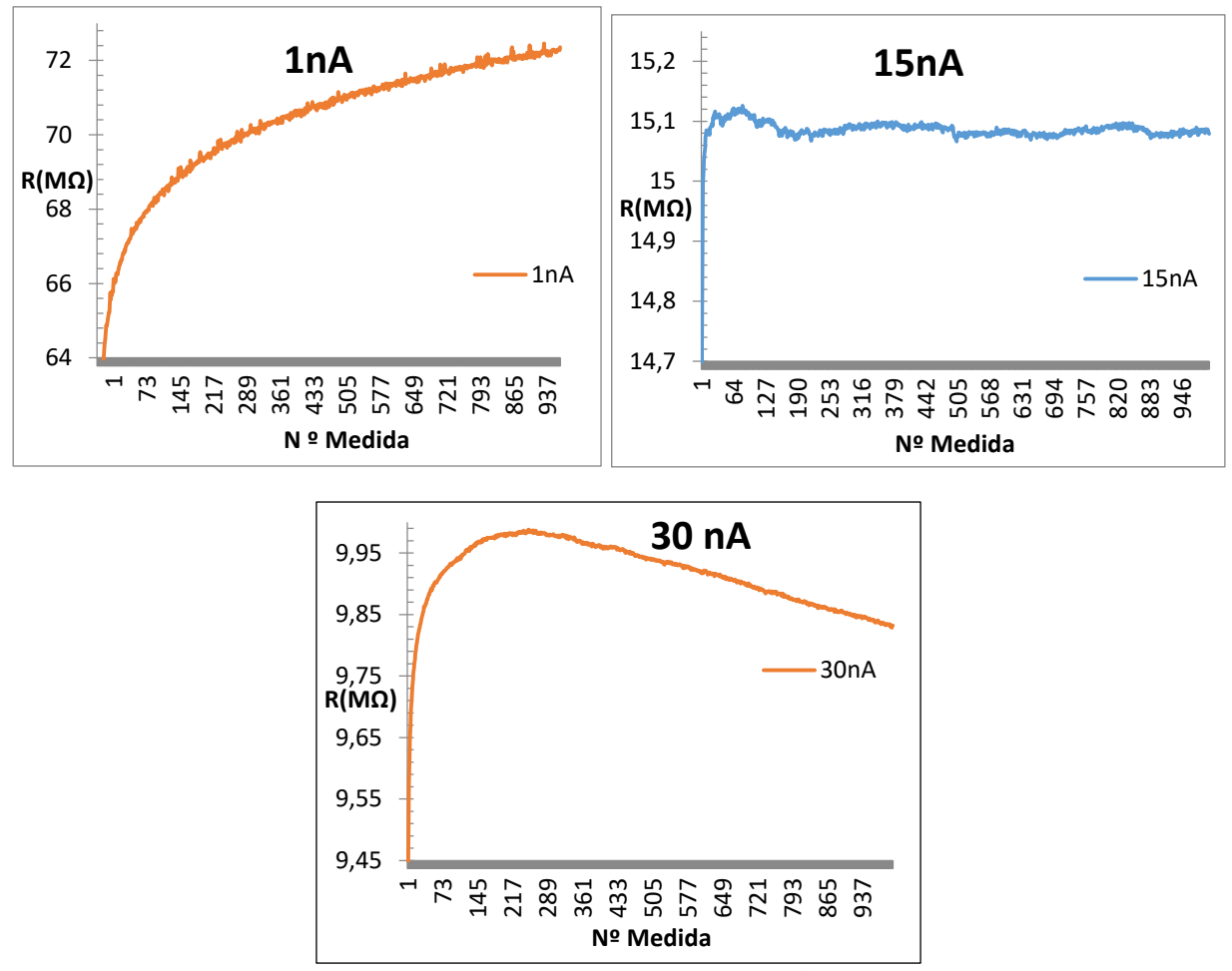

<span id="page-34-1"></span>Figura 15. Distintas opciones que puede presentar la variación temporal de  $R_{muestra}$ .

A partir del análisis del comportamiento de  $R_{muestra}$  para distintas muestras se pueden extraer las siguientes conclusiones:

- $R_{muestra}$  se encuentra en el rango de los Megaohmios.
- $R_{muestra}$  no es independiente del valor de I que circule por la muestra, sino que su valor se ve alterado por ella.
- $R_{muestra}$  suele presentar una variación temporal. Esta variación puede ser tanto creciente como decreciente, aunque por norma general suele ser de carácter creciente, algo lógico si se tiene en cuenta los valores tan elevados de las muestras con las que se trabaja. Además, esta variación puede ser más o menos acusada, en función de I. En la **[Figura](#page-34-1) 15** se puede observar un ejemplo de variación temporal creciente para 1 nA y decreciente para 30 nA.
- Para valores concretos de I, el valor de  $R_{muestra}$  no presenta variaciones tan acusadas, siendo más o menos constante. En la **[Figura](#page-34-1) 15** esto se puede observar para 15 nA.
- Además, cuando  $R_{muestra}$  se estabiliza en un valor, previamente suele presentar una sobreoscilación inicial en las primeras medidas.

Entonces, a los problemas nombrados anteriormente que se pueden presentar en el proceso de medida (ruido, V en la muestra mayor al rango de medida del nanovoltímetro o mayor al valor asignado al parámetro *Compliance Voltage*), se debe añadir la variación temporal que puede presentar  $R_{m\nu estra}$ . Esta variación temporal supone un inconveniente para la caracterización del comportamiento magnetorresistivo de las muestras, ya que puede ser cuantitativamente más importante que la debida al fenómeno magnetorresistivo, de tal manera que no sea posible cuantificar esta última.

No obstante, como se ha visto, para determinados valores de I el valor de  $R_{muestra}$  no presenta variaciones tan acusadas, por lo tanto, para caracterizar una muestra se ha de tratar de buscar previamente un valor de I donde la variación temporal sea lo más mínima posible. Para la muestra con la que se probó el funcionamiento del sistema de Instrumentación Virtual se observó que, para 500 nA,  $R_{muestra}$  es más o menos estable, salvo porque, finalmente, aparece una variación decreciente. Esto se puede apreciar en la **[Figura](#page-35-0) 16**:

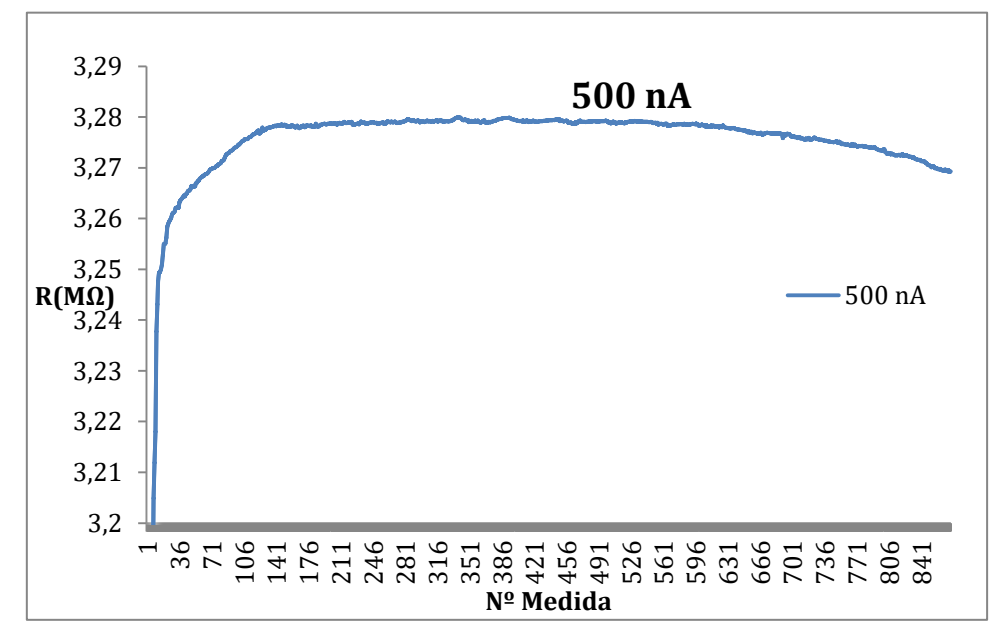

<span id="page-35-0"></span>**Figura 16. Evolución de R para la muestra con la que se probó el Sistema de Instrumentación Virtual para I de 500 nA.**
# **8. Programa de medida del fenómeno magnetorresistivo**

<span id="page-36-1"></span>Una vez observado el comportamiento de las muestras ante una I de tipo DC constante frente al tiempo, se desarrolló un programa que permitiese caracterizar su carácter magnetorresistivo teniendo en cuenta las conclusiones obtenidas en el capítulo 7. Por recordar, estas se pueden resumir en los siguientes puntos:

- Las muestras presentan una variación temporal de  $R_{muestra}$ , variación que puede ser creciente o decreciente.
- Esta variación puede ser más o menos pronunciada, dependiendo del valor de I que circule por ella, de manera que para algunos valores esta variación temporal no es tan acusada.

Por lo tanto, cuando se somete a la muestra a un campo B esta va a presentar una doble variación en el valor de  $R_{muestra}$ : una debida al campo B, es decir, debida al fenómeno magnetorresistivo, y otra debida a la variación temporal de  $R_{muestra}$  en presencia de I. Esto trae un problema aparejado, y es que la variación temporal de  $R_{muestra}$  puede eclipsar la variación debida al campo B, complicando su caracterización magnetorresistiva.

La solución desarrollada para tratar de superar este inconveniente consiste en someter a la muestra a un campo B con forma de onda de tren de pulsos creciente. Para evitar equívocos, por pulso del tren, de ahora en adelante, se entenderá la pareja formada por un estado en bajo y el estado en alto situado inmediatamente a continuación. La forma genérica de este tren se puede observar en la **[Figura](#page-36-0) 17**:

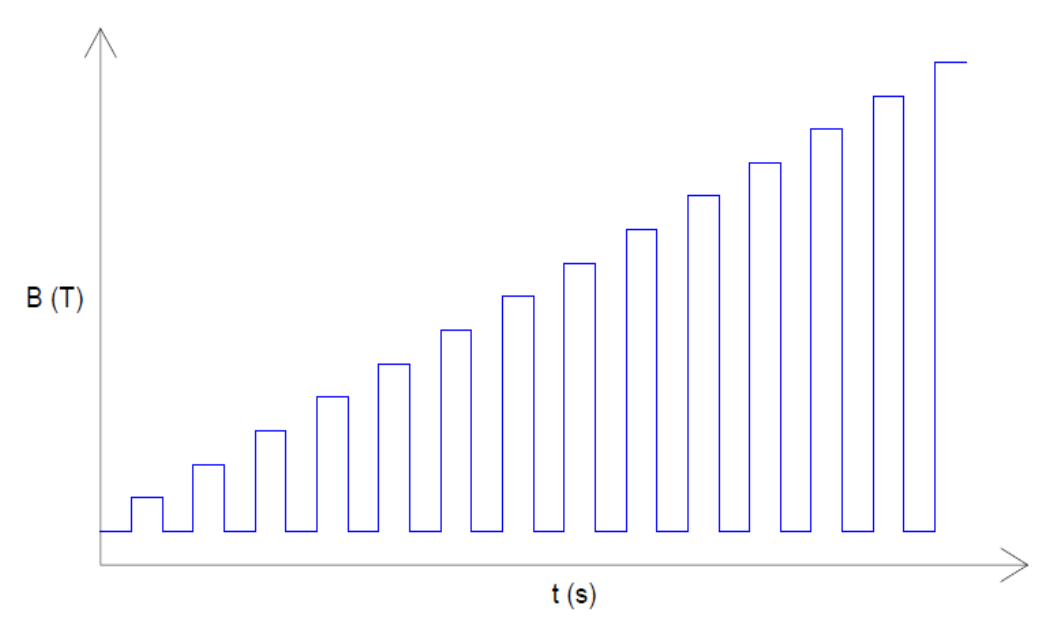

**Figura 17. Forma genérica del tren de pulsos.**

<span id="page-36-0"></span>Esta forma del campo B permite tomar  $N$  medidas del valor de  $R_{muestra}$  en ausencia de campo B (estado en bajo del pulso) e inmediatamente someter a la muestra a un valor concreto de campo B (estado en alto del pulso) y tomar otras  $N$  medidas del valor de  $R_{muestra}$  en esta nueva situación. Esto permitirá, como se verá más adelante, calcular después  $\Delta R/R$  vs  $B(T)$ .

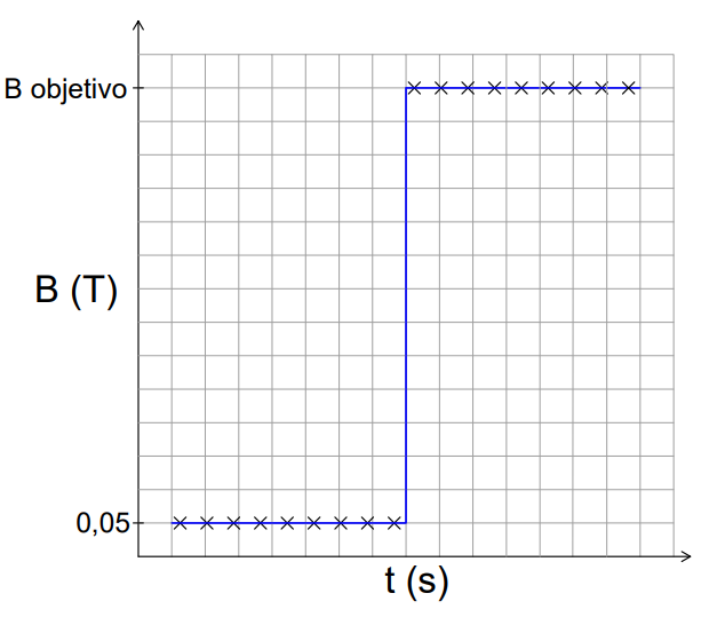

Para cada pulso se tendrá entonces, idealmente, lo siguiente:

**Figura 18. Pulso individual ideal.**

<span id="page-37-0"></span>En cada estado del pulso se toman *N* medidas, que en la **[Figura](#page-37-0) 18** quedan representadas por medio de las *X*. Más adelante se verá que el cambio de un estado en bajo a uno en alto y viceversa no será inmediato, de tal manera que parte de las medidas no se tomarán para el valor de B que se supone que el tren debe adquirir en ese estado, por lo que parte de las medidas habrán de ser despreciadas posteriormente. No obstante, mediante estas *N* medidas será posible calcular el valor medio de  $R_{muestra}$  en ausencia de B, denominado  $R$ , y el valor medio de  $R_{muestra}$  para el  $B_{obietivo}$  del estado en alto de dicho pulso, denominado  $R'$ . Como se ve, el campo B no toma el valor de 0 T debido a que el electroimán, al poseer un núcleo ferromagnético, presenta una remanencia de 0,03 T (ver el apartado [3.3](#page-20-0) para más detalles), por lo que se ha decidido fijar en 0,05 T el valor de los estados en bajo del tren.

Ahora bien, se ha observado anteriormente que  $R_{muestra}$  presenta una variación temporal. Esta variación no desaparece con la forma del tren de pulsos propuesta, al contrario, sigue presente, aunque, como se ha visto en el capítulo [7,](#page-34-0) para valores adecuados de I esta variación no es tan acusada. Sin embargo esto no suficiente, ya que como muestran las gráficas de la **[Figura](#page-34-1) 15** (para 15 nA) y de la **[Figura](#page-35-0) 16** la variación persiste, no obstante, si el ancho de los estados del tren no es excesivo, al haber escogido un valor adecuado de I, el error que se cometa debido a la variación temporal de  $R_{muestra}$  en el cálculo de  $\Delta R/R$  vs B (T) no será excesivo.

Los parámetros que definen el tren de pulsos son los siguientes:

- *Samples*: Número de pulsos (parejas de estados bajo-alto)
- *Campo máximo*: Mayor valor que alcanza el campo B del tren, valor que se alcanza en el último estado del tren.
- *Número medidas*: Se trata de las *N* medidas que se toman para cada estado del tren y que se han nombrado anteriormente. No puede ser un número muy elevado, ya que la variación de  $R_{muestra}$  a lo largo del tiempo volvería a ser un problema, ni tampoco puede ser un número bajo ya que en este caso la muestra de datos no sería representativa. Asimismo, tampoco puede ser un número bajo de medidas dado que el cambio del valor de B entre un estado bajo y alto y viceversa no es inmediato, de tal manera que si no es lo suficientemente grande tan solo se capturarán medidas

para valores de B "intermedios" entre los valores de los estados bajo y alto para el pulso correspondiente.

El valor de estos tres parámetros es escogido por parte del usuario. Así, si, por ejemplo, el usuario escoge *Samples* igual a 2 y *Campo máximo* 1,5 T, se genera un vector con los siguientes valores: [0,05 0,75 0,05 1,5], que son los valores que tomará el campo magnético.

Para un tren en el que se escoja *Samples* igual a 15 y *Campo máximo* 1,5 T, el tren adquirirá la siguiente forma:

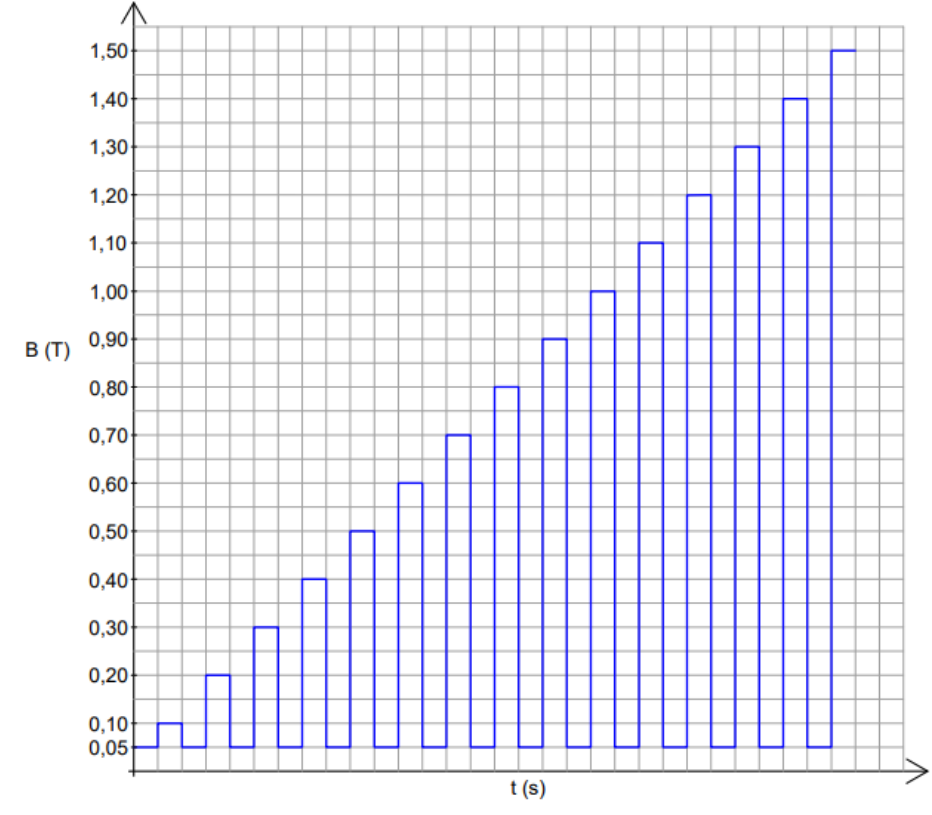

**Figura 19. Tren de pulsos de campo para** *Samples* **igual a 15 y** *Campo máximo* **igual a 1,5 T.**

<span id="page-38-0"></span>Por último, como se ha visto en el apartado [7,](#page-34-0) cuando se somete a la muestra a una I el valor de  $R_{muestra}$  tarda un tiempo en estabilizarse, por lo que al programa se le ha incluido un bucle *while* al inicio donde la muestra es sometida a una I en ausencia de B, de forma que primero el valor de  $R_{muestra}$  se estabilice y, cuando el usuario considere que esto ha sucedido, el tren comience, al pulsar el usuario un botón.

# **8.1. Diagrama de bloques**

El programa desarrollado se puede dividir en cinco etapas:

- Calcular los valores del tren de pulsos: mediante un algoritmo se calculan los valores y se almacenan en un vector, para tener un tren de acuerdo a la forma de la **[Figura](#page-36-0) 17**.
- Inicio de la comunicación con los instrumentos y *Setup* (configuración) de los mismos.
- Establecer I sobre la muestra, con campo B nulo, hasta que el usuario lo desee. El objetivo es que el valor de  $R_{muestra}$  se estabilice
- Someter la muestra al tren de pulsos de campo B en presencia de I y tomar y almacenar datos de manera simultánea.
- Apagar los instrumentos.

Salvo la primera y la última etapa, el resto de etapas se ejecutan en el seno de una estructura *Flat Sequence*. Además, este programa lleva incorporado un botón de *STOP* para la interrupción suave y controlada del programa. Incluirlo es una buena costumbre a la hora de programar en LabVIEW ya que evita pulsar el botón *Abort Execution* e interrumpir procesos que pueden ser críticos. En este caso el mayor peligro radica en los elevados valores de  $I_e$  que puede manejar el electroimán (hasta 30A), por lo que hay que asegurar que si se interrumpe el programa,  $I_e$ termine siendo nula. De otra forma este aparato se podría llegar a dañar. El código del programa se encuentra en el apartado [2](#page-71-0) del Anexo.

Mediante el siguiente diagrama de flujo es posible aproximarse al funcionamiento del programa:

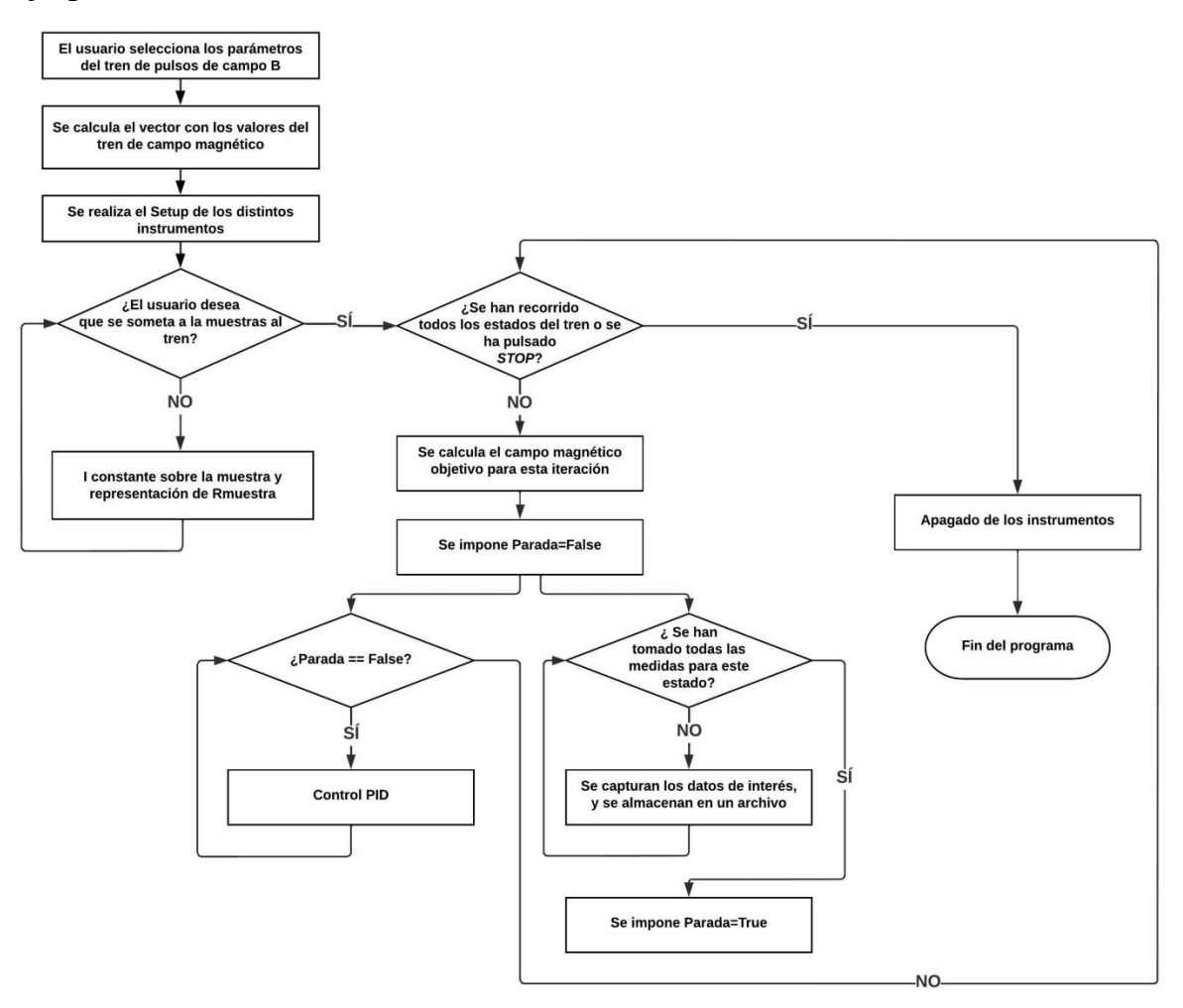

<span id="page-39-0"></span>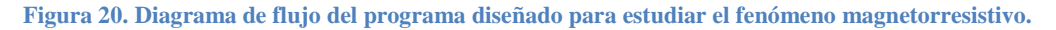

*Escuela Técnica Superior de Ingenieros Industriales y de Telecomunicación* 38

#### **8.1.1. Cálculo de los valores del tren de pulsos de campo magnético**

En primer lugar, se genera el vector que contiene los valores del tren de pulsos de campo B. Como se ha explicado los valores del tren dependen de dos variables: *Samples* y *Campo máximo*. En función de dichas variables el tren tendrá más o menos estados en alto y alcanzará un valor máximo diferente. Además, teniendo en cuenta la forma del tren de pulsos de campo B, los estados en bajo del tren se encontrarán en una posición *i* del vector par (la indexación de los vectores en LabVIEW comienza en 0) y los impares en alto.

Para calcular dichos valores se ha desarrollado un código basado en un ciclo *for* que se ejecuta 2x*Samples* veces y que contiene una estructura *Case* para discriminar entre los valores pares e impares del vector, dividiendo la variable *i* del ciclo *for* entre 2 y estudiando el resto de dicha operación. Si el resto es 0 se trata de un número par, mientras que si es distinto a 0 es impar. Los valores que se almacenan en el vector se corresponden con las siguientes expresiones:

- Si *i* es par, se tiene un estado en bajo del tren, por lo que se almacena en la posición *i* del vector el valor 0,05.
- Si *i* es impar, se tiene un estado en alto del tren, por lo que se almacena en la posición *i* del vector el valor que se obtiene al aplicar la siguiente expresión:

*Valor en posiciones impares* = 
$$
\frac{B \text{ máxima}}{Samples} \times \frac{i+1}{2}
$$
 (21)

## <span id="page-40-0"></span>**8.1.2. SetUp**

Posteriormente el programa entra en la estructura *Flat Sequence*. En el primer *frame* de esta estructura se inicia la comunicación con los distintos instrumentos, así como se ejecuta el *Setup*  de los mismos mediante un SubVI, de manera que se reduzca el código en el programa principal. Las acciones que se ejecutan en este SubVI de manera secuencial son:

- Se configura la fuente de corriente. Para ello se inicia la conversación con el bloque *Visa Open* y se ejecutan los drivers *[Configuración puerto](#page-26-0) serie*, *[Reset](#page-26-1)* y *[Clear](#page-26-2)*. Tras ellos se envía la instrucción SOURCE:CURRent:RANGe:AUTO\s0\n para garantizar que el rango automático está deshabilitado.
- Se inicia la comunicación con el nanovoltímetro mediante el driver *[Initialize](#page-28-0)* y se eliminan los datos que hubiera en el *buffer* mediante el driver *[Clear Buffer](#page-28-1)*.
- Se inicia la comunicación con el gaussímetro ejecutando el driver *[Initialize](#page-31-0)* y se configura la toma de medidas mediante los drivers *[Configure](#page-31-1)* , *[Configure](#page-31-2)* .
- Finalmente se inicia la comunicación con el electroimán y se configura con el driver *[Configuración](#page-29-0)*.

#### **8.1.3. Estabilización de R ante I constante con campo B nulo**

Una vez ejecutado el *Setup* de los instrumentos se pasa al segundo *frame* de la estructura *Flat Sequence*. El código que contiene esta *frame* proporciona únicamente I a la muestra, de valor escogido por el usuario, y se representa el valor de  $R_{muestra}$  frente a t. El propósito de esto es permitir que  $R_{muestra}$  se estabilice. Cuando el usuario considere que esto ha sucedido debería pulsar el botón *Tomar datos*, que inicia el tren de pulsos sobre la muestra.

Para lograr lo anterior se ha hecho uso de un ciclo *while*, de manera que se ejecute el código que se encuentra en su interior de manera interrumpida hasta que se pulse el botón *Tomar datos* o el botón *Stop*. El código dentro del ciclo se reduce a ordenar a la fuente de corriente que proporcione una determinada I mediante los drivers *[Rango y valor de corriente deseada](#page-26-3)* y *[Output ON](#page-27-0)* y a medir  $R_{muestra}$  mediante el driver *[Lectura de resistencia](#page-28-2)* y representarla en una gráfica, permitiendo al usuario juzgar si se ha estabilizado su valor o no.

#### **8.1.4. Tren de pulsos sobre la muestra**

Cuando se pulsa el botón *Tomar datos* el programa pasa al siguiente *frame*. El código de este *frame* consiste en un ciclo *for* que permite que el campo B del electroimán tome todos los valores del tren de pulsos. Para ello se cablea al terminal *N* del ciclo la variable *Samples* multiplicada por dos, ya que, si se recuerda, dicha variable tiene como valor el número de pares de estados alto/bajo del tren. La ejecución de este ciclo se puede interrumpir en cualquier momento, como el resto del programa, pulsando el botón de *Stop*.

Dentro del ciclo *for* el código se puede dividir en dos tareas, cuya ejecución se realiza en paralelo, tal y como se muestra en el diagrama de flujo en la **[Figura 20](#page-39-0)**. Estas tareas son, por un lado, la captura y el almacenamiento de medidas y, por otro, el control del campo magnético.

## **8.1.4.1. Captura y almacenamiento de medidas**

Para la captura y el almacenamiento de datos se ha desarrollado un código que se ejecuta en el interior de un segundo ciclo *for* un número de iteraciones igual a la variable *Número de medidas* que el usuario desea tomar para cada estado del tren. Dentro de este ciclo se encuentra, a su vez, una estructura de tipo *Flat Sequence* para la ejecución secuencial de las tareas. Esta estructura cuenta, en este caso, con cuatro *frames*, ejecutándose dentro de cada uno de ellos una de las tareas siguientes:

- Medición y captura de datos experimentales.
- Almacenamiento de datos en un vector.
- Almacenamiento de los datos del vector en un archivo de texto.
- Reseteo del vector donde se almacenan los datos.

Los datos que se ha escogido almacenar son:

- $\bullet$  *t (s)*, tiempo.
- *i medida*, número de medida.
- *B (T)*¸ el campo aplicado sobre la muestra.
- *State* (estado) del tren: puede ser alto o bajo.
- *V (V)*, tensión en la muestra
- *I (A)* que circula sobre la muestra
- $\bullet$  R<sub>muestra</sub>

Una cuestión importante sobre este ciclo *for* es que, cuando finaliza, modifica el valor de la variable *parada* a *True*, de manera que permite la finalización del ciclo *while* en el que se ejecuta el control PID del electroimán y con ello la finalización de la iteración *i* del ciclo *for* principal que permite someter la muestra al tren de pulsos. Esta cuestión es bastante importante, ya que de otra forma la iteración *i* del ciclo *for* principal no terminaría en ningún momento (se tendría un bucle infinito), no pudiéndose pasar al siguiente estado del tren.

En el primer *frame* se capturan los datos experimentales que se miden mediante el nanovoltímetro y el gaussímetro, siendo estos *V (V)*, *B (T)* y *R (Ohm)*. La medición de los datos se logra mediante los drivers *[Lectura de resistencia](#page-28-2)* y *[Data Field](#page-31-3)*, que proporcionan, respectivamente, V y  $R_{muestra}$  y el campo B. Los datos que proporcionan estos drivers se almacenan en unos vectores nombrados en el programa como *Resistencia (Ohm) ARRAY*, *Volt nano ARRAY (V)* y *B(T) ARRAY* respectivamente. Para almacenar los datos en los distintos vectores se emplea el bloque *Build Array*. Asimismo, los datos que proporciona el driver *[Data](#page-31-3)  [Field](#page-31-3)* se llevan al driver *[Medidas](#page-31-4)* y las salidas de éste a unos indicadores para mostrar por el panel frontal el valor del campo B en tiempo real al usuario.

En el siguiente *frame* de la estructura *Flat Sequence* se agrupan todos los datos en un único vector como paso previo a su almacenamiento en un archivo de texto. Empleando el bloque

*Build Array* se concatenan en el vector *Datos ARRAY* las variables *i Medida*, *t (s)*, *B (T)*, *state*, *V (V)*, *I (A)* y *R (Ohm)*. De los vectores destinados al almacenamiento de *B (T)*, *R (Ohm)* y *V (V)* se deben almacenar los últimos datos, para lo que se mide su tamaño con ayuda del bloque *Array Size* y se extrae la última componente de cada uno de ellos mediante el bloque *Index Array*.

Para determinar el estado (alto o bajo) del tren de pulsos se ha aprovechado que en los valores pares del tren este se encuentra en estado bajo mientras que en los valores impares se encuentra en alto, por lo que en función de la iteración en la que se encuentra el ciclo *for*  principal se puede determinar el estado, dividiendo *i* entre 2 y analizando el resto de la operación, como se ha realizado para el cálculo de los valores del tren. Si el tren está en bajo en la columna *state* del fichero se almacena un 0 mientras que si el estado es alto se almacena un 1. Esta información resulta de interés posteriormente para el análisis de los datos: los datos en los que se tenga que *state* es 0 serán los valores de *R* ( $R_{muestra}$  en ausencia de campo), mientras que aquellos que posean 1 en esta columna se corresponderán con valores de  $R'$  ( $R_{muestra}$  en presencia de campo).

Por otra parte, el cálculo de *t(s)* (tiempo desde que comenzó la ejecución del programa), por su parte, se realiza con ayuda del bloque *Tick Count (ms)* que proporciona el tiempo que ha transcurrido en milisegundos desde una fecha arbitraria. Por lo tanto, para determinar *t(s)* se hace uso de dos de estos bloques: uno que proporciona el tiempo desde dicha fecha hasta que comenzó la ejecución del programa y que, en este caso, se encuentra alojado en el *[SetUp](#page-40-0)*; el otro proporciona el tiempo desde dicha fecha hasta el momento en el que se toman los datos. Con la información de estos dos bloques y con una serie de operaciones se calcula t en el que se toman los datos en la iteración *i* con precisión decimal. En primer lugar, se calculan los segundos completos, *a(s)*, transcurridos desde que comenzó la ejecución del programa:

$$
a(s) = (t_2(ms) - t_1(ms))10^{-3}
$$
 (22)

Donde  $t_1$  es el tiempo en el que comenzó el programa y  $t_2$  es el tiempo actual, ambos en milisegundos. Seguidamente se calculan las décimas de segundo, *b(s)*, transcurridas desde que comenzó el programa, para ello se toma el resto (aquí se ha denominado como MOD) de la división anterior y se divide entre  $10^{-3}$ :

$$
b(s) = MOD((t2(ms) - t1(ms))10-3)/103
$$
 (23)

Finalmente, se suman los segundos y las décimas de segundo para obtener el tiempo con precisión decimal:

$$
t(s) = a(s) + b(s) \tag{24}
$$

Una vez se tienen los datos de interés en un vector se deben almacenar en un fichero de texto para estar en disposición de analizarlos y extraer conclusiones en un futuro. Esta acción se realiza en el tercer *frame* de la estructura *Flat Sequence*. Además, en esta etapa se aumenta el valor de la variable *i Medida* en una unidad. Para el almacenamiento se ha desarrollado un SubVI al que le llegan el vector *DATOS*, el directorio del archivo, el número de medida, la variable *Samples* y el *Campo (T) máximo deseado*, así como una constante booleana *True*. La escritura de los datos en un fichero se realiza línea a línea, de manera que si existe algún problema en el desarrollo del experimento no se pierda la totalidad de los datos.

Dentro de este SubVI, en primer lugar, se ejecuta el bloque *Open/Create/Replace File*. Este bloque se puede emplear para diversas tareas como abrir, crear o remplazar un archivo. En este caso se escoge en *Operation* la opción *open or create* y en *Access* se selecciona *read/write*. La opción *open or* create permitirá al programa abrir un archivo ya existente o crear uno. Por otro lado la opción *read/write* permite al programa tanto la lectura del archivo como la escritura en el mismo. Mediante la inclusión del controlador *file path* el usuario podrá proporcionar el

directorio del archivo de texto al programa o escoger su nombre en caso de que no exista y en qué lugar se creará desde el Panel Frontal del programa.

Después se ejecuta el bloque *Set File Position*, que permite mover el puntero de posición. Este bloque permite fijar el puntero en el inicio del archivo. Tras esto se comprueba si el archivo está vacío o no, para lo que se emplea el bloque *Read From Text File*. En *file (use dialog)* se cablea el nodo *refnum out* del bloque anterior mientras que en *count* se cablean el número de *bytes* o líneas que se desean leer (en este caso no se cablea aquí nada). En caso de que el archivo esté vacío la cabecera que se incluye contendrá una serie de información que facilitará la posterior extracción y el análisis de los datos. El formato de la cabecera se puede apreciar en la **[Figura](#page-43-0) 21**

> Barrido de campo 50 15 1,5000 i t(s)  $B(T)$  sta  $V(V)$   $I(A)$   $R(0hm)$ **Figura 21. Modelo de cabecera**

<span id="page-43-0"></span>La información recogida en la cabecera es la siguiente:

- La primera línea informa del método experimental empleado para estudiar el fenómeno magnetorresistivo.
- La segunda línea indica el número de medidas que se toman para cada estado del tren.
- La tercera línea muestra el valor de *Samples*.
- La cuarta línea señala el valor de campo B máximo al que se somete a la muestra.
- La última línea permite identificar los datos de las siete columnas de datos que se almacenan (iteración, tiempo(s), B(T), estado del campo, V(V), I(A) y R(Ohm)).

*Número de medidas*, *Samples* y *Campo máximo* llegan al SubVI como valores numéricos, ahora bien, para almacenarlos en el archivo es necesario transformarlos en forma de cadena de caracteres, para lo que se emplea el bloque *Format Into String*.

Tras comprobar si el archivo está vacío o no se vuelve a ejecutar el bloque *Set File Position*, para fijar el puntero en la siguiente línea a la última escrita, de forma que los datos que se almacenen no provoquen la pérdida de datos anteriores. Para la escritura de los datos primero se transforma el vector *DATOS* en una tabla de formato carácter con un separador mediante el bloque *Array To Spreadsheet String*. A las entradas *delimiter* y *format string* de este bloque se cablean \s (espacio) y %.12f (formato *double* y 12 cifras significativas).

Finalmente se ejecuta el bloque *Write to Text File* para la escritura de los datos.

Una vez almacenados los datos en el archivo de texto, en el último *frame* se resetea el vector *DATOS* para almacenar nuevos datos en la siguiente iteración del ciclo *for* secundario. Para eliminar los datos del vector se emplea el bloque *Delete From Array*.

Cuando este ciclo se ejecute tantas veces como el valor de *Número de medidas* se saldrá de él y se modificará el valor de *parada* a *True*, de manera que finalice a su vez el ciclo que se encarga del control del PID del electroimán, terminando la iteración *i* del ciclo *for* principal, pasando de esta forma una nueva iteración de este ciclo, es decir, pasando al siguiente estado del tren de pulsos.

#### **8.1.4.2. Control del campo B**

La variable de mando del electroimán es  $I_e$  (corriente que circula por el electroimán), es decir, el campo B es función de  $I_e$ . No obstante, el objetivo del experimento es hallar  $\Delta R/R$  vs  $B(T)$ . Esto supone un inconveniente, ya que se desea calcular la variación de  $R_{muestra}$  para un valor de campo B concreto, pero para ello antes se debe saber la  $I_e$  que induce dicho campo. Si bien es posible calcular para un ancho dado de los polos del electroimán qué valores de  $I_e$  son necesarios para inducir distintos valores de campo magnético (control en lazo abierto), esto resulta poco práctico, dado que esta tabulación solo sería válida para esa distancia específica y, además, con casi total seguridad en el futuro serían necesarias recalibraciones.

Por ello se ha optado por controlar el valor del campo B mediante un control PID (control proporcional-integral-derivativo), de manera que este algoritmo se encargue de hallar el valor de  $I<sub>e</sub>$  que debe circular por el electroimán para que se aplique el campo B que se desee de manera automatizada en todo momento. La estructura de control PID es en lazo cerrado, es decir, existe realimentación, comparándose de manera ininterrumpida el valor de referencia de la magnitud que se desea controlar con el valor real que se tiene, implementándose acciones de control pertinentes para que la diferencia entre el valor real y el de referencia sean lo menor posible. Este algoritmo de control es uno de los más usados en la industria [\[21\],](#page-60-0) siendo especialmente indicado cuando se desconoce la función de transferencia de la planta (expresión matemática que permite describir la dinámica de la planta) [\[21\].](#page-60-0) El esquema de control mediante un PID queda de la siguiente forma:

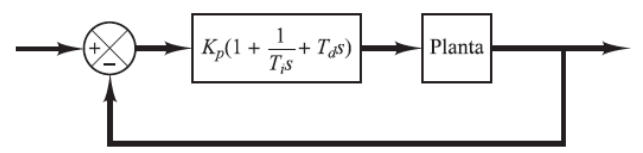

**Figura 22. Esquema de control de una planta mediante un PI[D \[21\]](#page-60-0)**

<span id="page-44-0"></span>Donde en este caso la Planta se corresponde con el electroimán y la realimentación se logra con el gaussímetro.

La expresión matemática

$$
PID = k_p (1 + \frac{1}{T_{iS}} + T_d S)
$$
\n(25)

Es la expresión del controlador PID en el dominio de *Laplace*. La constante  $k_p$  es la constante proporcional;  $T_i$  es la constante integral mientras que  $T_d$  es la constante derivativa. La traslación del esquema de la **[Figura](#page-44-0) 22** a este proyecto es la siguiente:

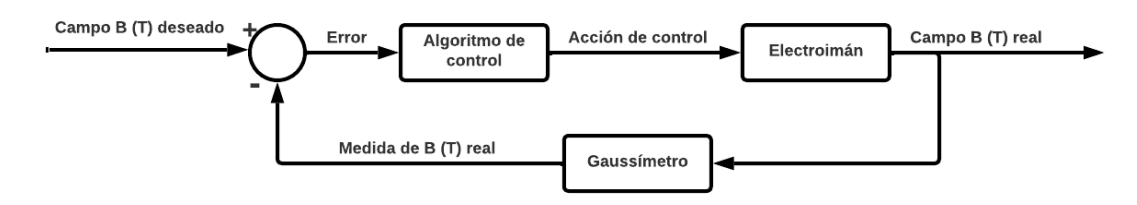

**Figura 23. Esquema de control del electroimán**

Para implementar el lazo de control se ha hecho uso de un ciclo *while*, de manera que funcione ininterrumpidamente (se ejecuta cada 125ms), es decir, para que se tenga un lazo de control en bucle cerrado. Como se ha comentado anteriormente, la ejecución de este bloque discurre en paralelo con el ciclo *for* encargado de la toma de medidas para cada estado del tren de pulsos de campo B, de tal manera que se garantice que el campo B alcanza el valor que debería tomar para dicho estado. En el anexo se puede observar el código que contiene exactamente el bucle, siendo el bloque PID, que incluye LabVIEW entre sus librerías, el elemento central, al encargarse de calcular la acción de control necesaria para alcanzar el valor de campo B deseado:

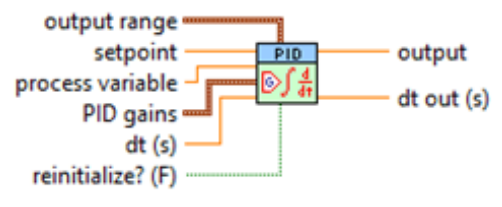

#### **Figura 24. Bloque PID**

Las entradas y salidas que en este caso se emplean y su función se pueden observar en la siguiente tabla:

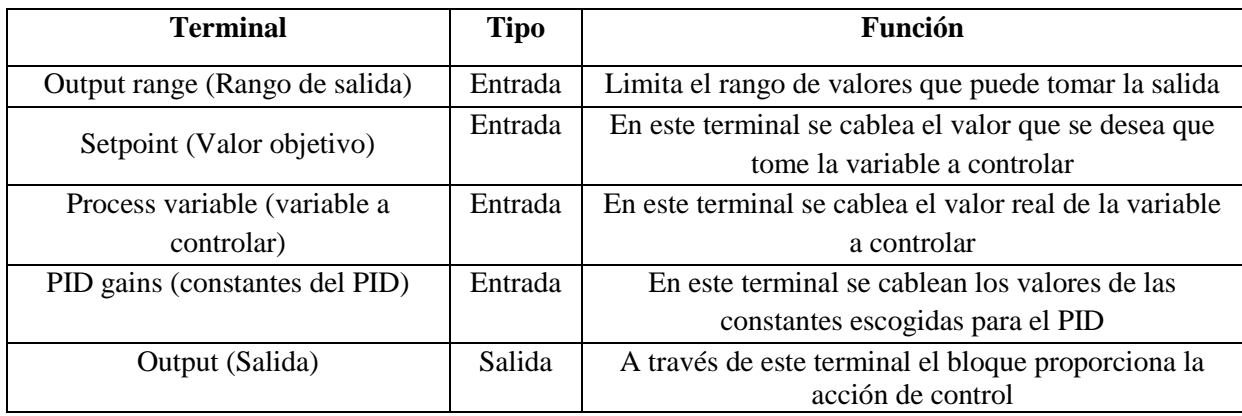

**Tabla 7. Terminales del bloque** *PID* **de LabVIEW**

La variable a controlar en esta ocasión se corresponde, según lo que se ha comentado más arriba, con el campo B. El valor real de esta variable, que se ha de enlazar a este terminal, se obtiene de la lectura que proporciona el gaussímetro a través del driver *[Data Field](#page-31-3)*. El valor objetivo, por otro lado, varía a lo largo del tiempo, de acuerdo a la forma del tren de pulsos de campo B (**[Figura](#page-36-0) 17**), encontrándose los distintos valores almacenados en un vector.

La salida del bloque PID proporciona la acción de control para que la variable a controlar se corresponda con el valor objetivo. Tal y como se ha explicado, en este caso es  $I_e$  la variable de mando del electroimán, de manera que la acción de control que proporciona el bloque PID coincide con la  $I_e$  que debe circular por el electroimán para que el valor de B se vaya aproximando al valor objetivo. Por lo tanto, para que el campo B alcance el valor objetivo se debe enlazar la salida del bloque PID al driver *[Valor de corriente del electroimán](#page-29-1)*, de manera que se modifique la  $I_e$  que circula por el electroimán de acuerdo a lo que impone el algoritmo de control, además de ejecutarse el driver *[Output ON/OFF](#page-29-2)* (con el modo seleccionado en ON al cablear la constante *True* a la entrada de selección) para que realmente circule  $I_e$ . Los límites inferior y superior de los valores que puede tomar  $I_e$  se han fijado en este proyecto en 0 y 30 A, respectivamente.

Por su parte, al terminal de las constantes del PID se cablea un *bundle* que contiene los valores de las tres constantes (proporcional, integral y derivativo) del PID.

Además, en el bucle *while* hay otros elementos, como, por ejemplo, un gráfico donde se representa el campo B real y el campo B deseado frente al tiempo. Por último cabe destacar que se extrae el último valor de salida del ciclo *while* mediante un túnel de tipo *last value*, de forma que si se pulsa el botón *Stop* o finaliza el tren de pulsos el programa conozca cuál era el último valor de y se apague el electroimán sin peligro mediante el driver *[Paro suave](#page-29-3) y fin de la [comunicación](#page-29-3)*.

Para el cálculo de los parámetros de un controlador PID existen diversos métodos, ya sea conocida o desconocida la función de transferencia del sistema. En este caso la función de transferencia del electroimán se desconocía y se decidió sintonizar el PID de manera experimental, modificándose los valores de las tres variables y evaluando la respuesta que se obtenía, teniendo en cuenta que se ha de buscar que la respuesta del electroimán sea rápida (para tratar de minimizar el efecto de la variación de  $R_{muestra}$  a lo largo del tiempo) y no sobreoscilante. En consecuencia se probaron distintos valores (siempre con valores de campo objetivo de valor pequeño, de manera que si el ajuste del PID en este caso era muy deficiente no existiese riesgo de ocasionar ningún daño), escogiéndose finalmente que los valores finales del controlador PID sean  $k_p = 3.2$ ;  $T_i = 0.01$  y  $T_d = 0.005$ . La respuesta que se consigue para las mayores variaciones de campo que se solicitan (de 0,05 T hasta 1,4 T o 1,5 T) es la siguiente:

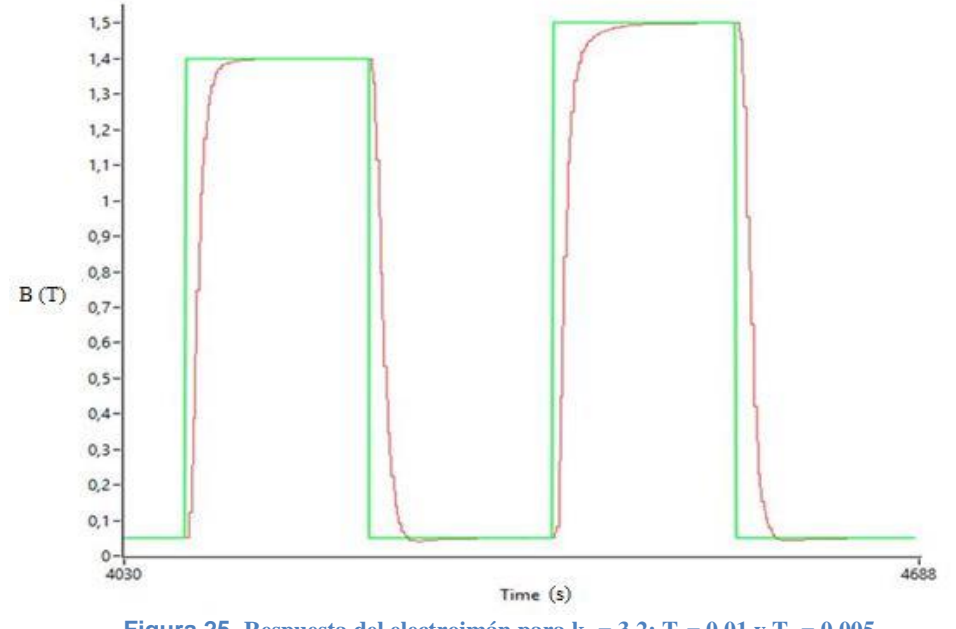

**Figura 25.** Respuesta del electroimán para  $k_p = 3,2$ ;  $T_i = 0,01$  y  $T_d = 0,005$ .

Como se ve la respuesta no presenta sobreoscilación y es aceptablemente rápida.

En el apartado [5](#page-85-0) del Anexo queda recogido el proceso de sintonización de manera detallada.

## **8.1.5. Fin de la comunicación y apagado de los instrumentos**

Si se han recorrido todos los valores del tren de pulsos o se ha pulsado el botón *Stop* el programa ejecuta un SubVI destinado a finalizar la comunicación con los instrumentos así como poner la salida de la fuente de corriente y del electroimán a 0A y sus respectivos *Outputs* en estado *Off*. Para ello a esta subrutina le llegan las direcciones de los distintos instrumentos y el último valor de la  $I_e$ .

En este SubVI las acciones que se realizan secuencialmente son las siguientes:

- Se finaliza la comunicación con el gaussímetro mediante el driver *[Close](#page-31-5)*.
- Se desconecta el electroimán mediante el driver *Paro suave [y fin de la](#page-29-3)  [comunicación](#page-29-3)*.
- Se ejecuta el driver *[Close](#page-28-3)* del nanovoltímetro.
- Se sitúa el valor de  $I_e$  en 0 A e inmediatamente se impone en *Off* la salida de la fuente de corriente mediante los drivers *[Clear](#page-26-2)* y *[Output OFF](#page-27-1)*.
- Finalmente, se ejecuta el bloque *Visa Close*.

## **8.2. Panel frontal**

El panel frontal, es decir, la interfaz entre el usuario y el programa de LabVIEW, diseñado en esta ocasión cuenta con un *Tab Control* con 4 pestañas: *Configuración*, *Modo*, *Medidas* y *Errores*, las cuales se pueden apreciar en el apartado [4.1](#page-80-0) del Anexo. A continuación se van a resumir los elementos clave de cada una de ellas:

- *Configuración*: En esta pestaña se realiza la configuración de algunos parámetros necesarios para el funcionamiento del programa. Así, en la parte superior de la pestaña aparece un *File Path*, para crear un archivo de texto o proporcionar el directorio de uno ya existente donde almacenar los datos. Por otro lado, en la parte inferior izquierda del programa se pueden configurar algunos aspectos de la comunicación serie entre el ordenador y la fuente de corriente 6221, estos son: *Baud Rate*, el terminador y el *Flow Control*. En la parte inferior central se encuentran cuatro controladores con los que proporcionar al programa el puerto al que están conectados los instrumentos. Por último, en la parte inferior derecha de la pestaña se pueden manipular los valores de las constantes del PID (proporcional, integral y derivativa). Salvo el directorio del archivo de texto a todas las demás variables se les ha establecido un valor por defecto para evitar errores.
- *Modo*: Aquí se escogen distintos parámetros relativos al proceso experimental mediante una serie de controladores. En la parte superior se encuentran los controladores *Samples* y *Número de medidas* con los que escoger su valor. Debajo de los controladores anteriores se impone la I que se desea que proporcione la fuente de corriente a la muestra a lo largo del experimento. Inmediatamente debajo existe un botón deslizante (controlador booleano) con el que se decide el tipo de método experimental (en un primer momento se desarrolló otro método experimental, aunque no era especialmente eficiente motivo por el cual en la presente memoria no se ha explicado) que se desea aplicar para estudiar el comportamiento de la muestra. Finalmente existen dos controladores numéricos, *Corriente máxima deseada electroimán (A)* y *Campo (T) máximo deseado*, con los que se impone la  $I<sub>e</sub>$  máxima que se desea que circule por el electroimán o el campo B máximo que se desea que alcance el tren, respectivamente. Una vez se han seleccionado las condiciones del ensayo el usuario debería pulsar el botón de *Run*.
- *Medidas*: En esta otra pestaña el usuario visualiza las medidas en tiempo real mientras el programa se ejecuta. Cuenta en la parte superior con dos controladores de tipo booleano: *Tomar datos* (Play) y *Stop button* (Stop). Como se ha explicado anteriormente, hasta que el valor de  $R_{muestra}$  se estabiliza transcurre cierto tiempo, por lo cual se ha incorporado el botón *Tomar datos*, que permite al usuario escoger cuando debe comenzar el tren de pulsos de campo. Debajo de estos dos botones existen distintos indicadores que muestran en tiempo real el Campo B (T), la V que existe entre los extremos de la muestra y  $R_{muestra}$ . Por último, abajo se cuenta con dos gráficos: a la izquierda se muestra el campo B deseado y el campo B real frente a t, mientras que a la derecha aparece  $R_{muestra}$  frente al tiempo. El gráfico de la izquierda pretende servir para comprobar que el control PID del electroimán funciona correctamente (que, por ejemplo, no existan sobreoscilaciones que puedan dañar el electroimán), debido a que es el aspecto más crítico del sistema. El ajuste del PID se ha realizado para que no existan problemas, pero, en cualquier caso, debe existir supervisión humana sobre ello, para que si hay algún problema el usuario pulse el botón *Stop* y se interrumpa la ejecución del experimento.
- *Errores*: Contiene unos indicadores para mostrar si ha habido algún error en la ejecución del programa.

# **9. Tratamiento de datos**

Para esta tarea se ha desarrollado un programa, de nuevo en LabVIEW, que permite obtener la gráfica  $\Delta R/R$  vs B (T), a partir de los datos almacenados en el fichero que se genera al emplear el programa del apartado [8.](#page-36-1) El código del programa está recogido en el apartado [4.2](#page-83-0) del Anexo.

Hay que tener en cuenta que en el cálculo de  $\Delta R/R$  vs B (T) resultará necesario discriminar una serie de datos de los que se tienen. Esto viene motivado porque el campo magnético varía a lo largo del tiempo, de acuerdo a la forma del tren de pulsos, de tal manera que el paso de un estado en bajo del tren de pulsos a un estado en alto y viceversa no ocurre de manera instantánea, sino que requiere de cierto tiempo. Asimismo, puede darse el caso de que se produzcan sobreoscilaciones y el campo B tome un valor superior o inferior al valor objetivo fijado para ese estado del tren. Ambas cuestiones se pueden apreciar en la imagen siguiente:

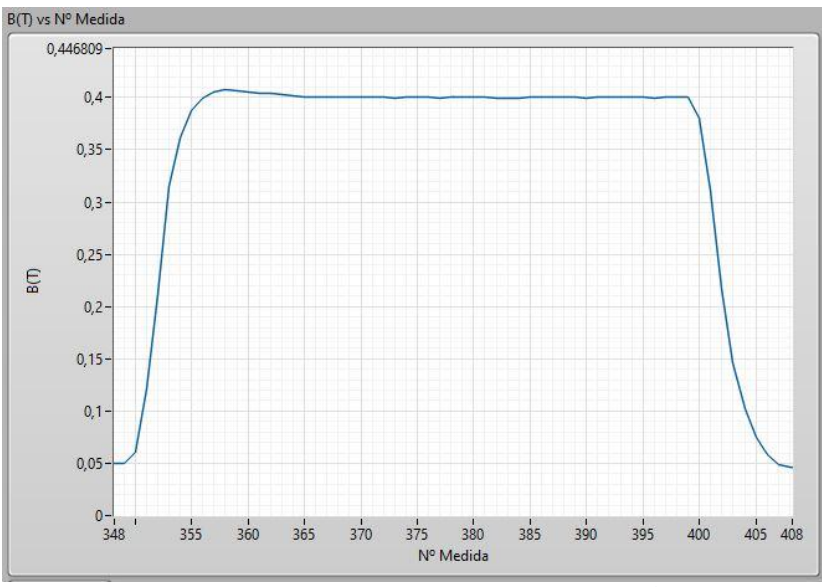

<span id="page-48-0"></span>**Figura 26. Estado en alto del tren de pulsos. El valor objetivo en esta ocasión es de 0,4 T, necesitando el electroimán cierto tiempo para estabilizarse en dicho valor y presentando asimismo una sobreoscilación** 

El carácter variable del campo B tiene dos implicaciones de cara al análisis de los resultados:

- Para cada estado del tren de pulsos interesa únicamente el valor de  $R_{muestra}$  ante el valor objetivo de campo B de dicho estado en concreto. Los valores de  $R_{muestra}$ hasta que se alcanza el valor objetivo son valores de  $R_{muestra}$  frente a un campo B distinto del B objetivo. Estas medidas, obviamente, no son de interés y deben ser despreciadas. Por ejemplo, en la **[Figura](#page-48-0) 26** se toman alrededor de 10 medidas antes de que el campo se estabilice en el valor objetivo (0,4 T, en este caso). Estas medidas no son de utilidad para calcular  $\Delta R/R$  frente a 0,4 T, ya que las medidas de  $R_{muestra}$  que se tengan se corresponden a otro valor de campo B. Esta cuestión pone de relieve la importancia de lograr un ajuste decente del PID, de manera que se logre una estabilización del campo B lo más rápida posible y se consiga el mayor número de medidas aprovechables.
- La variación del campo magnético a su vez produce una variación del flujo que atraviesa la muestra, lo que induce la aparición de una V, o fem, de acuerdo a la Ley de Faraday-Lenz. Esto origina una alteración en la V que mide el nanovoltímetro y, por lo tanto, una variación en la  $R_{muestra}$  que se obtendrá. Para los mayores valores de B objetivo,  $R_{muestra}$  presenta una sobreoscilación de valor importante, hasta estabilizarse. Los datos que coinciden con estas sobreoscilaciones, por lo tanto, deberán ser despreciados también.

# **9.1. Diagrama de bloques**

El funcionamiento del programa diseñado realiza las siguientes tareas de manera secuencial:

- Lectura del archivo, análisis de la cabecera y extracción de los datos de interés.
- Representar los valores de  $R_{muestra}$  y B.
- Posteriormente, el programa se queda en un bucle *while*, de forma que el usuario pueda analizar los datos y escoger el número de medidas que desea utilizar para cada estado del tren de campo B.
- Finalmente, tras haber pulsado el usuario el botón de "Continuar", mediante un algoritmo se calcula  $\Delta R/R$  vs B (T) así como de la desviación estándar de  $R_{muestra}$  y de B.

## **9.1.1. Extracción de los datos**

Para el análisis de los datos lo que hay que hacer, antes de nada, es extraer los datos desde donde se encuentren almacenados. Para ello, el código que se ha implementado realiza las siguientes tareas de manera secuencial:

- Se abre el fichero. Para ello se incluye el bloque *Open/Create/Replace File*, en *Operation* se escoge la opción *open* y en *Access* se selecciona *read only*. Mediante la inclusión del controlador *file path* el usuario podrá proporcionar el directorio del archivo que contiene los datos en el Panel Frontal.
- Se lee la cabecera. Para procesar la información de la cabecera se incluye el bloque *Read from Text File*. En *file (use dialog)* se cablea el nodo *refnum out* del bloque anterior y en *count* se cablea la constante 5, ya que son estas las líneas que contienen la cabecera. Para que esto suceda es necesario pulsar el botón derecho del ratón con la flecha sobre el bloque y seleccionar la opción *Read lines*, ya que por defecto viene seleccionada la lectura de *Bytes*. En la salida *text* de este bloque se tiene la cabecera en forma de vector de cadena de carácter de una dimensión (en cada dimensión una línea).
- Mediante el bloque *Index Array* se toman las líneas de la cabecera de interés, para ello a dicho bloque hay que hacerle llegar un vector y el índice que se desea extraer. En este caso interesan las líneas 0, 1, 2 y 3. Además, las líneas 1, 2 y 3 se llevan al bloque *Scan Value* para convertirlas en otro tipo de dato y se llevan a unos indicadores para mostrarlas por el Panel Frontal. La información que contienen es
	- Línea 0: Contiene el nombre del método experimental empleado. Se lleva a un comparador para determinar si se trata del método *Barrido de campo*, y la salida de este comparador se lleva a su vez a una estructura de tipo *Case* para proceder en consecuencia.
	- Línea 1: Contiene el valor de *Número de medidas*. Se convierte de tipo carácter a tipo *double*.
	- Línea 2: Aquí se encuentra el valor de *Samples*. Se convierte de tipo carácter a tipo entero.
	- Línea 3: Valor del campo B máximo. Se convierte de tipo carácter a tipo entero.
- Finalmente se extraen las columnas con los datos mediante el bloque *Read From Text File* de nuevo. En esta ocasión en *count* se cablea la constante -1. De esta forma se tiene la totalidad del archivo en una cadena de caracteres, salvo, la cabecera. Esto es así ya que a la entrada *file* de este bloque le llega la salida *refnum out* del bloque anterior, con la última posición leída. En definitiva, se lee todo el archivo desde la línea 5.
- Una vez se han extraído las columnas de datos se cierra el archivo mediante el bloque *Close File*.

En caso de que el archivo de datos se corresponda con datos de un ensayo que emplea el método experimental de "Barrido de campo", el programa entra en el caso *True* de la estructura *Case* que se ha citado anteriormente. Dentro de esta estructura lo primero que hace el programa es extraer las columnas de interés de la totalidad de columnas, para ello se ejecuta las siguientes acciones de manera consecutiva:

- Se convierte la cadena de caracteres que contiene las columnas con los datos en un vector 2D del formato de los datos de dicha cadena, en este caso de tipo *double* (%f). Para ello se usa el bloque *Spreadsheet String to Array*, al que se le enlaza a la entrada *format string* la constante %f (*double*), a la entrada *Spreadsheet string* la cadena que se desea separar y a la entrada *delimiter* los separadores entre las columnas que existan. Si bien es posible que al almacenar los datos se haya incluido como separador el tabulador únicamente, es muy común que si el archivo con datos es relativamente grande resulte necesario enlazar un vector que contenga además del tabulador el espacio.
- Se extraen las columnas de interés, que aquí son B (T) (columna 2) y Resistencia (Ohm) (columna 6) mediante el bloque *Index Array* y se introduce cada una de ellas en un vector para poder manipular los datos que contienen, en este caso *B(T) ARRAY* y *Resistencia (Ohm) ARRAY*. En cada fila de las columnas anteriores se encuentran las medidas de B y R medidas para un tiempo concreto.

#### **9.1.2. Representación de B y R frente al número de medida**

Una vez se han extraído los datos de interés del fichero que los contiene, el programa entra en una estructura de tipo *Flat Sequence*. En el primer *frame* se representan en dos gráficos de tipo en el Panel Frontal *Waveform Graph* B frente al número de medida y R frente al número de medida:

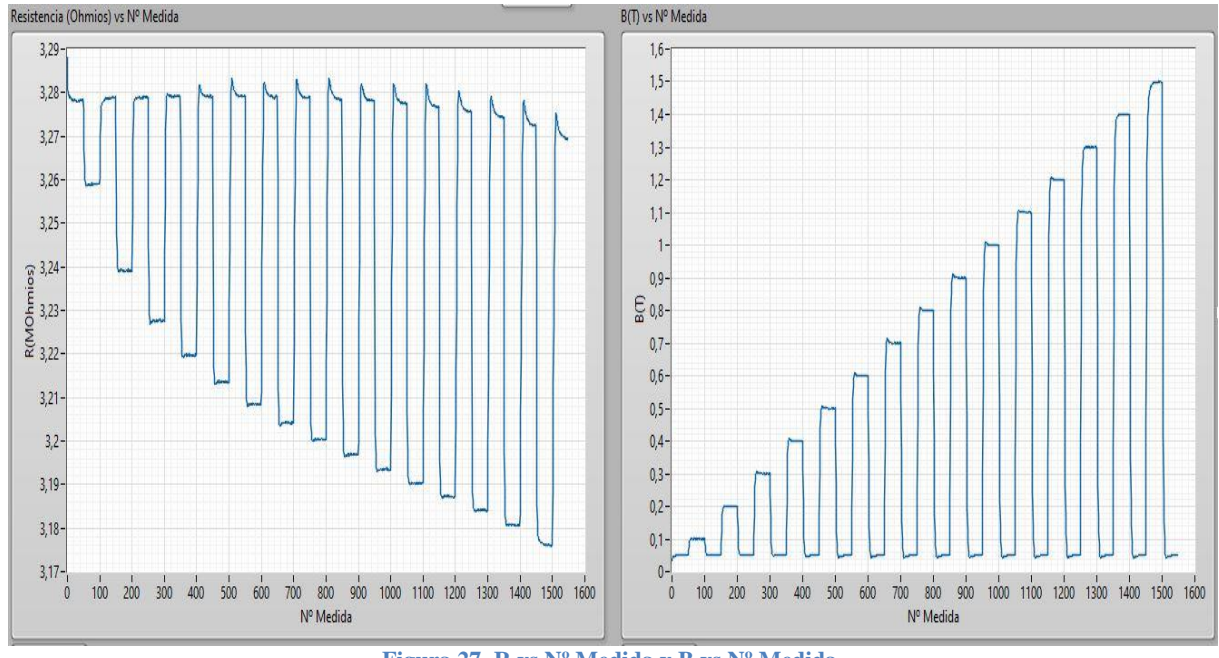

**Figura 27. R vs Nº Medida y B vs Nº Medida.**

Los gráficos anteriores permiten al usuario estudiar los datos y escoger el número de medidas que desea tomar de todas las medidas que existen (se toman las n últimas medidas, ya que es aquí donde el campo B ya se ha estabilizado en B objetivo) para cada estado, de manera que se seleccionen los valores de R para el B objetivo dicho estado, ya que como se ha explicado previamente no todas las medidas que se tienen son aprovechables. Para dar tiempo al usuario a estudiar los datos el programa entra en un bucle *while* (segundo *frame*) del que solo sale cuando el usuario pulse el botón *Continuar*. Es importante señalar que se selecciona el

mismo número de medidas para cada estado. Por ello, el usuario deberá prestar especial atención a los últimos estados del tren, donde se producen las mayores variaciones de campo B y, en consecuencia, se encontrarán los estados donde será necesario despreciar una mayor cantidad de medidas. Para analizar los datos de cada estado el usuario debe apoyarse en las paletas de los gráficos, que permiten hacer zoom y estudiar con mayor precisión los datos en concreto.

Una vez el usuario ha escogido cual es el número de medidas que desea aprovechar, apoyándose en los criterios explicados al inicio del presente apartado, deberá introducir dicho valor en un controlador llamado *N medidas a tomar* y pulsar el botón *Continuar*.

#### **9.1.3. Separación y selección de los datos de cada estado del tren**

Si el usuario ha seleccionado el número de medidas que desea utilizar para cada estado y ha pulsado el botón *Continuar*, el programa pasa al siguiente *frame*. En este punto se tienen todas las medidas de la misma variable en un único vector (en este caso, *B (T) ARRAY* y *Resistencia (Ohm) ARRAY*). Esta parte del programa se encarga de separar el número de medidas que el usuario considera de interés, así como de calcular el valor medio de R y de B para cada estado. Con estos valores, después, se podrá hallar  $\Delta R/R$  frente a B. Para esto se ha empleado un ciclo *for* que se ejecuta 2 x *Samples* veces. Además, se ha añadido un temporizador (*Wait ms*) de 25 ms para no comprometer la capacidad de la CPU.

Si se recuerda, *Samples* es el valor de pares de estados alto-bajo del tren, que se ha obtenido a través del análisis de la cabecera previo, de tal manera que, al ejecutar el ciclo 2 x *Samples* veces, se recorren la totalidad de los estados del tren, en este caso con el objetivo de separar los datos de cada estado. Por ello, además, dentro del ciclo *for* se ha alojado una estructura *Flat Sequence* con tres *frames*.

En el primer *frame* se separan los datos de interés de cada estado del tren. Para ello se emplean: la variable *i* del bucle *for*, que indicará el número del estado; las medidas que se tomaron para cada estado y, por último, el  $N<sup>o</sup>$  de medidas que se toman para cada estado para el análisis. Las medidas que se toman vendrán determinadas por la siguiente expresión:

$$
posicióninicial = i \times Medidas + Medidas - No Medidas a tomar
$$
 (26)

Esta expresión revela la posición donde comienzan los datos de interés. Hay que tener en cuenta, de nuevo, que el indexado de los vectores en LabVIEW comienza en 0, de ahí la expresión de arriba. Vemos que si se tomaron 30 medidas (*Medidas* = 30) para cada estado del tren y el usuario ha escogido emplear 12 medidas (*Nº Medidas a tomar* = 12), para el estado con campo nulo del segundo pulso (i=2) del tren sería:

<span id="page-51-0"></span>
$$
position_{initial} = 2 \times 30 + 30 - 10 = 78
$$
 (27)

La última posición de interés se corresponde con el valor que proporciona la siguiente expresión:

$$
position_{final} = i \times Medidas + Medidas \tag{28}
$$

Para el supuesto planteado anteriormente (estado 3 (i=2), 30 medidas tomadas para cada estado y 12 medidas que se emplean para el análisis final), se tiene que:

$$
position_{final} = 2 \times 30 + 30 = 90 \tag{29}
$$

Si se realiza la resta de la expresión posición  $final$  menos la de posición $_{initial}$  se puede comprobar que el resultado es *Nº Medidas a tomar*, lo que pone de manifiesto que mediante estas dos variables es posible indicar al programa entre qué posiciones se encuentran las medidas de interés para realizar los cálculos. Las medidas desde posición<sub>inicial</sub> hasta posición<sub>final</sub> se extraen del vector que llega al ciclo *for* y se almacenan en un vector denominado *R(ohm) array aprov* o *B(T) array aprov*, dependiendo de la magnitud en cuestión, como se puede ver en el Anexo. Esto se realiza mediante el bloque *Array Subset*, que proporciona a la salida una parte del vector de inicio, de longitud n (longitud que se escoge cableando una variable de tipo entero en *length*, en este caso Nº Medidas a tomar) desde la posición que se indique a través de la entrada *index* (esta posición se corresponde con la de la ecuación **[\(27\)](#page-51-0)**).

El segundo *frame* del ciclo calcula el valor medio y la desviación estándar de B y de R. La totalidad de los valores medios y de las desviaciones se almacenan en unos vectores para su posterior uso.

Por último, el tercer *frame* del ciclo *for* resetea los vectores *R(ohm) array aprov* y *B(T) array aprov* para emplearlos en una iteración posterior mediante el bloque *Delete From Array*.

# **9.1.4.** Cálculo y representación de  $\Delta R/R$  frente a B(T) y representación de las **desviaciones estándar de R y B**

El cálculo de  $\Delta R/R$  frente a B (T) y la representación de los valores de la desviación estándar de R<sub>muestra</sub> y de B se ejecuta en el último *frame*. Este cálculo se realiza a partirlos valores medios para los distintos estados que se han almacenado previamente en un vector y que llega al ciclo *for*, calculando en primer lugar  $\Delta R$ , que, de acuerdo a lo comentado anteriormente se define como

$$
\Delta R = R - R' \tag{30}
$$

Donde, como se ha dicho previamente, R es el valor de  $R_{muestra}$  en ausencia de B y R' es el valor de  $R_{muestra}$  en presencia de B. Dentro del vector que llega al bucle, en las posiciones pares se almacenan los valores en ausencia de B, mientras que los impares son valores en presencia de B. Por lo tanto,  $\Delta R$  se calcula como la resta del valor almacenado en la posición i (siendo par, obviamente) menos la posición  $i + 1$ . Por ejemplo, el cálculo de  $\Delta R$  para el primer valor de B (T) se realiza restando el valor almacenado en la posición 0 menos el de la posición 1. Para esto se ha hecho uso de un ciclo *for* que se ejecuta un número de veces igual a *Samples*. Una vez se ha calculado  $\Delta R$  para un pulso determinado se divide este valor entre el de R para dicho pulso, con lo que ya se tiene  $\Delta R/R$ , que se almacena en un vector a la salida del ciclo *for*. Paralelamente se almacena el valor de B (T) en alto de dicho pulso a la salida del ciclo *for*, para poder representar posteriormente  $\Delta R/R$  vs B (T). Este ciclo incluve una estructura *Case* para identificar si el programa se encuentra en la iteración 0 del ciclo *for*. Si se trata de la iteración 0 del ciclo, hay que restar al valor almacenado de la posición 0, el valor almacenado en la posición 1, mientras que para el resto de iteraciones hay que restar a la posición 2i la posición 2i+1. El bloque que se emplea en el interior de la estructura *Case* es el *Index Array*, que permite extraer una posición concreta de un vector. Finalmente se llevan los datos a un *XY Graph* y se representa  $\Delta R/R$  vs B(T).

## **9.2. Panel frontal**

El panel frontal diseñado para este programa tiene dos partes diferenciadas. La primera se compone de un *File Path*, a través del cual el usuario proporciona la dirección del fichero que contiene los datos, e inmediatamente debajo existen tres indicadores: *Campo Max (T)*, *Samples* y *Medidas*, que contienen los parámetros definitorios del tren de pulsos de campo B. El segundo elemento, por su parte, cuenta con un *Tab Control* con tres pestañas: *Configuración y gráficas de R vs Nº Medida y B (T) vs Nº Medida*, *Variación de R/R vs B(T)* y, por último, *Desviación estándar de R y Desviación estándar de B (T)*. Todo ello se puede observar en el apartado [4.2](#page-83-0) del Anexo. A continuación, se van a resumir los elementos que componen cada una de las pestañas:

- *Configuración y gráficas de R vs Nº Medida y B (T) vs Nº Medida*: Esta pestaña contiene, en su parte superior, dos controladores: *Nº medidas a tomar* y *Continuar*. Asimismo, inmediatamente debajo existen dos gráficos: en la parte inferior izquierda *Resistencia vs Nº Medida* y en la parte inferior derecha *B (T) vs Nº Medida*. Con estos cuatro elementos el usuario puede determinar el número de medidas de cada estado que desea utilizar para el cálculo de la gráfica  $\Delta R/R$  vs B (T). Para ello el usuario debe, primero analizar las dos gráficas, determinando qué datos son útiles y cuáles no, según los criterios que se fijen. Para el análisis de los datos de las gráficas, ambas tienen activadas la *Graph Palette*, de manera que se pueda hacer zoom y demás. Posteriormente, una vez escogido el número de medidas que se emplearán, fijarlo en el controlador *Nº medidas a tomar*. Finalmente, pulsando el botón *Continuar* el programa procede a calcular la gráfica  $\Delta R/R$  vs B (T).
- *Variación de R/R vs B(T)*: Contiene la gráfica que representa  $\Delta R / R$  vs B (T).
- *Desviación estándar de R y Desviación estándar de B (T)*: Contiene dos gráficas con la desviación estándar de R y de B, respectivamente.

# **10. Resultados experimentales y discusión**

La muestra empleada para la comprobación del funcionamiento del entorno de programación desarrollado es la misma cuyo proceso de elaboración se ha explicado en el apartado [6.](#page-32-0)

En esta ocasión, los parámetros del tren de pulsos de campo al que ha sido sometida la muestra son:

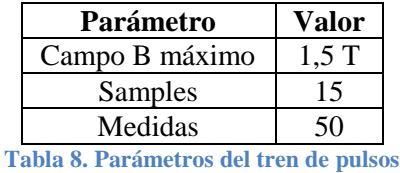

Además, resulta interesante comentar que el campo B se aplica en la misma dirección que la I que circula sobre la muestra. En esta ocasión, I posee un valor de 500 nA, adecuado para que no se presenten los problemas explicados en [3.2](#page-19-0) y para el que se ha comprobado que la variación temporal del valor de R es aceptable.

Por otro lado, con el fin de representar  $\Delta R/R$  frente a B (T) es preciso analizar los datos, tanto de R como de B por separado, con el fin de despreciar aquellas medidas que no son de utilidad, tal y como se ha explicado previamente.

Empleando el programa diseñado para el análisis de datos se puede observar el valor real del tren de pulsos de campo B:

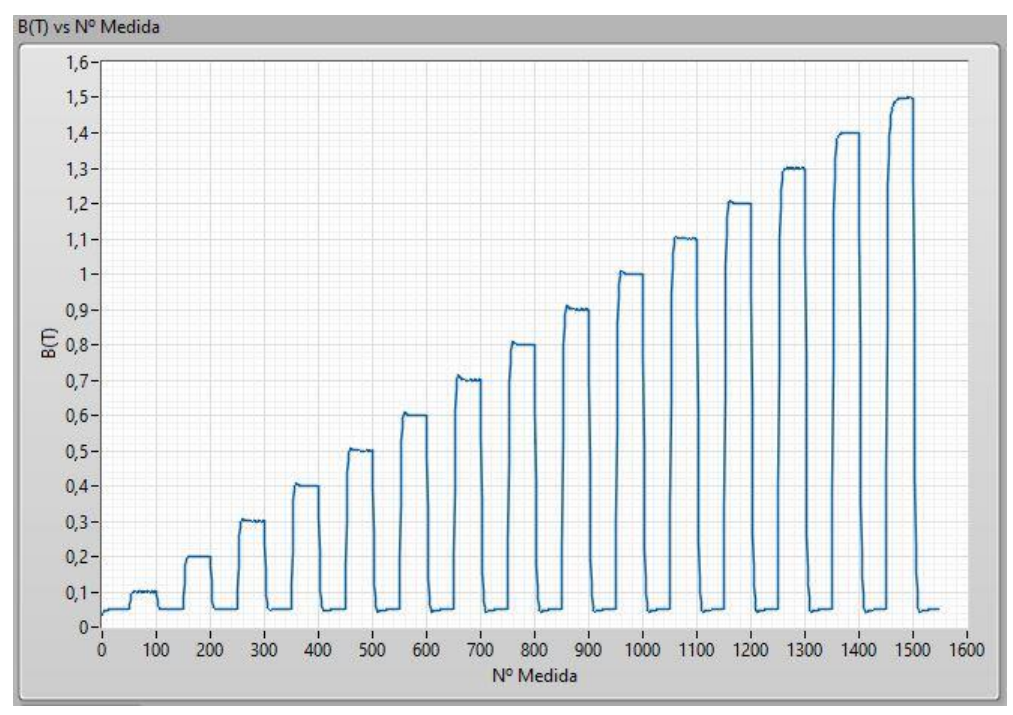

**Figura 28. Tren de campo B (T) al que es sometida la muestra.**

<span id="page-54-0"></span>Se puede apreciar, comparando la **[Figura](#page-38-0) 19** y la **[Figura 28](#page-54-0)**, que la forma del tren de campo real es muy similar a lo planteado teóricamente, lo que se debe al buen ajuste del PID así como a la calidad de los instrumentos con los que se ha llevado a cabo el proyecto.

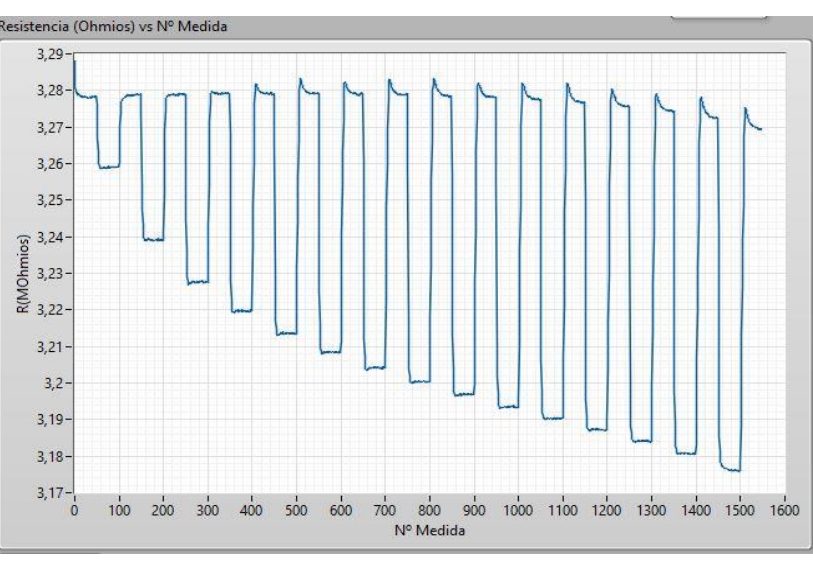

Por otro lado, el valor de  $R_{muestra}$  ante este tren de pulsos fue el siguiente:

**Figura** 29. Valor de  $R_{muestra}$  ante el tren de pulsos.

<span id="page-55-0"></span>En la **[Figura](#page-55-0) 29** se puede observar que la muestra estudiada presenta un claro comportamiento magnetorresistivo: al someter a la muestra a B (estado en alto del tren de pulsos)  $R_{muestra}$  disminuye su valor. En segundo lugar, resulta interesante observar que, en la gráfica dedicada a  $R_{muestra}$ , a partir del noveno estado del tren, se presenta una sobreoscilación al inicio, cuestión que será analizada con mayor profundidad más adelante.

Entrando en el análisis con mayor detalle, se comienza por estudiar la gráfica de B (T) vs Nº Medida, ya que, como se ha dicho, los datos de  $R_{muestra}$  que son de interés son aquellos para los que el campo B se ha estabilizado, debido a que si B aún no ha alcanzado el valor  $B_{\text{obietivo}}$ para dicho estado,  $R_{muestra}$ , que es función de B, tampoco alcanza un valor que sea útil de cara a la caracterización de su comportamiento magnetorresistivo. En este sentido, se ha decidido despreciar los datos de los distintos estados del tren de pulsos para los que el campo magnético no se ha estabilizado en un valor de  $B_{objetivo}(T) \pm 0.01(T)$ . Analizando la gráfica de la **[Figura 28](#page-54-0)** se deduce que la mayor cantidad de medidas que se han de despreciar tiene lugar en los estados finales, ya sean de valor alto o bajo, ya que es aquí donde se producen las mayores variaciones de campo magnético (en el último pulso se pasa de 0,05T a 1,5T, por ejemplo). Así, para el último estado en alto se tiene:

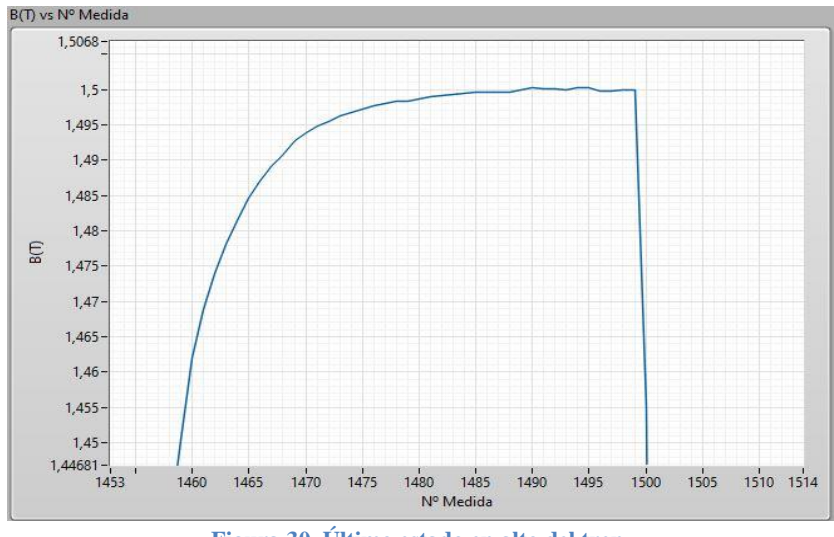

**Figura 30. Último estado en alto del tren.**

Es decir, al menos los 15 primeros datos de  $R_{muestra}$  para este estado no son útiles y se han de despreciar, ya que para la medida 15 de este estado (Nº Medida 1465) se tiene que B posee un valor de 1,485 T. Si se amplía aún más la gráfica se observa que las primeras 17 medidas para este valor de campo se han de despreciar.

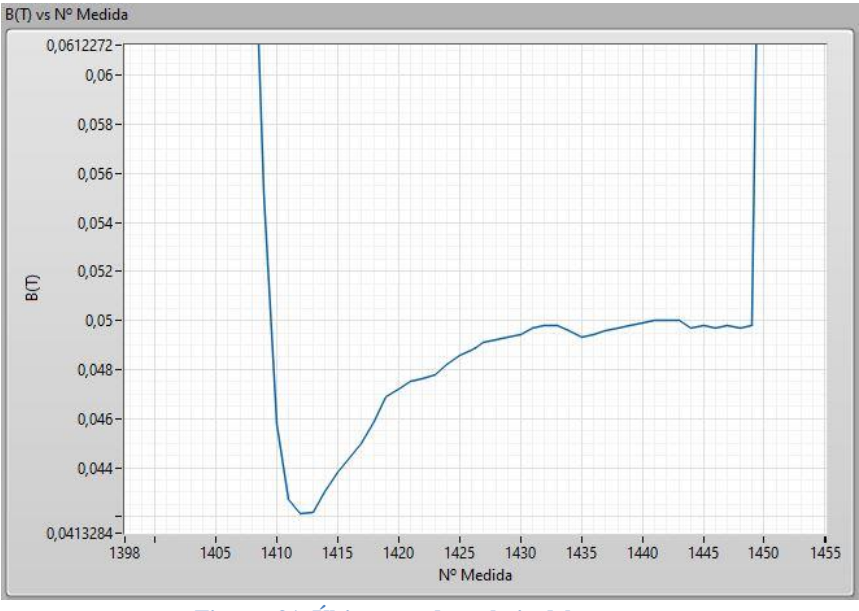

En el caso del último estado bajo se tienen los siguientes valores:

**Figura 31. Último estado en bajo del tren.**

Se cumple para la práctica totalidad de medidas el requisito  $B_{obietivo}(T) \pm 0.01(T)$ , en concreto, a partir de la medida 8 (Nº Medida 1408) de este estado, ya que para esta medida, B adquiere un valor de 0,06 T.

Respecto a las distintas medidas de  $R_{muestra}$  se distinguen dos etapas en la evolución de los valores. La primera etapa se corresponde con los primeros 8 estados del tren, donde simplemente  $R_{muestra}$  varía en función de B de acuerdo a lo esperado:

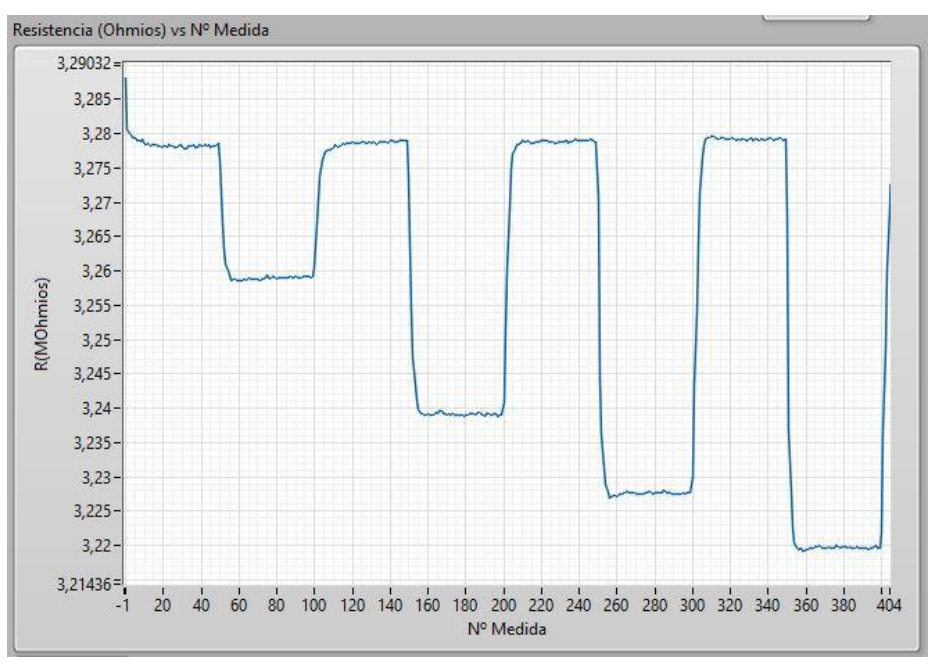

**Figura 32. Primera etapa del valor de** .

En la segunda etapa se observa una sobreoscilación inicial en el valor de  $R_{muestra}$  al retirar el campo B:

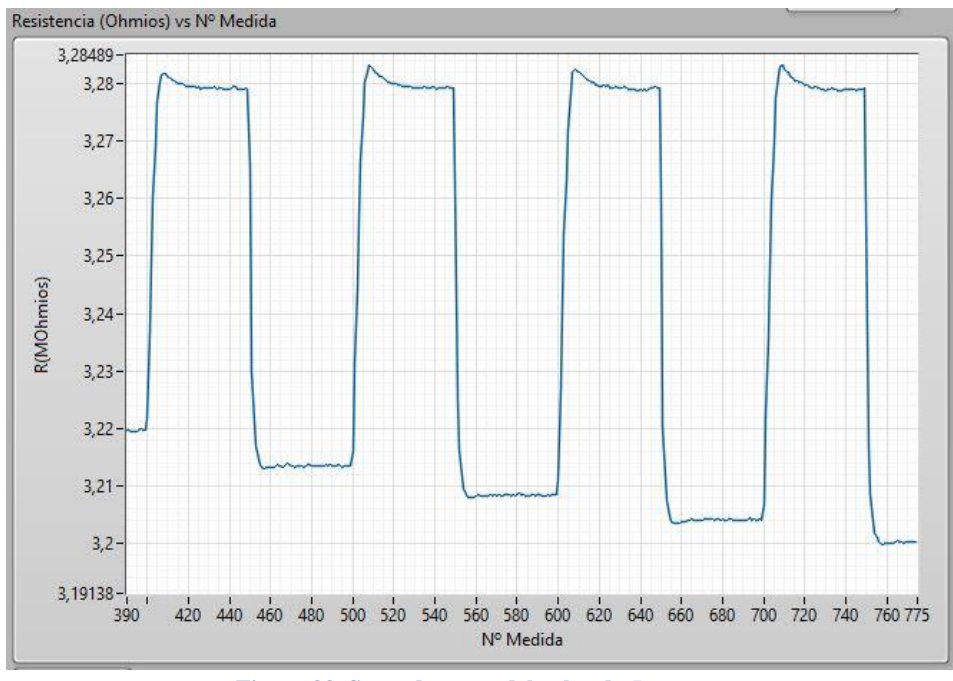

**Figura 33. Segunda etapa del valor de** .

Esta sobreoscilación se hace tanto más pronunciada cuanto mayor es la variación de campo magnético. Así, para el estado vigésimo noveno se tiene:

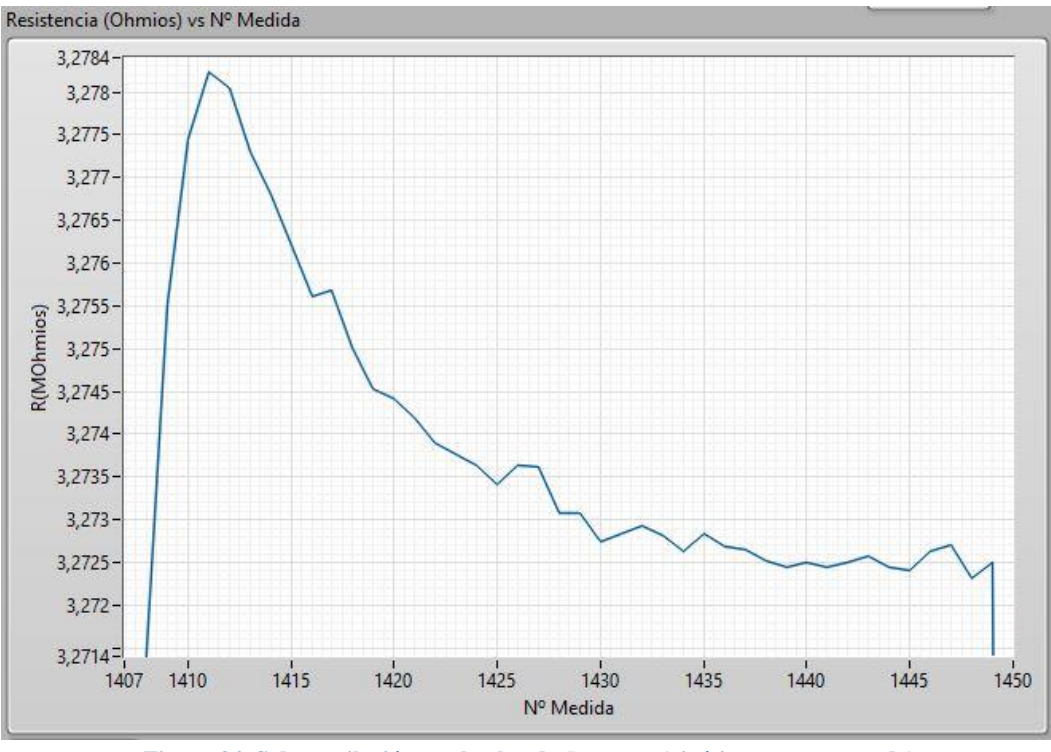

Figura 34. Sobreoscilación en el valor de  $R_{muestra}$  (vigésimo noveno estado)

El origen de esta sobreoscilación en  $R_{muestra}$  está ligado a la variación del campo B, ya que ello puede estar induciendo corrientes de Foucault en la muestra y en el circuito eléctrico. Estas corrientes surgen en los materiales conductores ante variaciones de B a partir de una V que se induce en ellos, de manera que las corrientes de Foucault generen un campo B con el que contrarrestar la variación de B [\[22\].](#page-60-1) Es posible que esta V inducida esté alterando la medida que toma el nanovoltímetro, así como que las corrientes de Foucault produzcan un aumento de  $R_{muestra}$  al elevar la temperatura de la muestra.

Entonces, se toman las medidas para las cuales el valor de  $R_{muestra}$  se ha estabilizado, en esta ocasión se ha decidido tomar las 25 últimas medidas de cada estado, atendiendo a los datos del último estado en alto (estado trigésimo). Como se ve, este criterio es más restrictivo que el encontrado analizando los datos de B. Esto es fácilmente comprensible si se piensa que una vez B se estabiliza, y por lo tanto deja de existir variación de B a través de la muestra, más tarde  $R_{muestra}$  se estabilizará al dejar de originarse corrientes de Foucault.

En resumen, tras analizar las gráficas de R (Ohm) vs Nº Medida y de B (T) vs Nº Medida se ha decidido tomar las últimas 25 medidas de las 50 que se toman para cada estado, obteniéndose la siguiente gráfica de  $\Delta R/R$  frente a B(T):

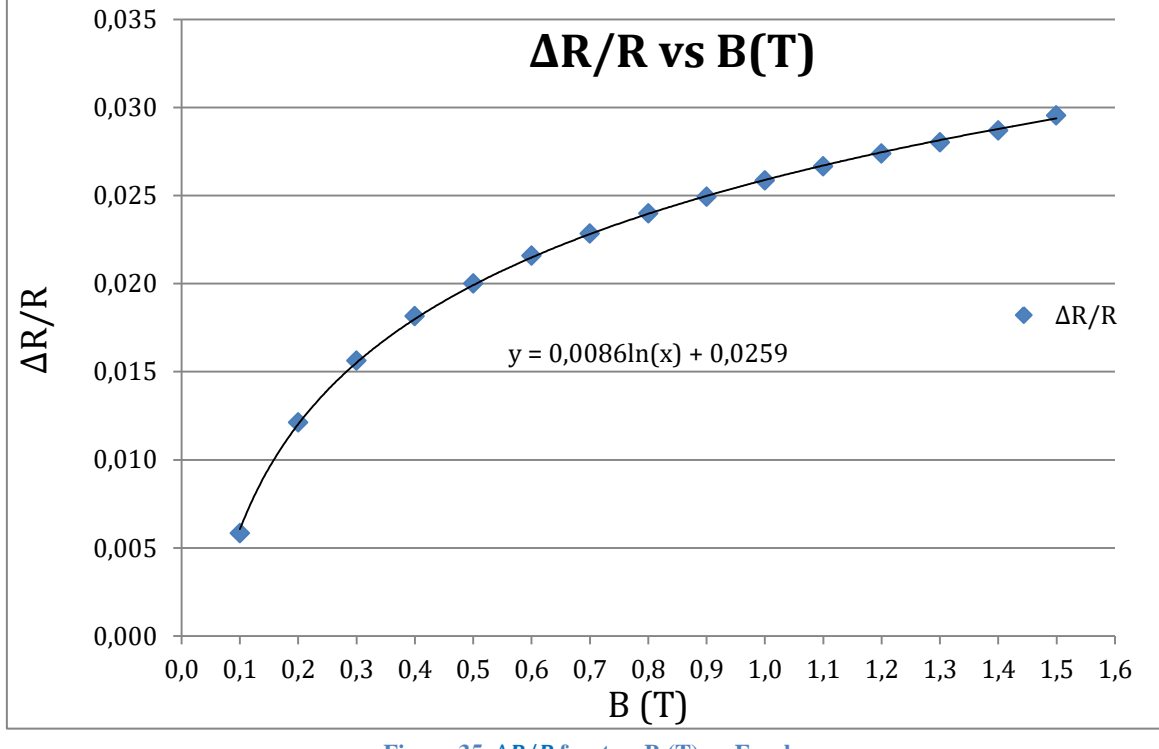

**Figura 35.**  $\Delta R/R$  frente a B (T) en Excel

<span id="page-58-0"></span>En esta gráfica se observa que la variación resistiva es similar al de otros materiales, obteniéndose una variación cercana al 3% en el valor de  $R_{muestra}$ , no obstante, esta variación se obtiene para un campo B muy elevado (1,5 T). Para otros materiales, en cambio, para campos magnéticos del orden de mT, como en la aleación NiFe se alcanzan variaciones de 2,5% (ver **[Figura](#page-16-0) 5**).

# **11. Conclusiones**

Finalmente es posible establecer una serie de conclusiones, comparando los resultados obtenidos con los objetivos marcados al inicio del proyecto.

Si se recuerda, el objetivo del proyecto era el desarrollo de un sistema de Instrumentación Virtual empleando LabVIEW, con el que fuera posible caracterizar el comportamiento magnetorresistivo de muestras experimentales. Mediante la combinación de cuatro instrumentos trabajando adecuadamente bajo el control de un programa específicamente diseñado para ello, como se ha visto, este objetivo se ha logrado satisfacer, aún a pesar de que las muestras empleadas presentasen una deriva en el valor de su resistencia. Si bien esto podía, como se ha comentado, impedir la caracterización magnetorresistiva de las muestras al eclipsar dicha deriva la variación debida al campo B, la solución encontrada con el tren de pulsos de campo B creciente, ha permitido sortear este inconveniente. Además, cabe destacar que el sistema desarrollado permite medir variaciones de  $R_{muestra}$  aunque estas sean de muy bajo valor. Así, como se ve en la **[Figura 35](#page-58-0)**, para un campo B de 0,1 T el sistema permite medir una variación de, aproximadamente, el 0,5 %.

Por otra parte, el presente trabajo pone de relieve, en general, la idoneidad de la Instrumentación Virtual como aliada de la actividad investigadora, pues permite el control de los instrumentos que participan en los ensayos experimentales, lo que posibilita tanto conseguir medidas de mayor fiabilidad que las tomadas manualmente como complejizar los propios ensayos, algunos de los cuales simplemente no podrían llevarse a cabo de no ser por la Instrumentación Virtual. A su vez, en lo concreto, el proyecto desarrollado muestra que LabVIEW es un software completamente adecuado para el desarrollo de proyectos de Instrumentación Virtual, pues permite fácilmente el control de instrumentos dada su facilidad de empleo.

Asimismo, cabe destacar que a lo largo del proyecto se han afianzado distintas aptitudes como puede ser el manejo de LabVIEW o la habilidad para programar en general, así como se han adquirido otras nuevas, además de ser el primer contacto realizado por el autor con el mundo de la investigación.

En cualquier caso, el proyecto llevado a cabo pone de manifiesto la necesidad de desarrollar una formación multidisciplinar dado que en cualquier labor se requiere el empleo de conocimientos y habilidades de distintas ramas. Así, en este proyecto se ha requerido desde ciertos elementos de la Física, conocimientos de programación, pasando por el uso de principios básicos de la teoría de Control.

# **12.Bibliografía**

- [1] O. Rosas, «Detrás de la magnetorresistencia gigante», Conversus, n.º 66, Diciembre-Enero. Accedido: jun. 26, 2021. [En línea]. Disponible en:<https://bit.ly/3CmqENy>
- [2] The Royal Swedish Academy of Sciences, «Information for the Public», *The Nobel Prize in Physics 2007, 2007* [https://www.nobelprize.org/uploads/2013/06/popular](https://www.nobelprize.org/uploads/2013/06/popular-physicsprize2007.pdf)[physicsprize2007.pdf](https://www.nobelprize.org/uploads/2013/06/popular-physicsprize2007.pdf) (accedido jul. 01, 2021).
- [3] «William Thomson», *biografias.es*.<https://bit.ly/3dJgmgb> (accedido dic. 08, 2021).
- [4] The Royal Swedish Academy of Sciences, «The Discovery of Giant Magnetoresistance», *The Nobel Prize in Physics 2007*, 2007. <https://www.nobelprize.org/uploads/2018/06/advanced-physicsprize2007-1.pdf> (accedido jul. 10, 2021).
- [5] Agencia EFE, «El francés Albert Fert y el alemán Peter Grünberg ganan el Nobel de Física 2007», *Público*, oct. 09, 2007. Accedido: dic. 08, 2021. [En línea]. Disponible en: <https://www.publico.es/actualidad/frances-albert-fert-y-aleman.html>
- [6] P. A. Tipler y G. Mosca, *Física para la ciencia y la tecnología. Electricidad y magnetismo/luz*, Sexta Edición, vol. 2. Barcelona: Reverté, 2010.
- [7] "Física avanzada", apuntes de clase de 242502, Grado en Ingeniería en Tecnologías Industriales, Universidad Pública de Navarra, Pamplona. 2020.
- [8] A. de Blas, «Modelización de la histéresis magnética y su aplicación al cálculo numérico en máquinas eléctricas», Tesis doctoral, Universidad Politécnica de Cataluña, Barcelona-Soria, 2005. Accedido: nov. 25, 2021. [En línea]. Disponible <https://bit.ly/3y5b0Sk>
- [9] S. Tumanski, *Thin Film Magnetoresistive Sensor*. London: Institute of Physics Publishing, 2001.
- [10] Keithley Instruments, *Model 6220 DC Current Source. Model 6221 AC and DC Current Source. Reference Manual*. Cleveland: Keithley, 2005.
- [11] Keithley Instruments, *Model 2182/2182A Nanovoltmeter*. Cleveland: Keithley, 2017.
- [12] ElektroAutomatik, *ModBus & SCPI. For USB, GPIB, Ethernet and AnyBus modules*. Viersen: Elektroautomatik, 2021.
- [13] LakeShore, *User's Manual. Model 450. Gaussmeter*. Westerville: LakeShore, 2005.
- [14] "Comunicaciones e Instalaciones Industriales. Práctica 1. Introducción a LabVIEW", guión de prácticas de 242715, Grado en Ingeniería en Tecnologías Industriales, Universidad Pública de Navarra, Pamplona. 2019.
- [15] J. del Río, S. Shariat-Panahi, D. Sarrià, y A. Mànuel, *LabVIEW. Programación para Sistemas de Instrumentación.* Madrid: Ibargaceta Publicaciones S. L., 2011.
- [16] D. Narbona, «Arquitectura de comunicaciones de un bus de instrumentación» en «Automatización de la medida de característica estática de circuitos analógicos», Trabajo Fin de Grado, Universidad de Sevilla, Sevilla. Accedido: ago. 5, 2021. [En línea]. Disponible en: <https://bit.ly/3y8jhFm>
- [17] National Instruments, «Información General sobre NI-VISA», *ni.com*, may 2021. <https://bit.ly/3pBEuDv> (accedido ago. 8, 2021).
- [18] S. Vázquez, «*Desarrollo de un sistema para la adquisición de datos climáticos en un invernadero utilizando LABVIEW*», Trabajo Fin de Grado, Universidad Politécnica de Cartagena, Cartagena. Accedido: ago. 13, 2021 [En línea]. Disponible en: <https://bit.ly/3GsWOp4>
- [19] B. J. Lorenzo, «*Análisis de consumo monofásico*», Trabajo Fin de Grado, Euskal Herriko Unibertsitatea, Bilbao, 2018. Accedido: ago. 20, 2021. [En línea]. Disponible en: <https://bit.ly/3ENcaEs>
- [20] J. Rosado, «*Realización de drivers para LabVIEW*», Trabajo Fin de Grado, Universidad Carlos III de Madrid, Leganés, 2011. Accedido: ago. 28, 2021. [En línea]. Disponible en: <https://bit.ly/3EAWjJp>
- <span id="page-60-0"></span>[21] K. Ogata, *Ingeniería de Control Moderna*, Quinta edición. Madrid: Pearson Educación, S. A, 2010.
- <span id="page-60-1"></span>[22] S. J. Chapman, *Máquinas eléctricas*, Quinta edición. Madrid: McGraw-Hill, 2012.

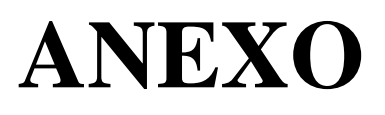

# **1. Código en LabVIEW de los drivers de los instrumentos**

# **1.1. Código de los drivers de la fuente de corriente 6221**

Configuración del puerto serie:

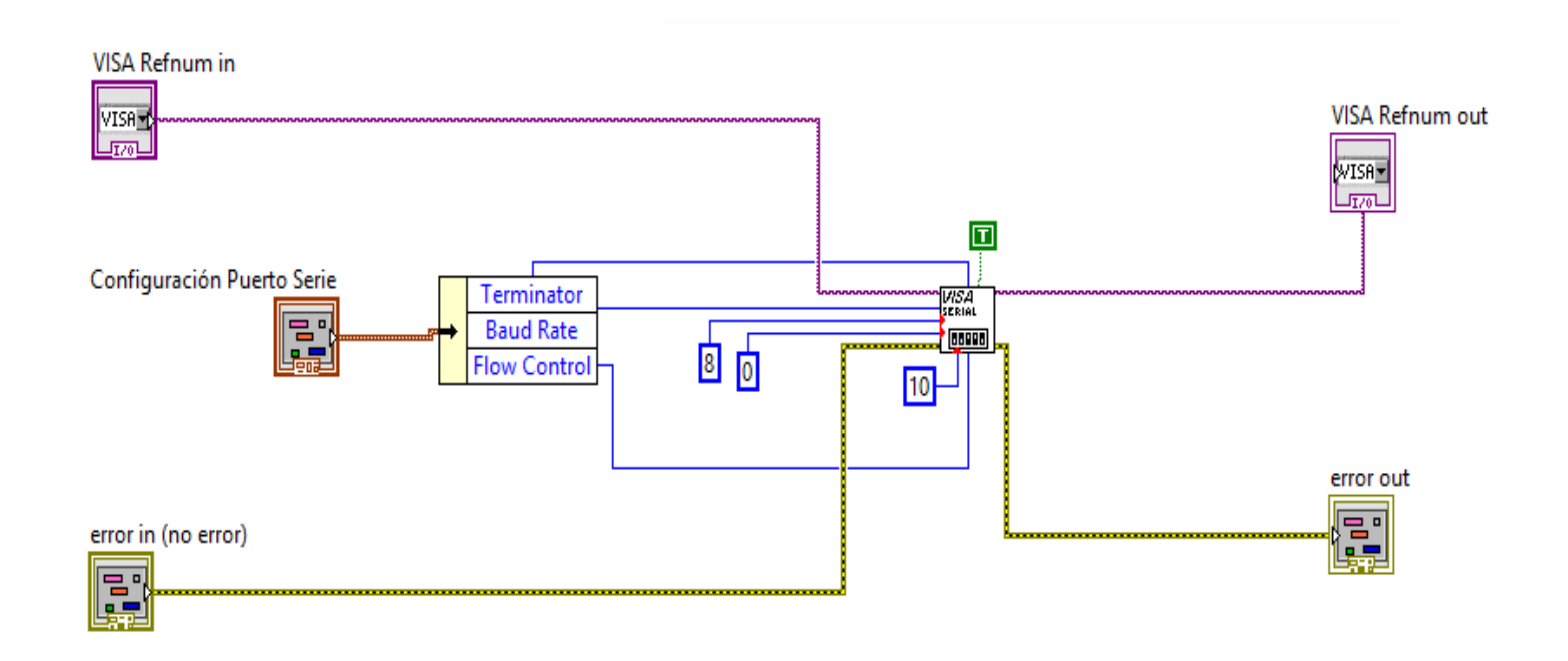

**Figura 36. Driver** *Configuración Puerto* **de la fuente de corriente 6221**

• Reset:

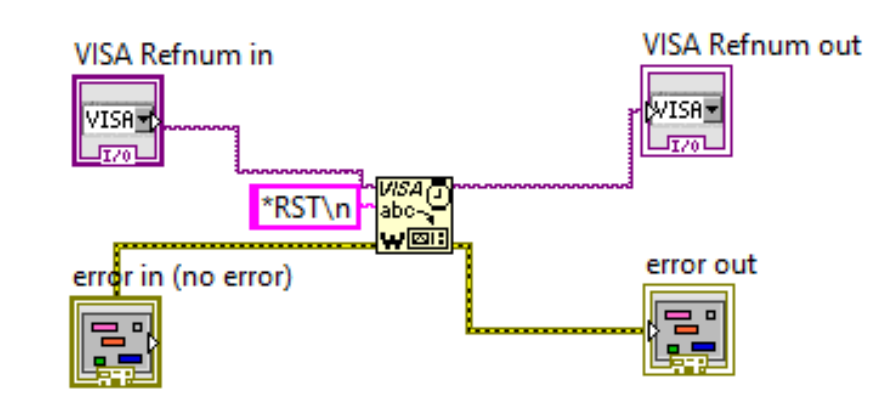

**Figura 37. Driver** *Reset* **de la fuente de corriente 6221**

• Clear

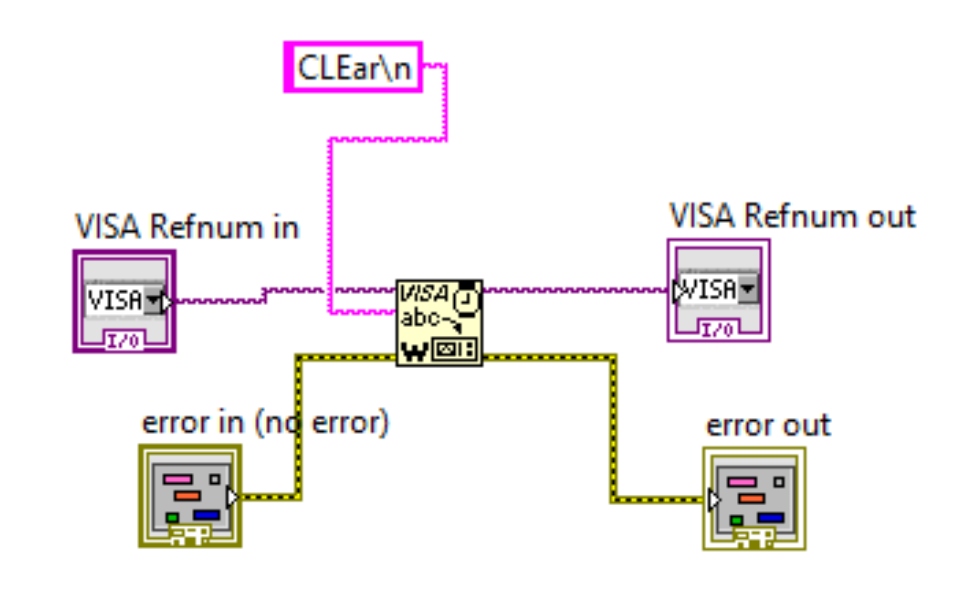

**Figura 38. Driver** *Clear* **de la fuente de corriente 6221**

Rango y valor de corriente deseada

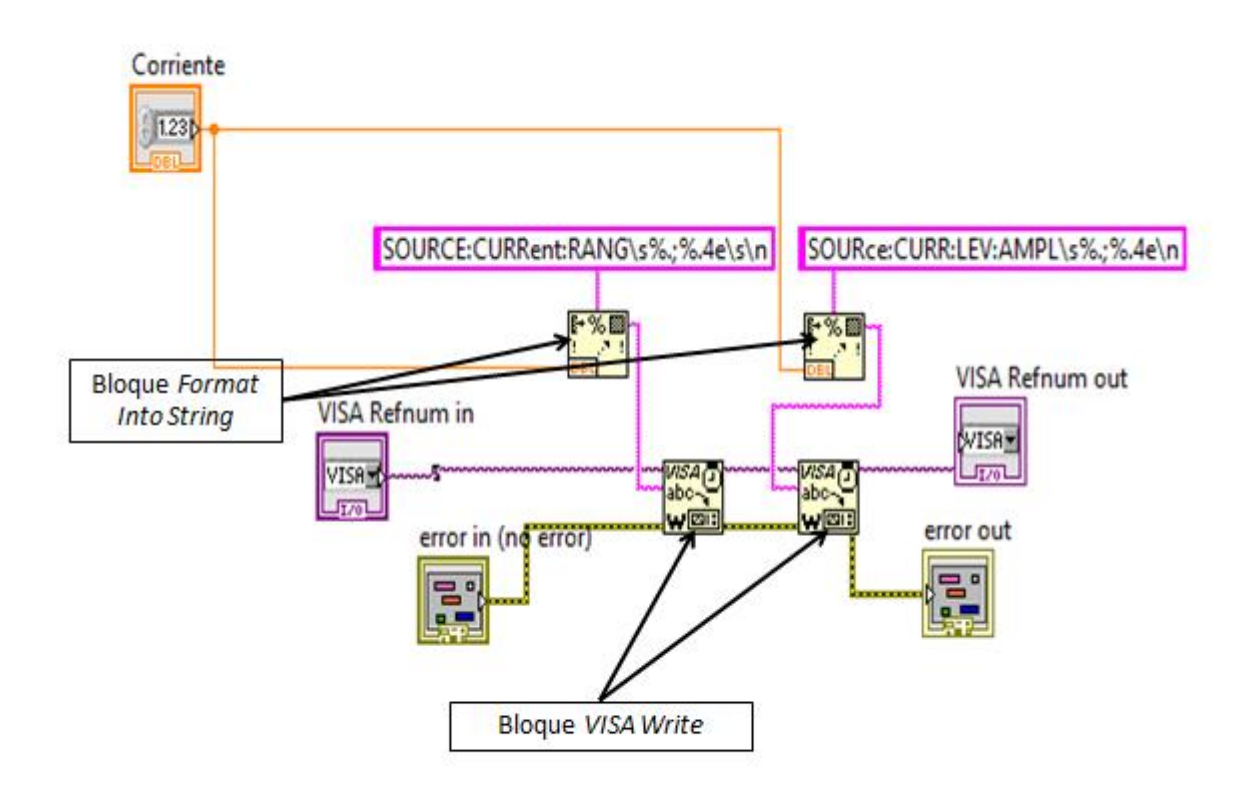

**Figura 39. Driver** *Rango y valor de corriente deseada* **de la fuente de corriente 6221**

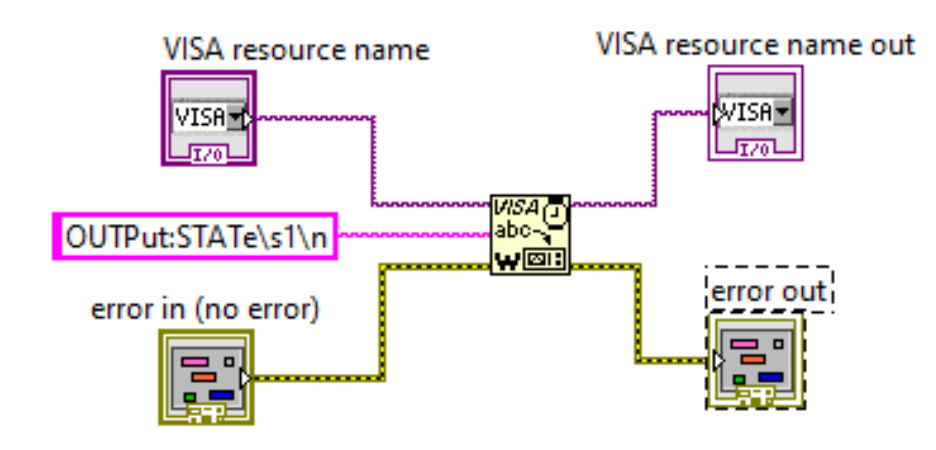

**Figura 40. Driver** *Output ON* **de la fuente de corriente 6221**

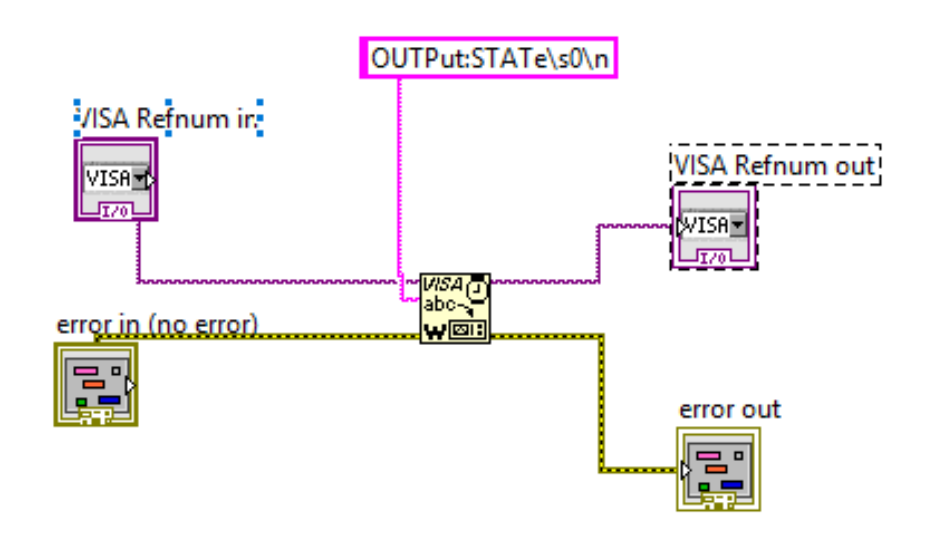

**Figura 41. Driver** *Output Off* **de la fuente de corriente 6221**

• Output OFF

# **1.2. Código de los drivers del nanovoltímetro 2182A**

A continuación se muestran los iconos de los drivers del nanovoltímetro realizados por el fabricante para que sea posible identificarlos en el resto del código:

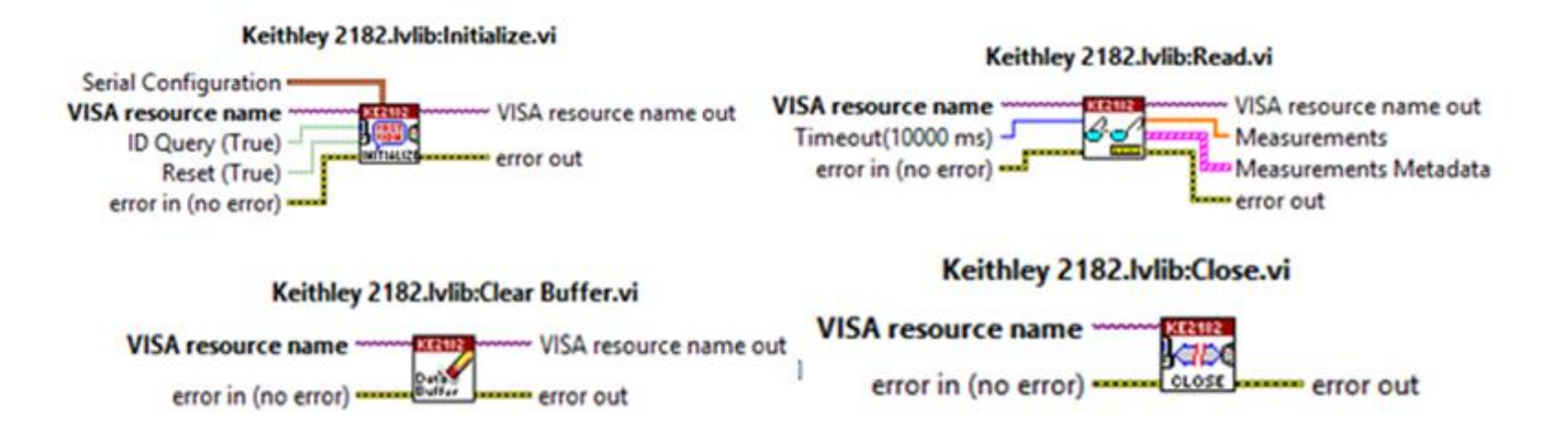

Figura 42. En la parte superior izquierda driver *Initialize*; en la parte superior derecha driver Read; en la parte inferior izquierda driver Clear Buffer y en la parte inferior derecha driver Close.

Lectura de resistencia

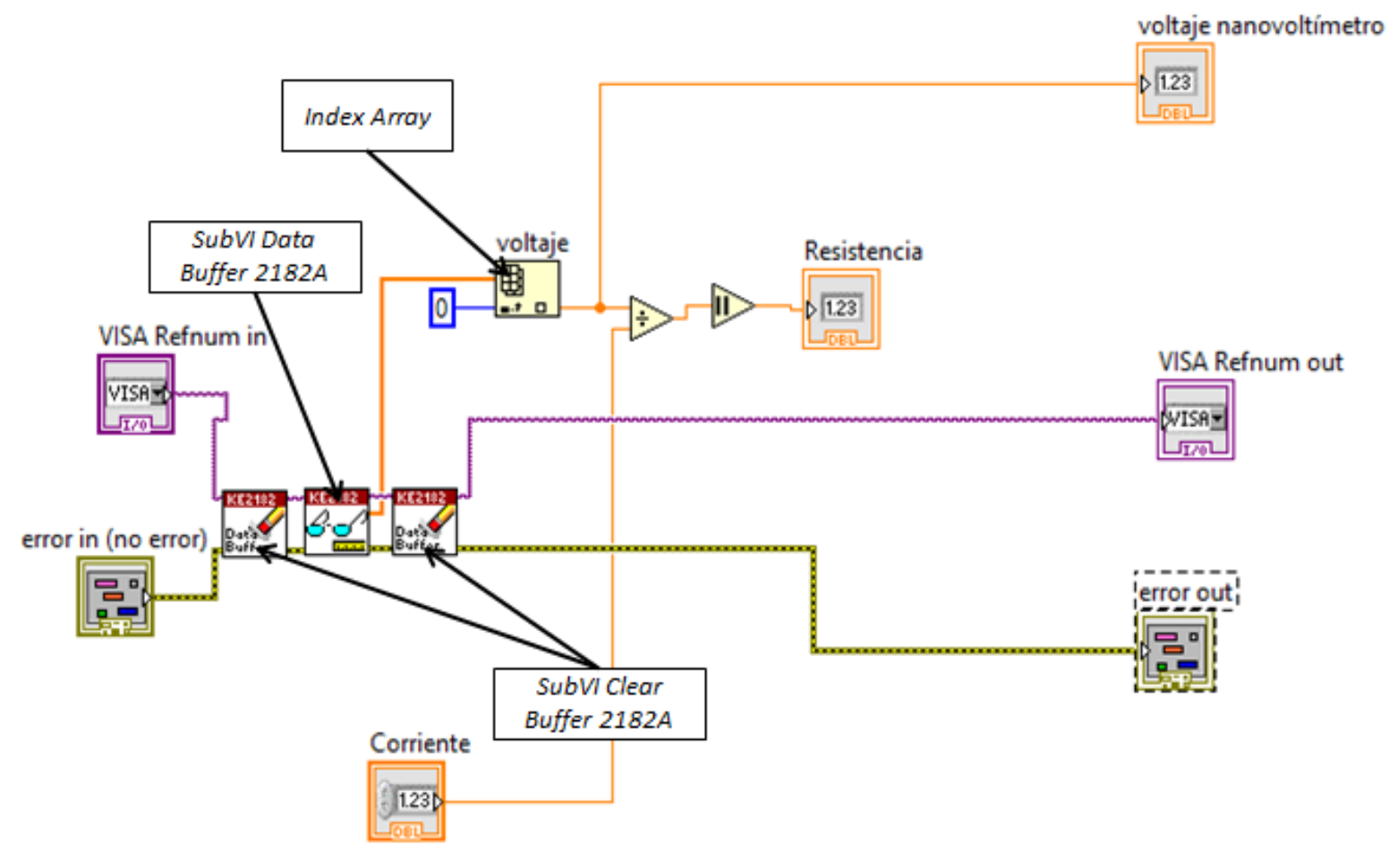

**Figura 43. Driver** *Lectura de Resistencia* **del nanovoltímetro 2182A**

# **1.3. Código de los drivers del electroimán**

Configuración:

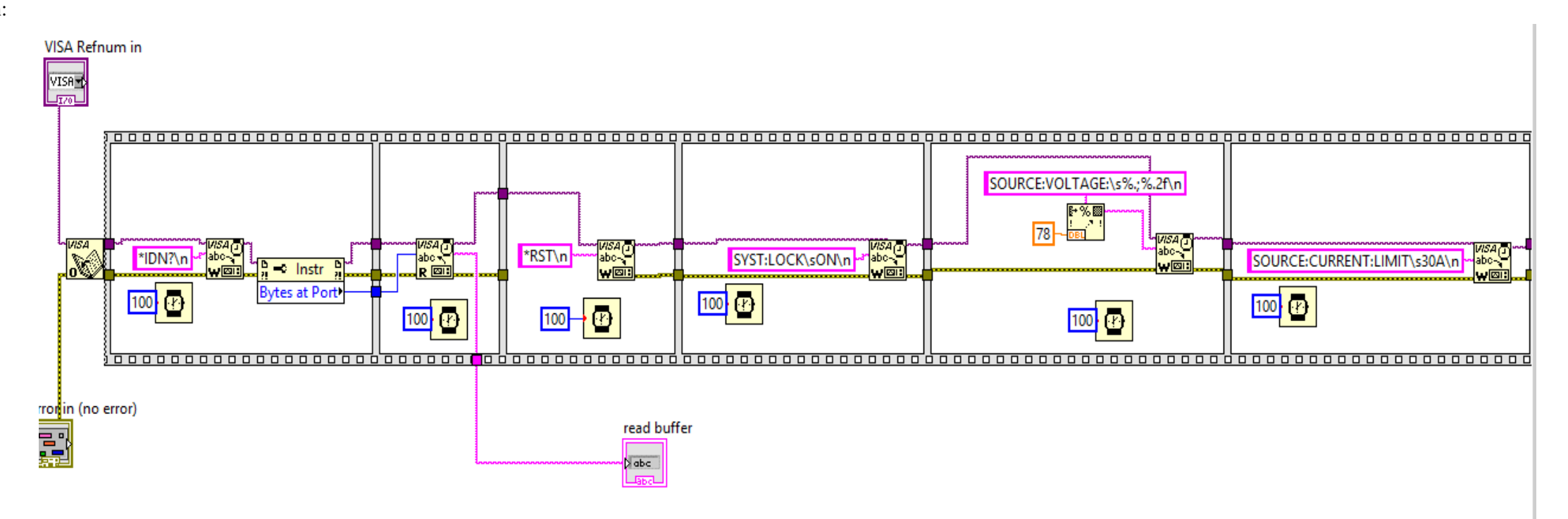

**Figura 44. Driver** *Configuración* **del electroimán**

Valor de corriente del electroimán:

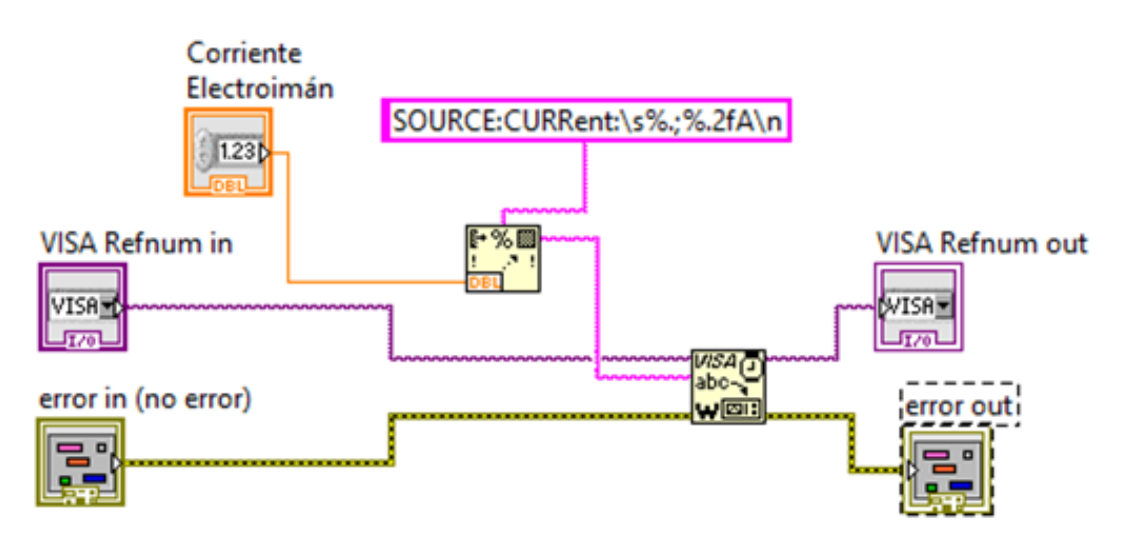

**Figura 45. Driver** *Valor de corriente* **del electroimán.**

• Output ON/OFF:

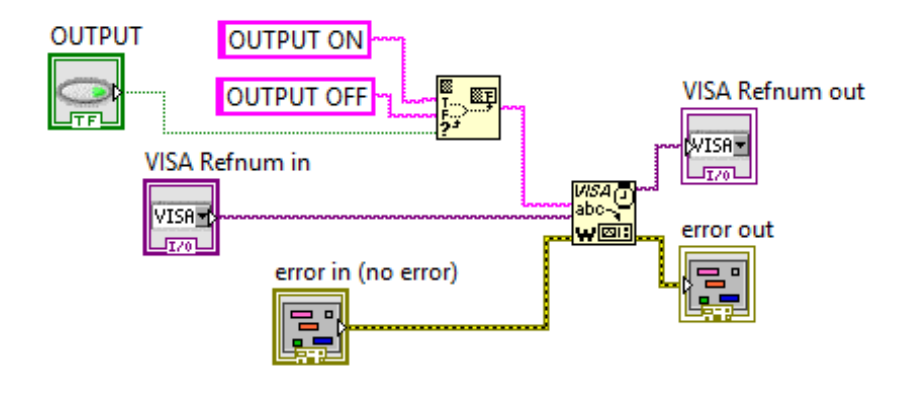

**Figura 46. Driver** *Output ON/OFF* **del electroimán.**

Paro suave y fin de la comunicación:

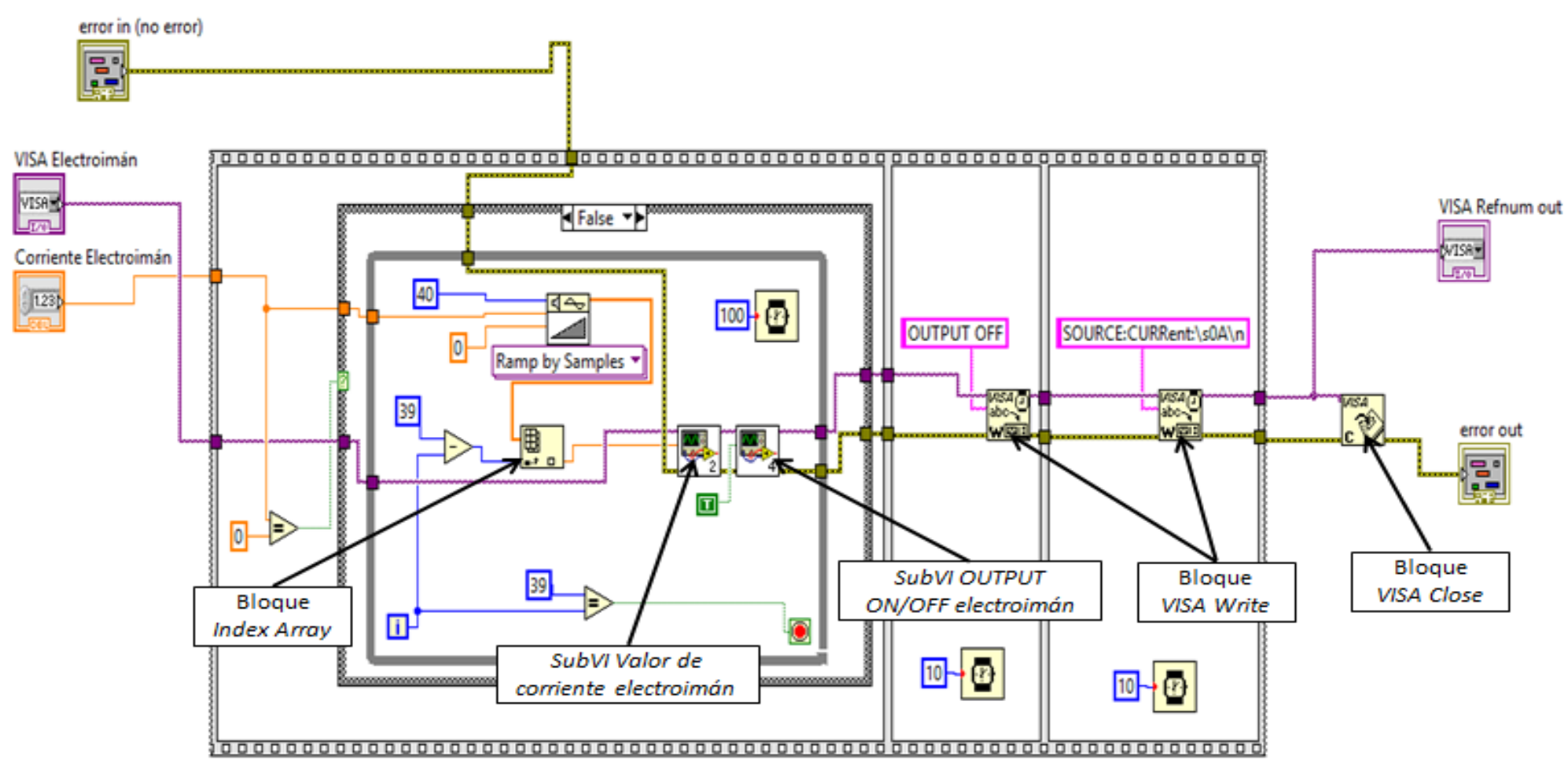

**Figura 47. Driver** *Paro suave y fin de la comunicación* **del electroimán.**

# **1.4. Código de los drivers del gaussímetro**

A continuación se muestran los iconos de los drivers del gaussímetro implementados en el proyecto y realizados por el fabricante, para que sea posible identificarlos en el resto del código:

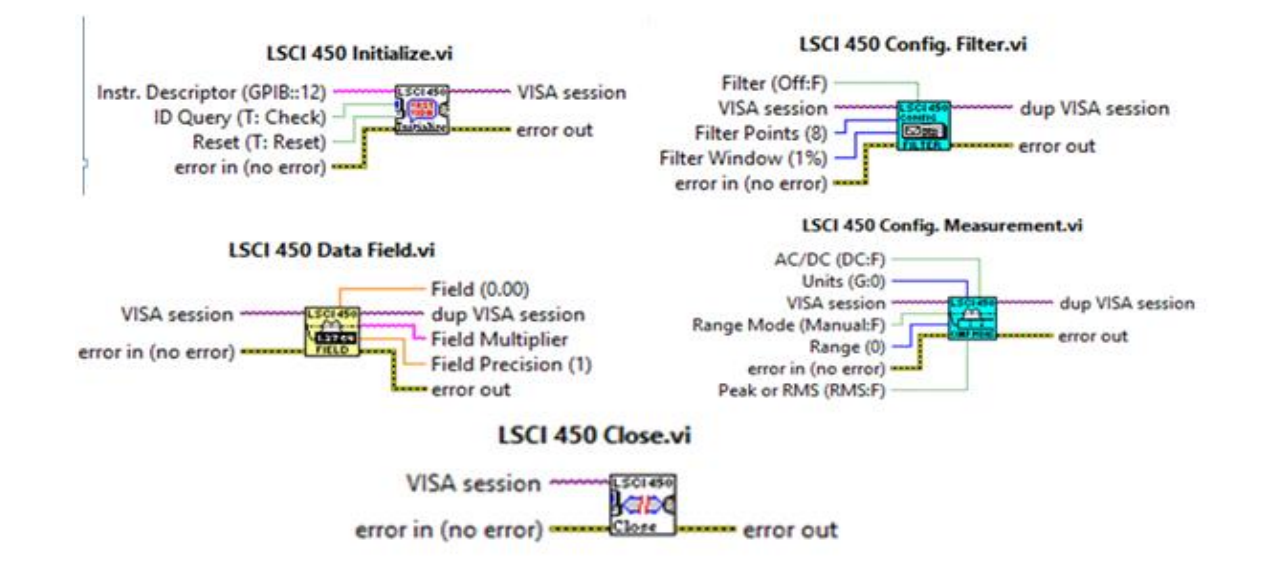

Figura 49. Driver Medidas del gaussímetro. En a) el código que se ejecuta si las unidades son microteslas; en b) el código que se ejecuta si las unidades son militeslas y, finalmente, en c) el código que se ejecuta si las **son del orden de Teslas.** 

#### **Figura 48. Drivers del gaussímetro realizados por el fabricante y empleados en este proyecto.**

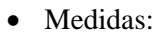

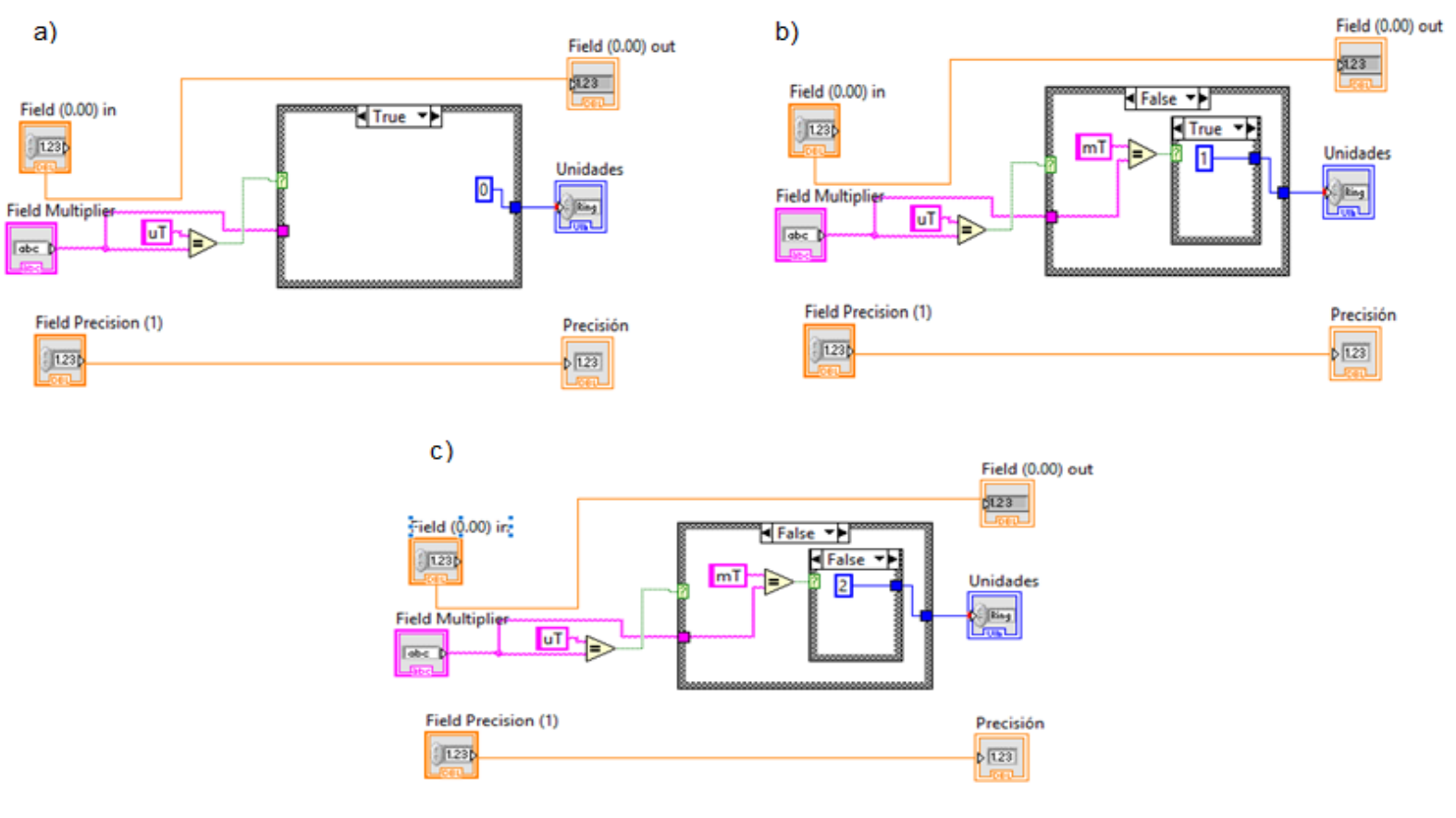

- <span id="page-71-0"></span>**2. Código del programa de medida del fenómeno magnetorresistivo**
- **2.1. Cálculo de los valores del tren de pulsos de campo B**

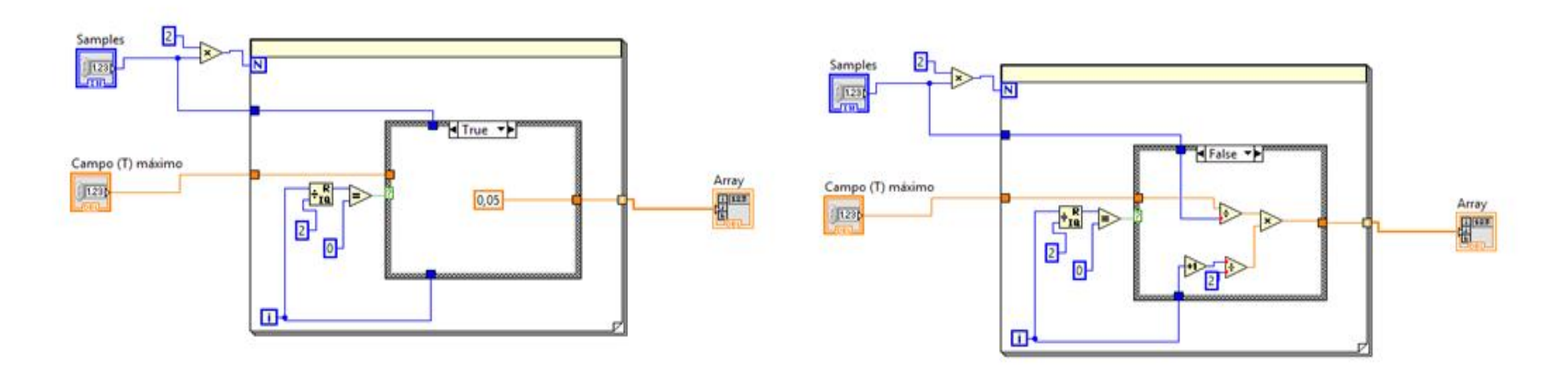

**Figura 50. Código desarrollado para calcular los valores del tren de pulsos. A la izquierda valores pares, es decir, de campo magnético casi nulo (0, 05 T); a la derecha valores impares, de campo magnético no nulo.**

# **2.2. SetUp**

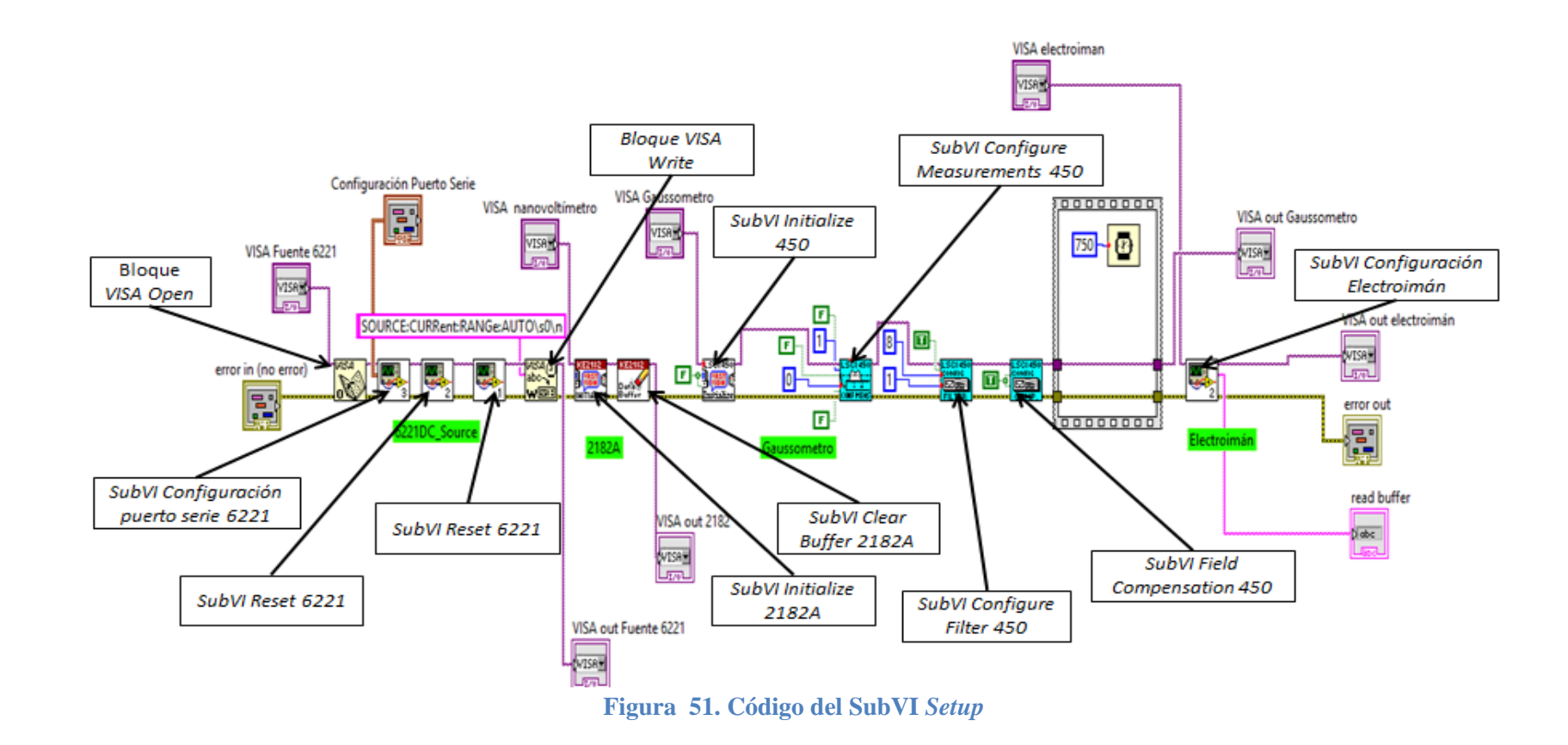
### **2.3. Estabilización de R frente a I y campo B nulo**

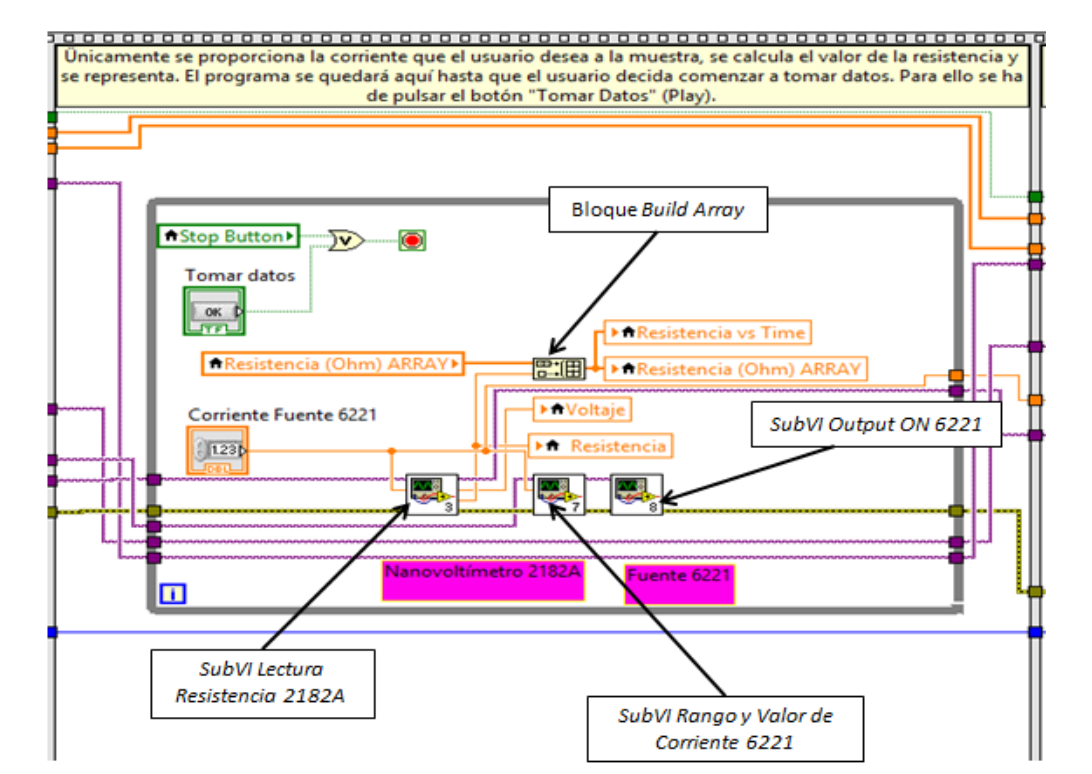

**Figura 52. Código desarrollado para proporcionar I sobre la muestra en ausencia de campo B.**

#### **2.4. Tren de pulsos sobre la muestra**

**2.4.1. Captura y almacenamiento de medidas**

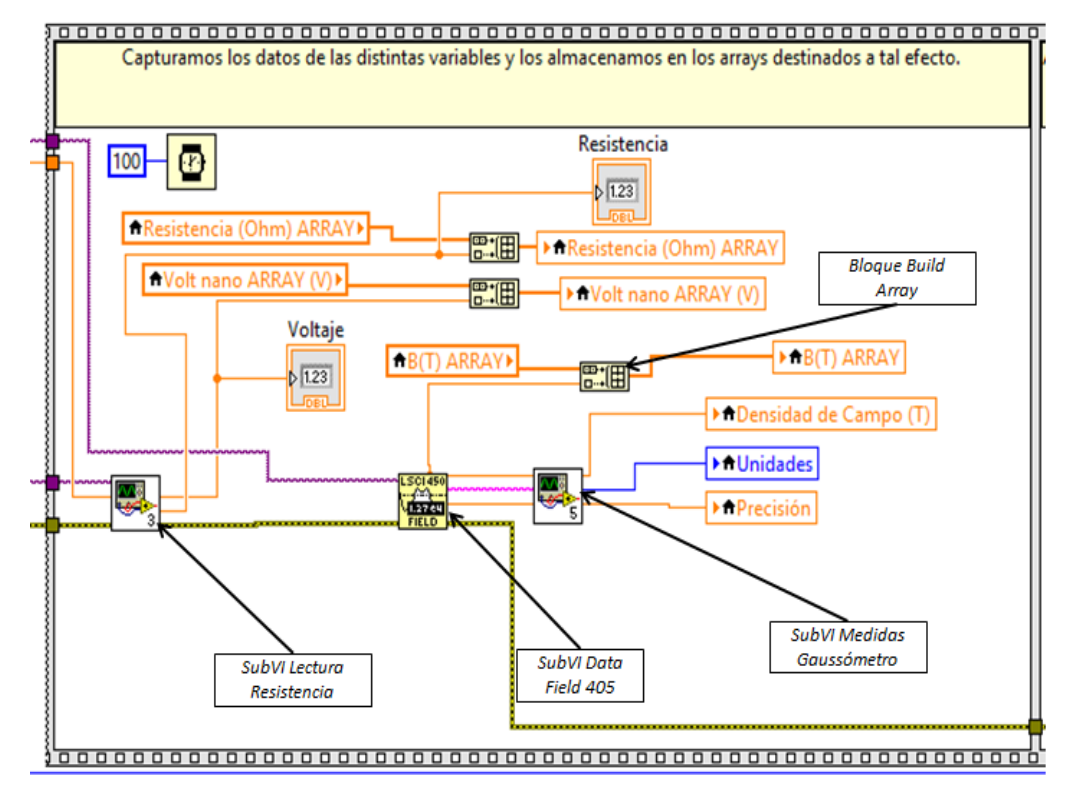

**Figura 53. Medición y captura de datos experimentales.**

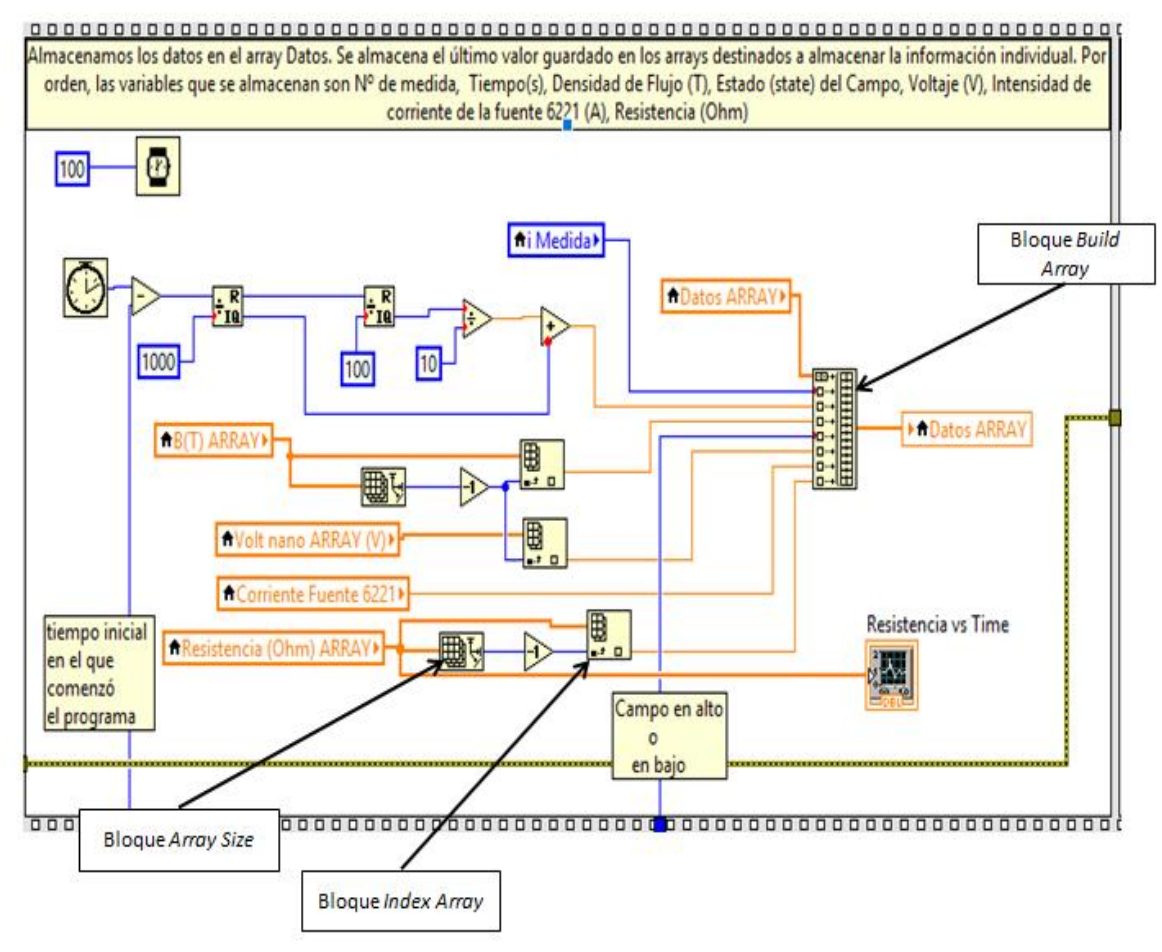

**Figura 54. Agrupamiento de los datos en el vector** *Datos ARRAY*

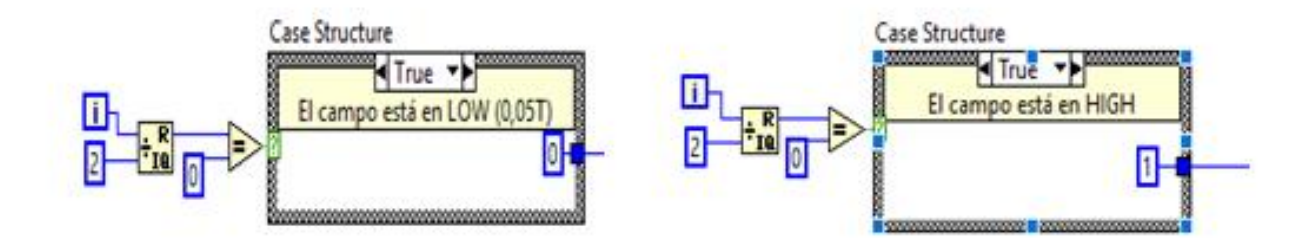

**Figura 55. Estudio del estado (bajo o alto) del tren.**

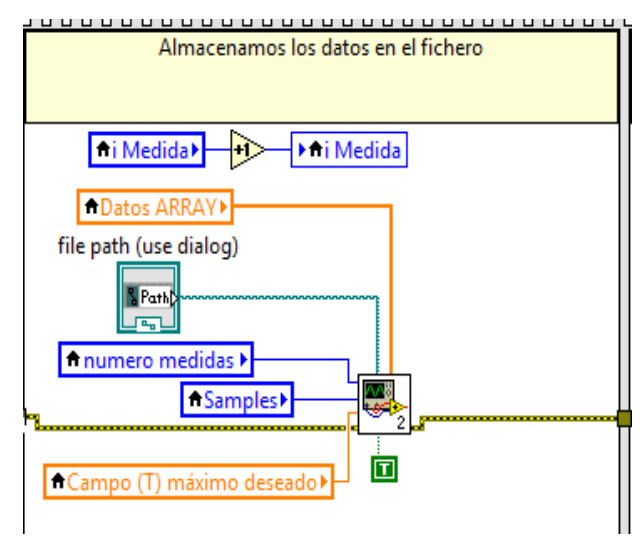

**Figura 56. Código desarrollado para el almacenamiento de datos, con el SubVI** *Almacenamiento de datos***.**

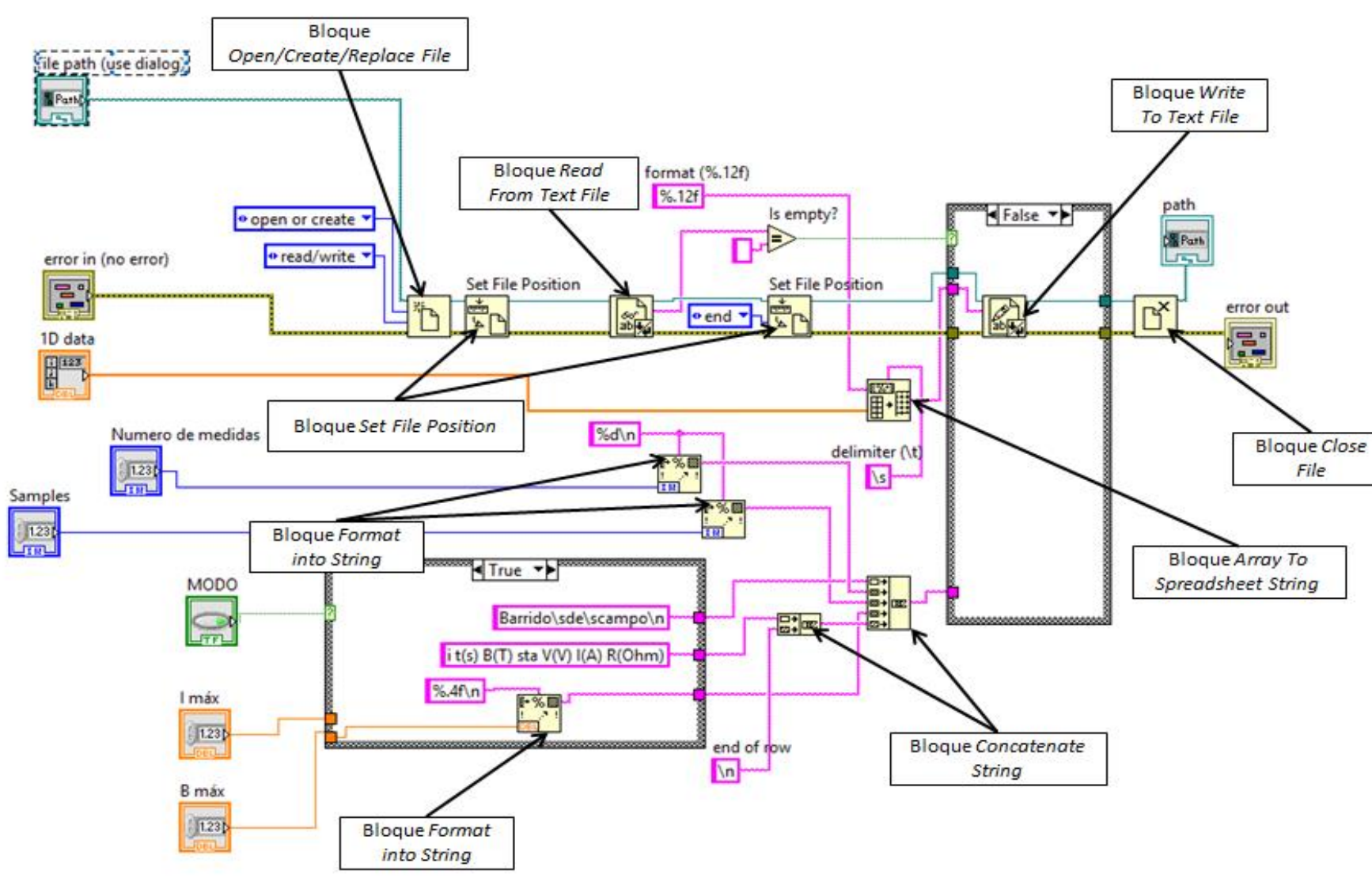

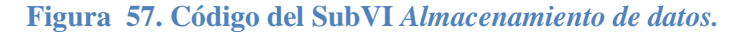

#### **2.4.2. Control del campo B**

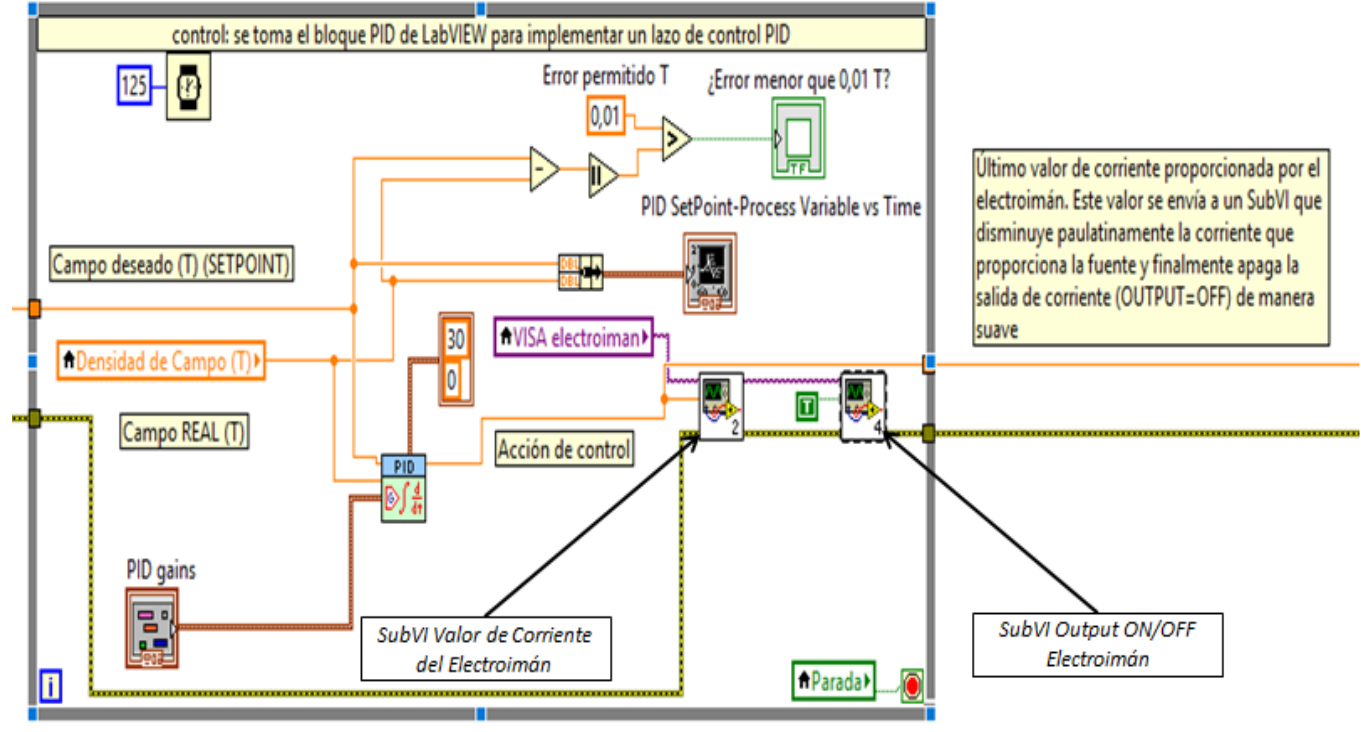

**Figura 58.Código para el control PID del electroimán.**

**2.5. Fin de la comunicación y apagado de los instrumentos**

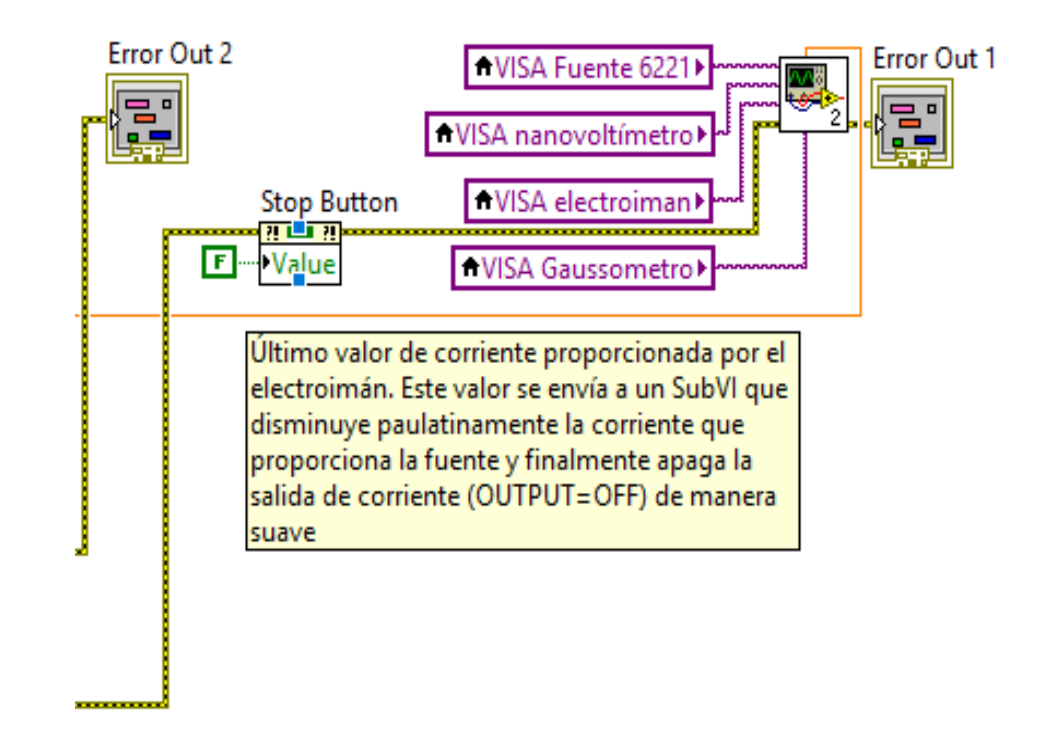

**Figura 59. Parte final del programa experimental, con el SubVI** *Fin de la comunicación y apagado de los instrumentos*

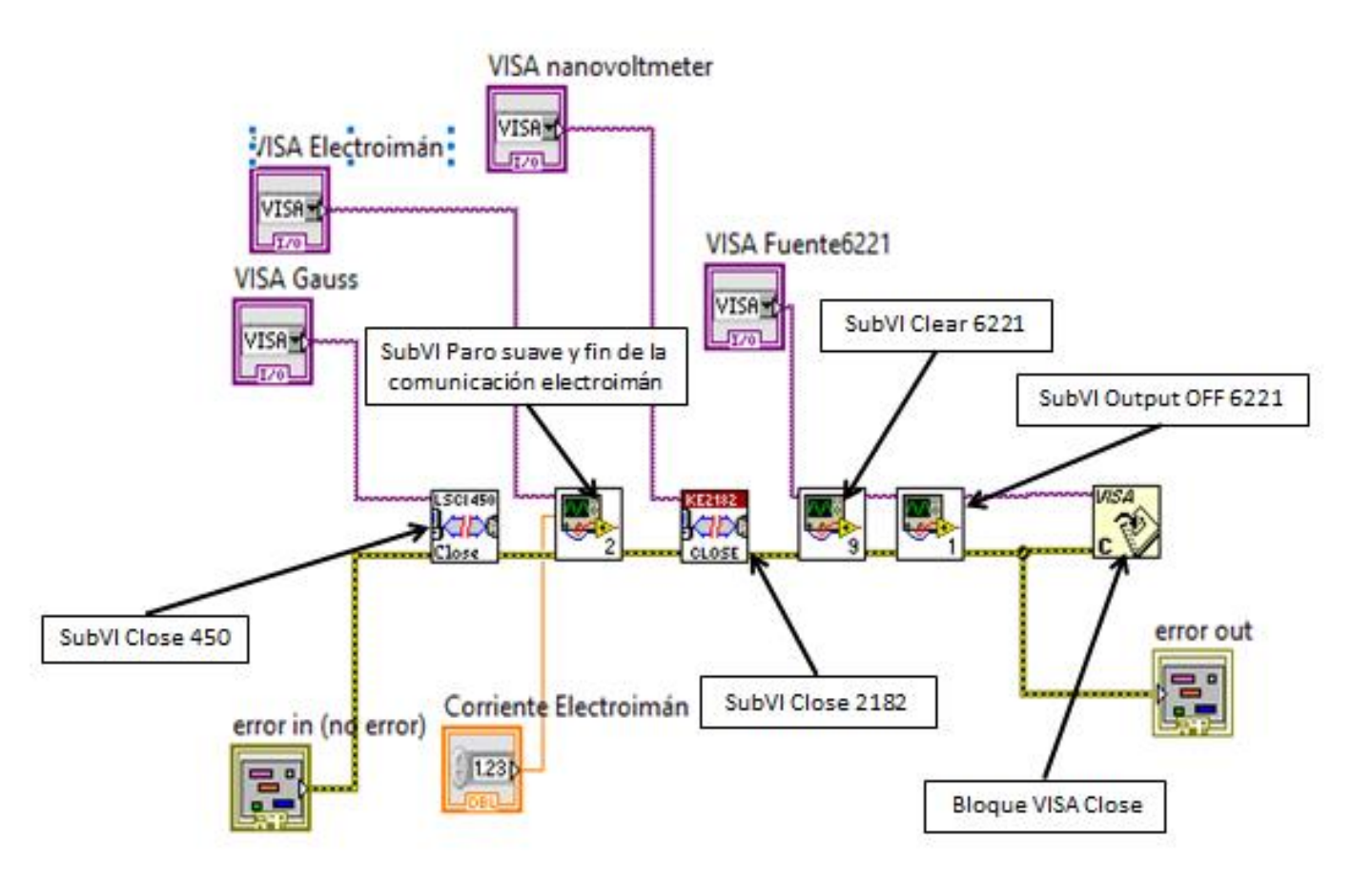

**Figura 60. Código del SubVI** *Fin de la comunicación y apagado de los instrumentos.*

# **3. Código del programa diseñado para el tratamiento de los datos**

#### **3.1. Extracción de los datos**

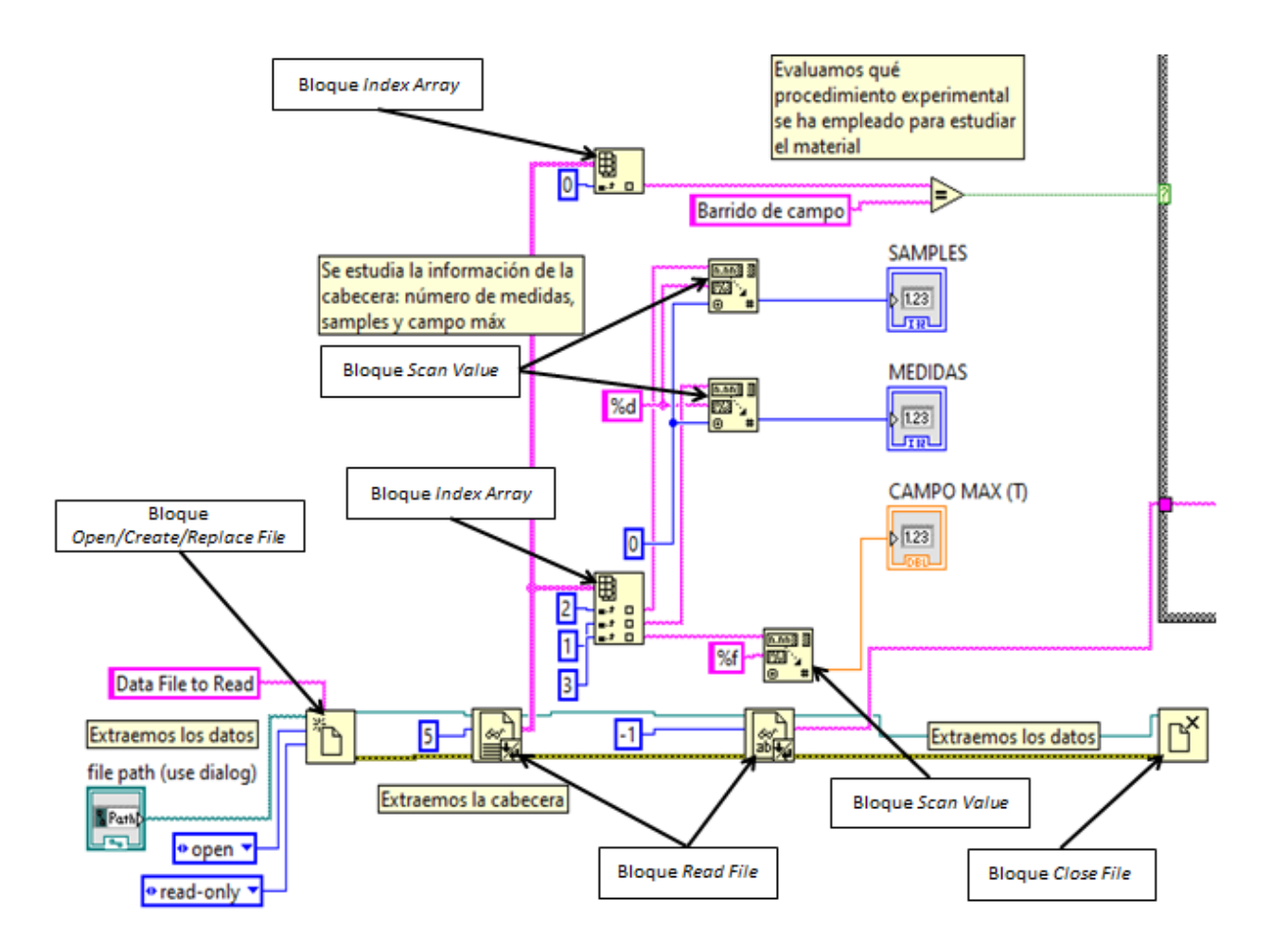

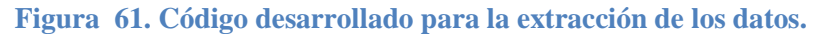

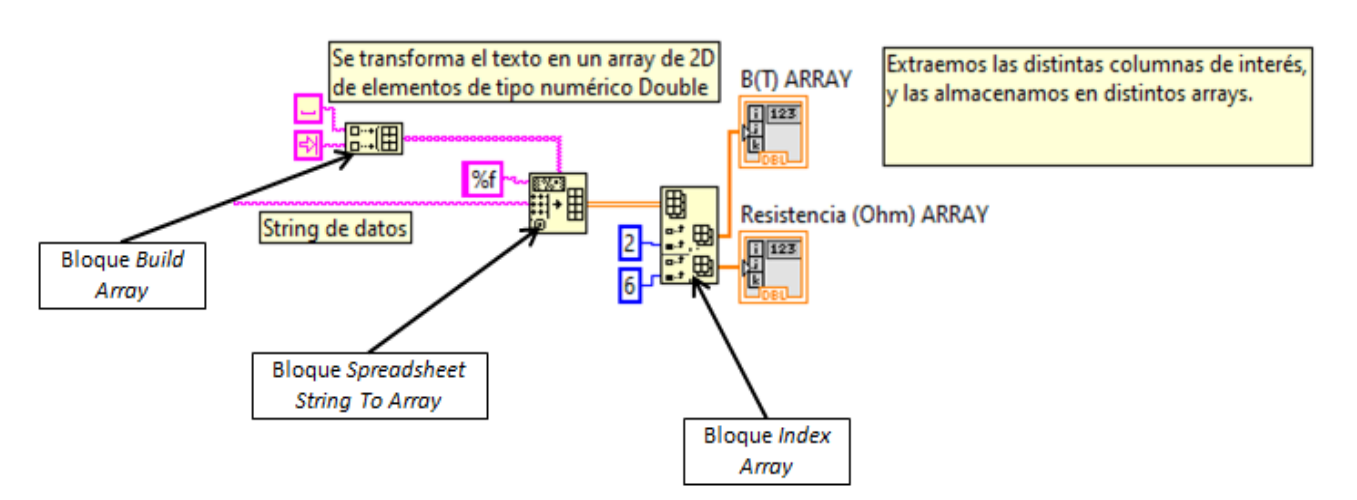

**Figura 62. Código para la gestión de los datos B y R.**

## **3.2. Separación y selección de los datos de cada estado del tren**

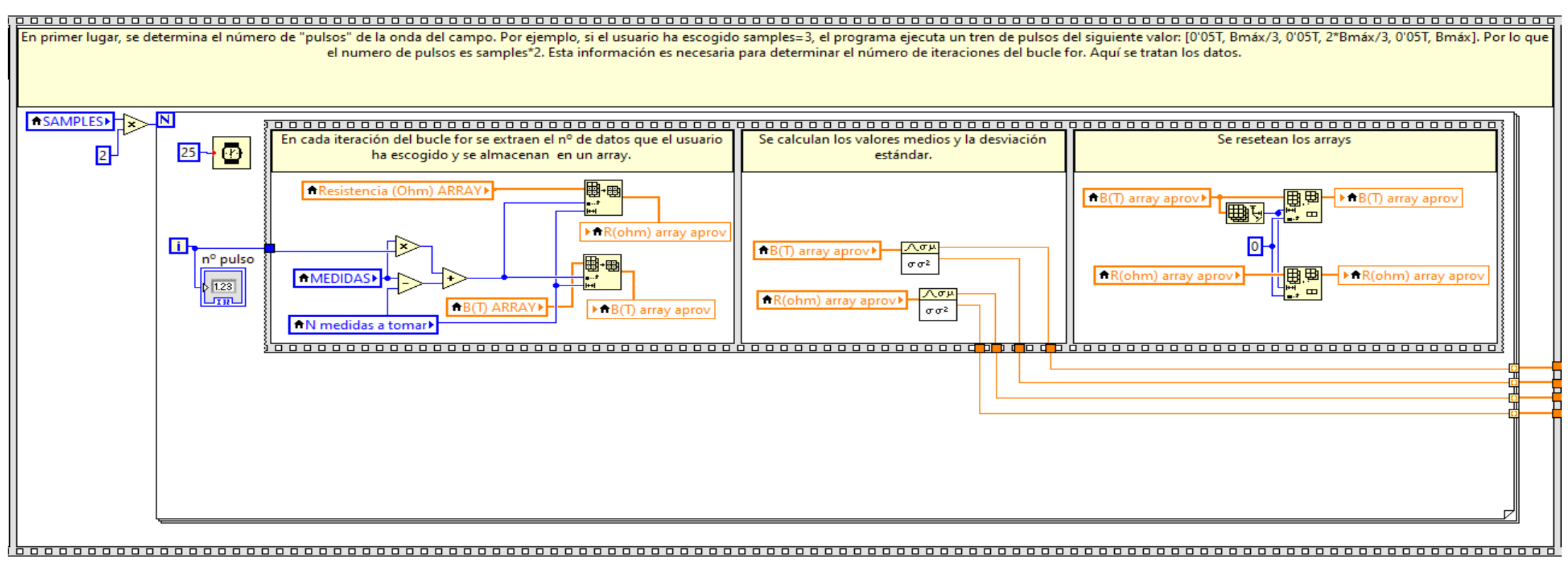

**Figura 63. Código desarrollado para separar los datos de cada estado.**

**3.3. Representación de B y R frente al número de Medida**

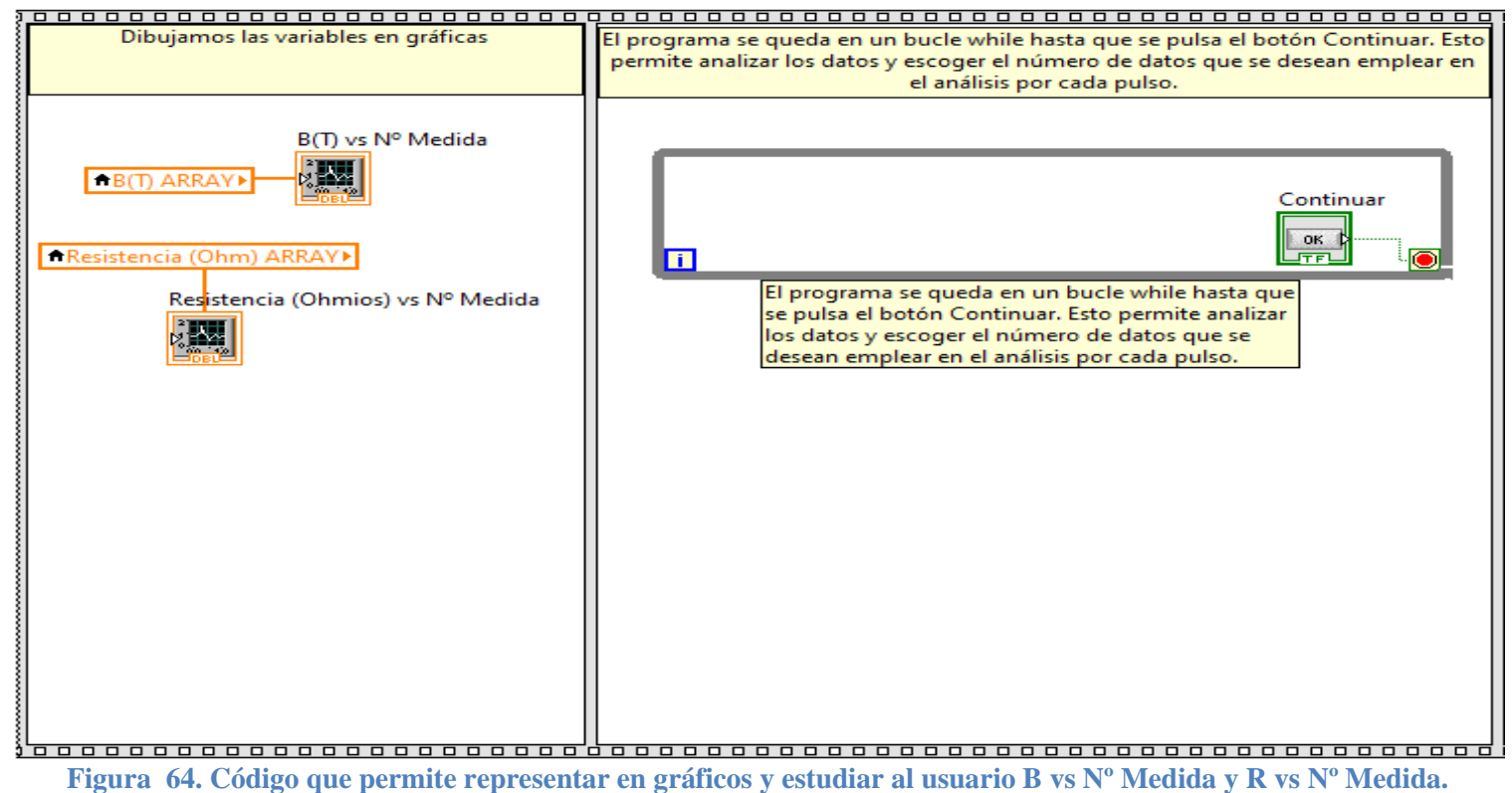

# **3.4.** Cálculo y representación de  $\Delta R/R$  frente a B (T) y representación de las desviaciones estándar de R y B

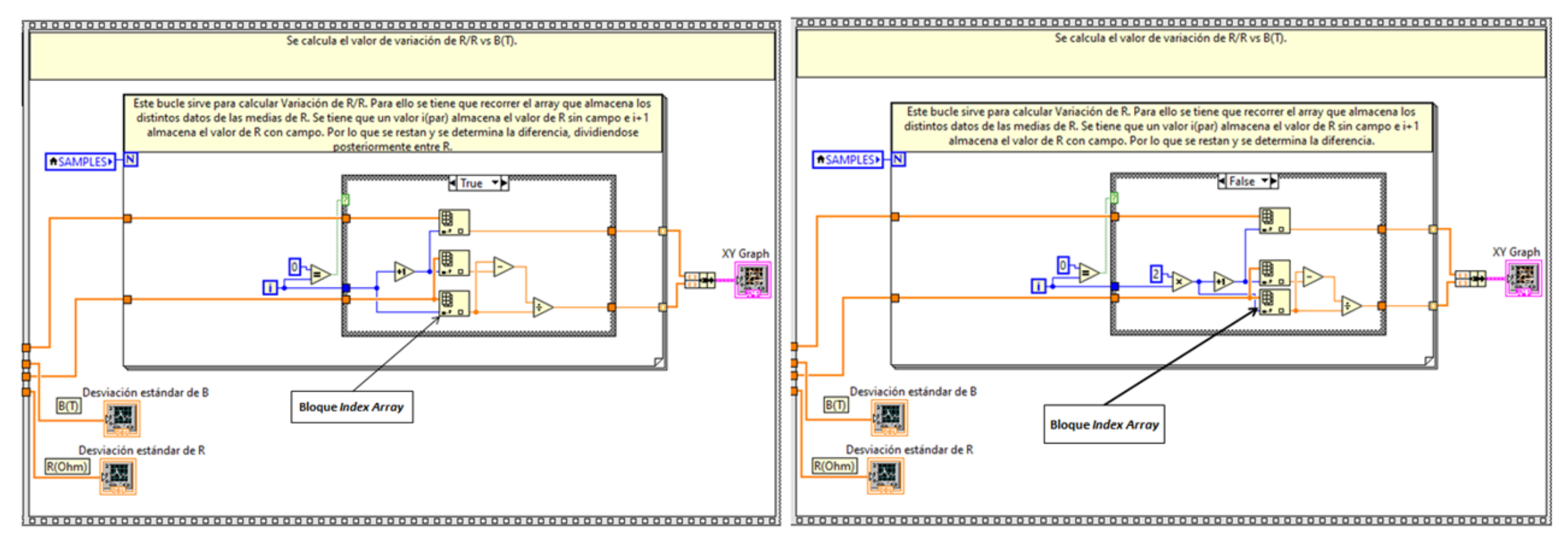

Figura 65. Código para la representación de las desviaciones estándar de B y R, para el cálculo de AR/R vs B (T) y para su posterior representación. A la izquierda el código para la iteración 0 del bucle, a la derecha para **resto.**

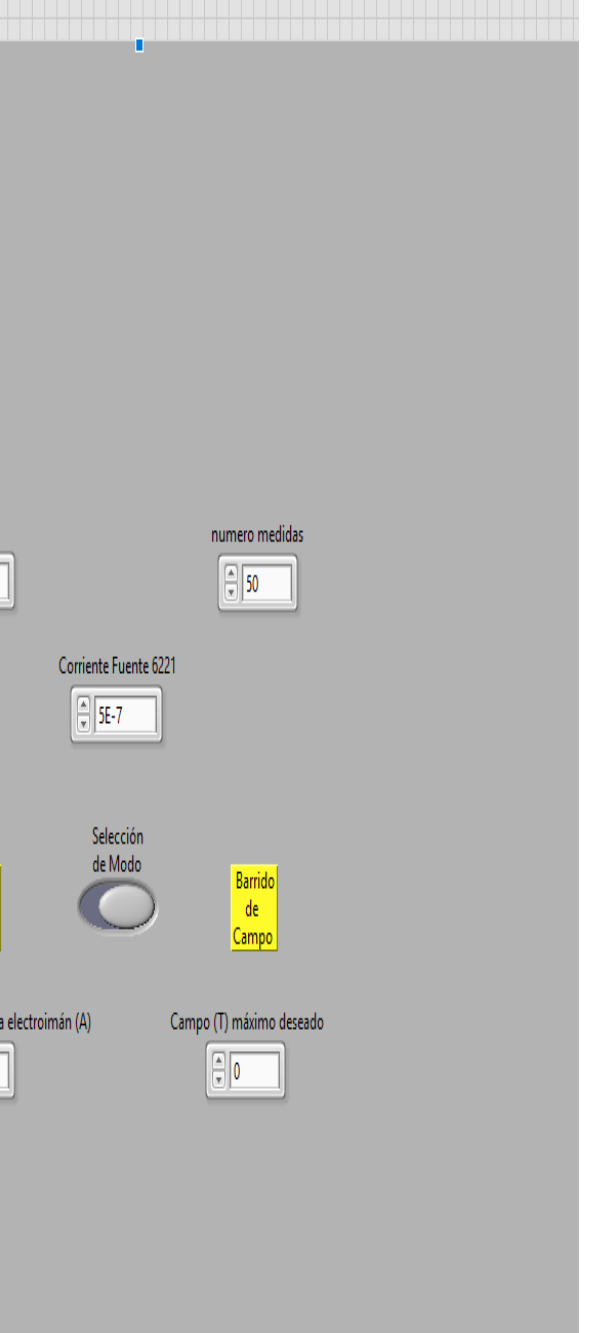

# **4. Paneles frontales**

# **4.1. Panel frontal del programa experimental**

| Configuración |                           | Modo   Medidas   Errores                            |  |            |                                                                       |                        | П |                    |                                  |                                        |                                               |                                                                                           |  |  | Configuración Modo Medidas Errores |                                  |
|---------------|---------------------------|-----------------------------------------------------|--|------------|-----------------------------------------------------------------------|------------------------|---|--------------------|----------------------------------|----------------------------------------|-----------------------------------------------|-------------------------------------------------------------------------------------------|--|--|------------------------------------|----------------------------------|
|               |                           |                                                     |  |            |                                                                       |                        |   |                    |                                  |                                        |                                               |                                                                                           |  |  |                                    |                                  |
|               |                           |                                                     |  |            |                                                                       |                        |   |                    |                                  |                                        |                                               |                                                                                           |  |  |                                    |                                  |
|               |                           |                                                     |  |            |                                                                       | file path (use dialog) |   | $\bigtriangledown$ |                                  |                                        |                                               |                                                                                           |  |  |                                    |                                  |
|               |                           |                                                     |  |            |                                                                       |                        |   |                    |                                  |                                        |                                               |                                                                                           |  |  |                                    | Samples<br>$\sqrt{\frac{2}{10}}$ |
|               |                           |                                                     |  |            |                                                                       |                        |   |                    |                                  |                                        |                                               |                                                                                           |  |  |                                    |                                  |
|               | $\sqrt{\frac{2}{x}}$ 9600 | Configuración Puerto Serie 6221<br><b>Baud Rate</b> |  | GaussMeter | VISA Gaussometro<br>$\boxed{\mathbf{r}}$                              |                        |   |                    | VISA electroiman<br>ElektroAutom |                                        |                                               | PID gains                                                                                 |  |  |                                    |                                  |
|               | $\sqrt{\frac{1}{2}}$ LF   | Terminator                                          |  |            |                                                                       |                        |   |                    |                                  |                                        |                                               | proportional gain (Kc) $\frac{7}{5}$ 3,200<br>integral time (Ti, min) $\frac{7}{5}$ 0,010 |  |  |                                    | Barrido<br>de<br>Corriente       |
|               |                           | <b>Flow Control</b>                                 |  |            | VISA Fuente 6221                                                      |                        |   |                    | VISA nanovoltímetro              |                                        | derivative time (Td, min) $\frac{7}{3}$ 0,005 |                                                                                           |  |  |                                    | Corriente máxima desead          |
|               |                           | $\sqrt{\frac{2}{3}}$ NONE                           |  |            | $\sqrt{F}$ Fuente $P$ ara $\overline{\text{Res}}$ $\overline{\nabla}$ |                        |   |                    | $\sqrt{\frac{L}{6}}$ Voltmeter   | $\boxed{\textcolor{blue}{\mathbf{c}}}$ |                                               |                                                                                           |  |  |                                    |                                  |
|               |                           |                                                     |  |            |                                                                       |                        |   |                    |                                  |                                        |                                               |                                                                                           |  |  |                                    |                                  |

**Figura 66. Pestaña** *Configuración* **y pestaña** *Modo* **del programa diseñado para caracterizar las muestras.**

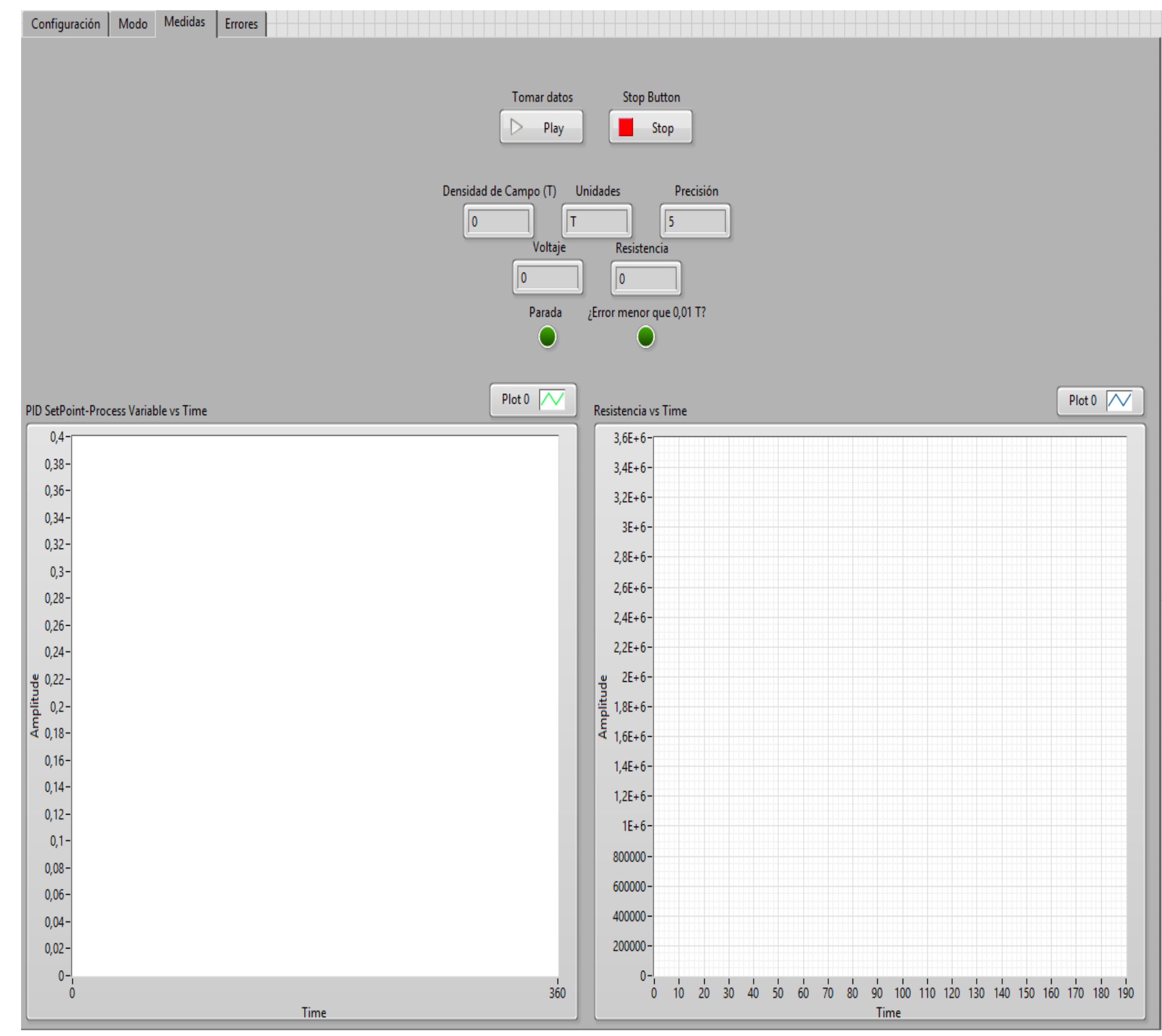

**Figura 67. Pestaña** *Medidas* **del programa diseñado para caracterizar las muestras.**

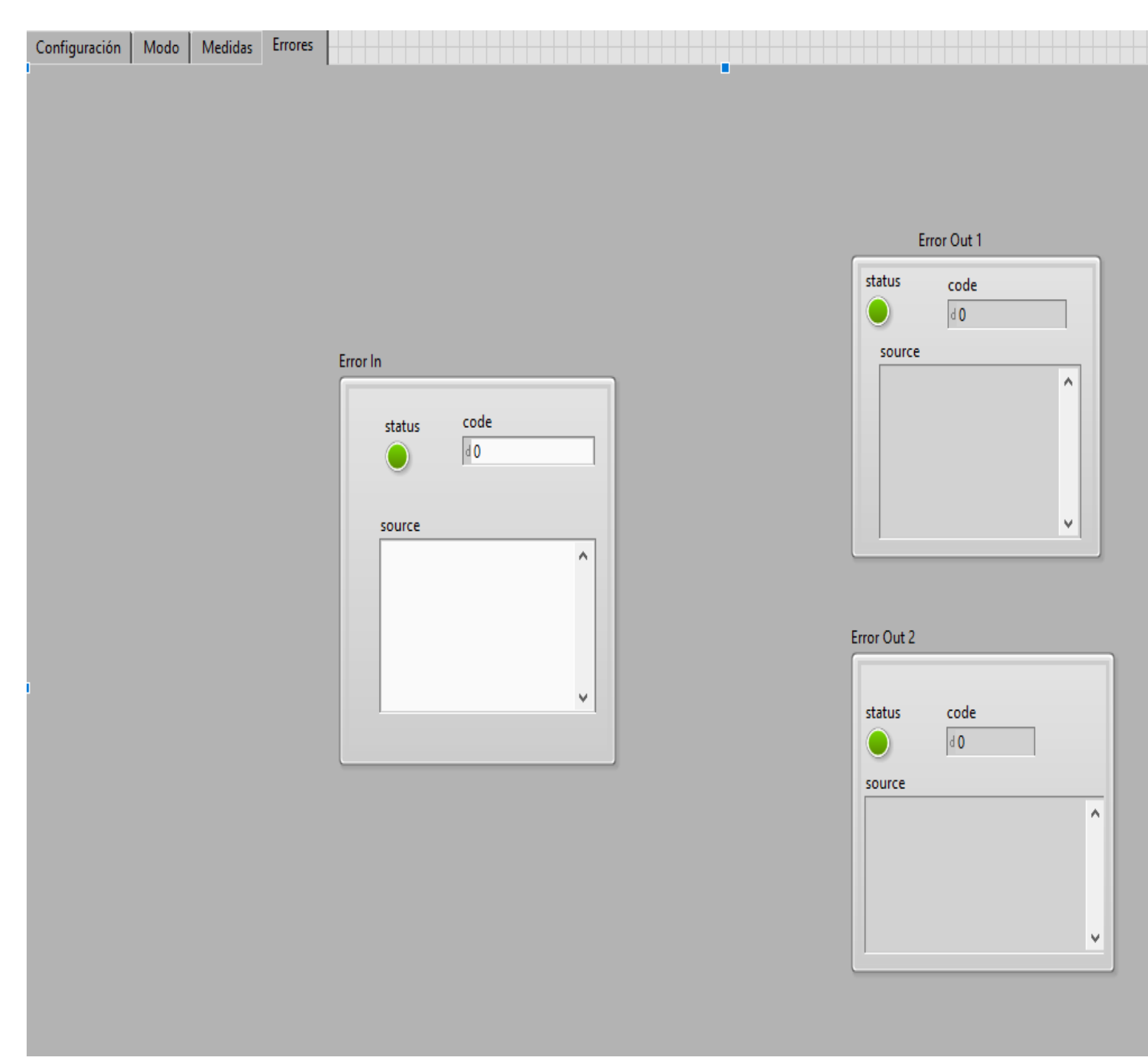

**Figura 68. Pestaña** *Errores* **del programa diseñado para caracterizar las muestras.**

# **4.2. Panel frontal del programa diseñado para el análisis de los datos**

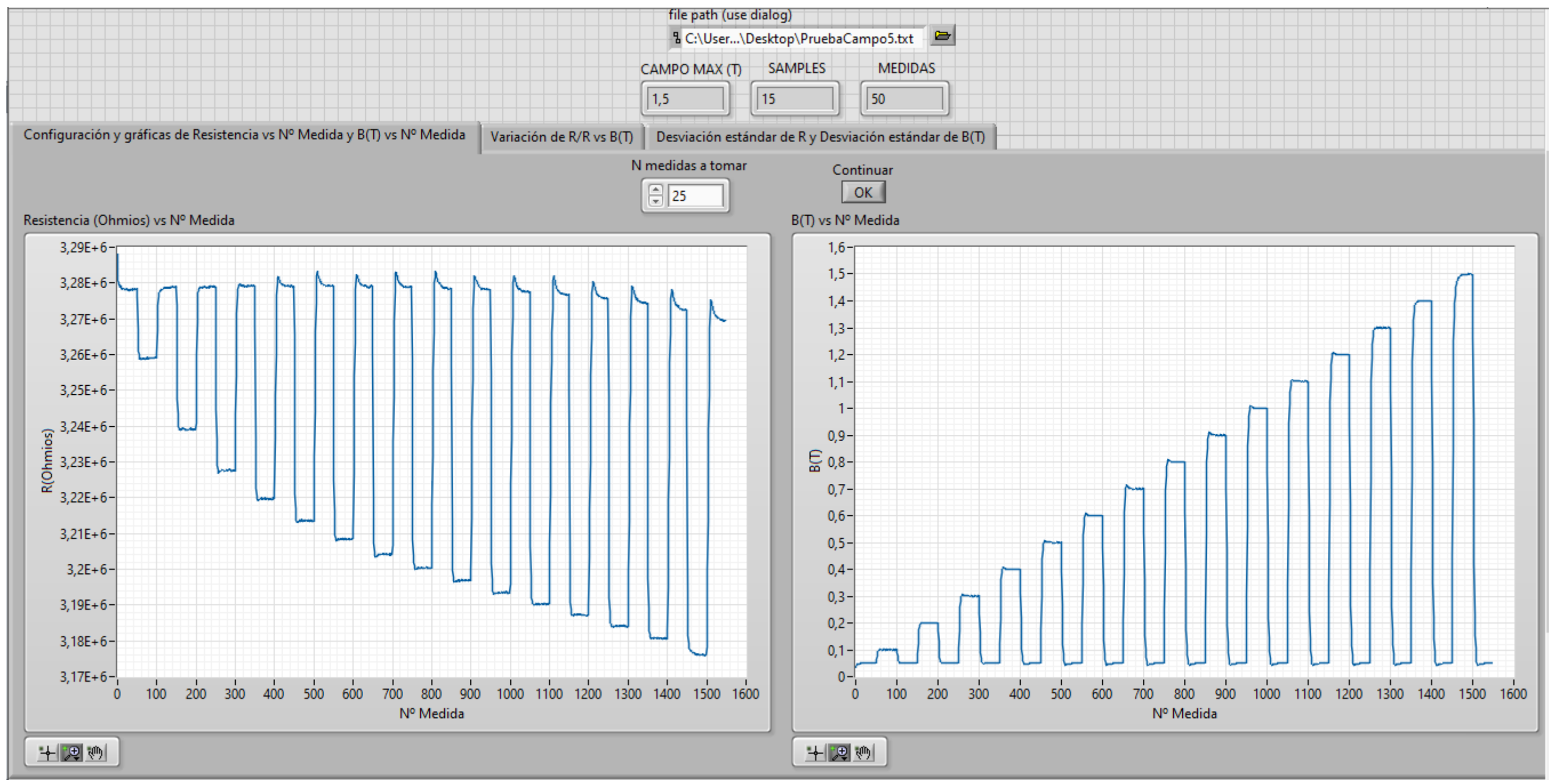

**Figura 69. Panel frontal del programa diseñado para el tratamiento de los datos y pestaña** *Configuración y gráficas de Resistencia vs Nº Medida y B (T) vs Nº Medida***.**

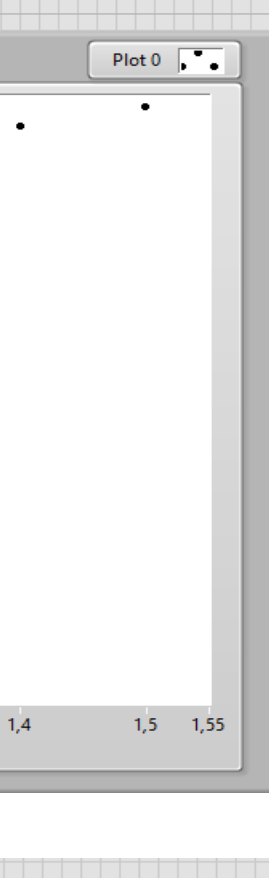

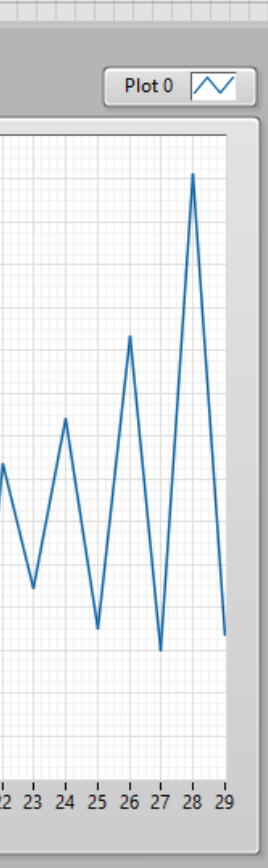

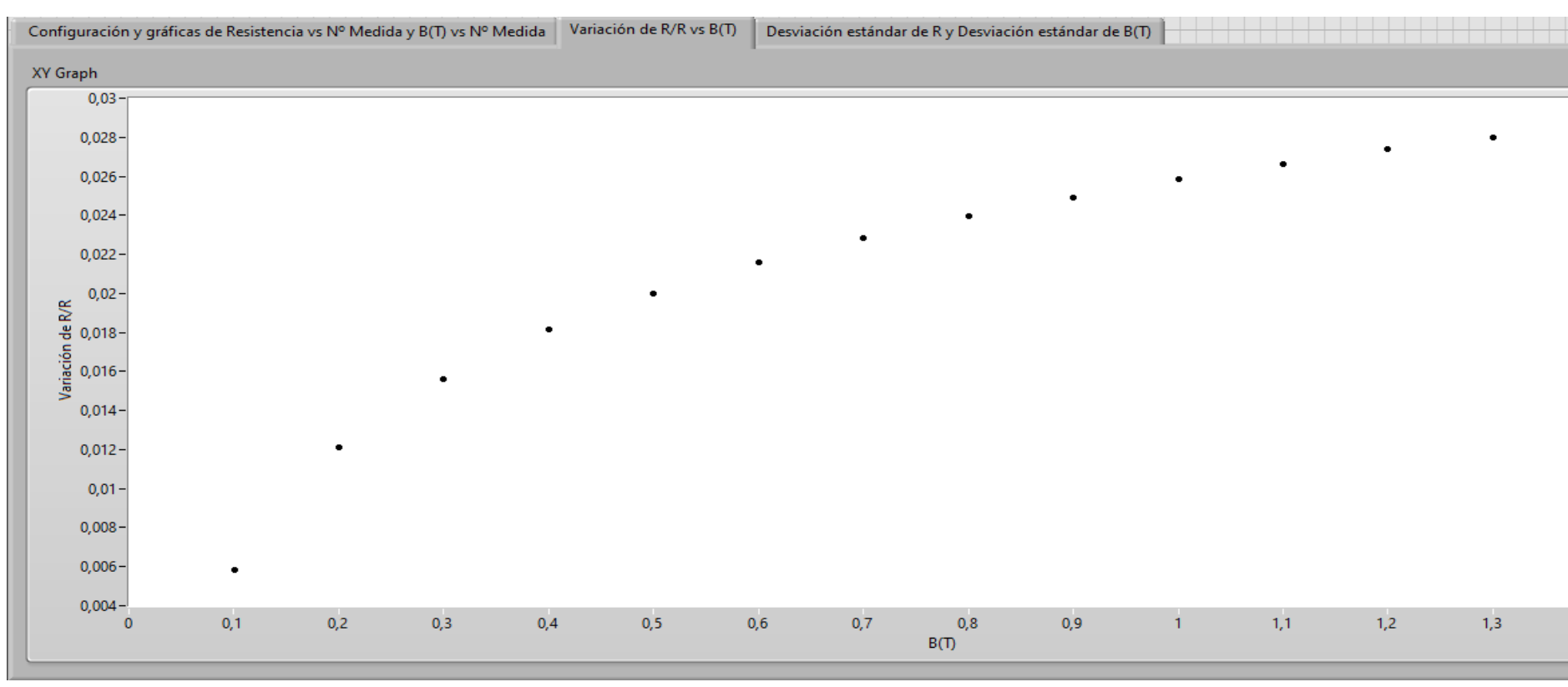

**Figura 70. Pestaña** *Variación de R/R vs B(T)***.**

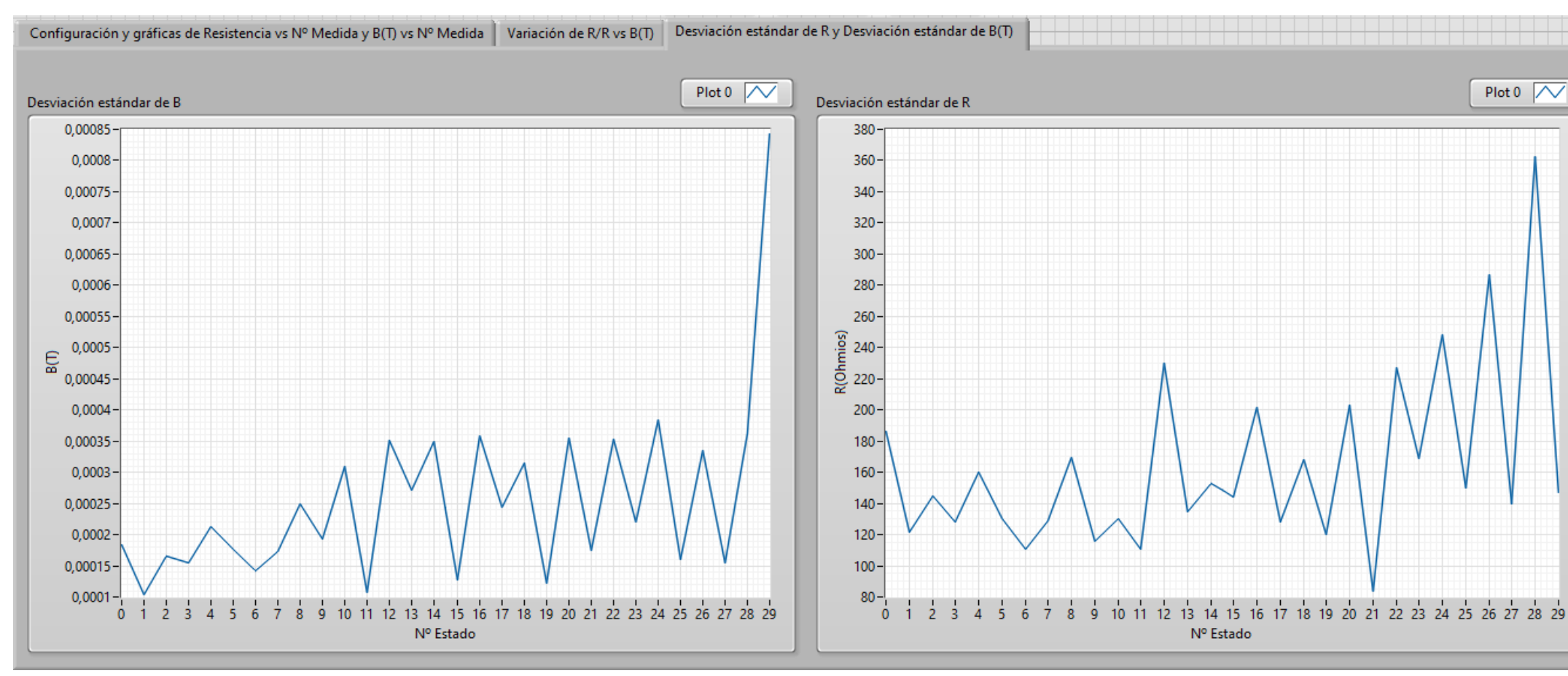

**Figura 71. Pestaña** *Desviación estándar de R y Desviación estándar de B (T)***.**

#### **5. Ajuste del PID**

Como se ha explicado en el apartado 8.1.4.2 de la memoria, dedicado al control del campo B, el controlador PID viene determinado por la expresión en el dominio de Laplace de la planta a controlar, expresión que modela su comportamiento, además de por los objetivos que se persigan (respuesta más o menos rápida, sobreoscilación permitida, etc). Para determinar el controlador PID existen, como se ha comentado, diversos métodos, sea conocida o expresión de la planta. En este caso se desconocía dicha expresión, por lo que se optó por sintonizar el PID de manera experimental. Para ello lo que se hizo fue ir variando el valor de las distintas constantes del PID (k<sub></sub> si la respuesta para los valores propuestos era la buscada. Dado que el PID controla el electroimán y este maneja valores elevados de potencia, estas pruebas se realizaron con valores pequeños de campo magnético, que no re grandes corrientes, minimizando el peligro en caso de un muy deficiente ajuste del controlador.

Tras probar distintos valores se observó que para  $k_p = 3$ ;  $T_i = 0.005$  y  $T_d = 0.004$  la respuesta comienza a ser aceptable, como refleja la siguiente imagen:

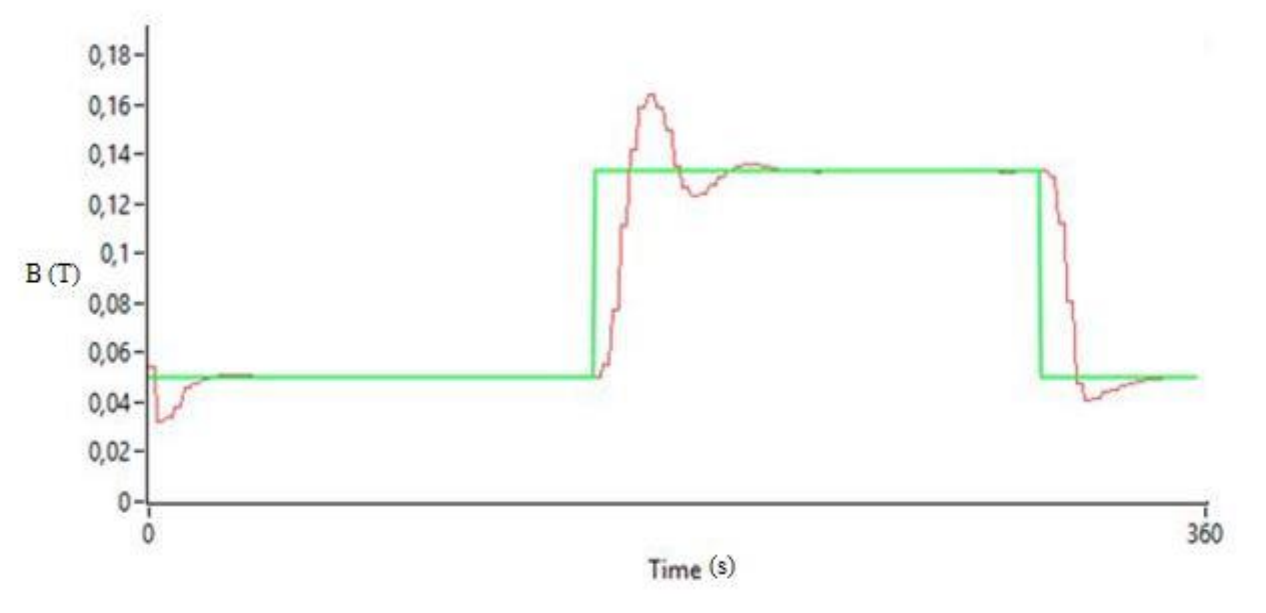

**Figura 72.** Respuesta del electroimán para  $k_p = 3$ ;  $T_i = 0.005$  y  $T_d = 0.004$ .

Para tratar de disminuir la sobreoscilación se aumentó el valor de T<sub>i</sub> y de T<sub>d</sub>, siendo los valores del PID en este caso k<sub>p</sub> = 3; T<sub>i</sub> = 0,08 y T<sub>d</sub> = 0,005, teniéndose la siguiente respuesta:

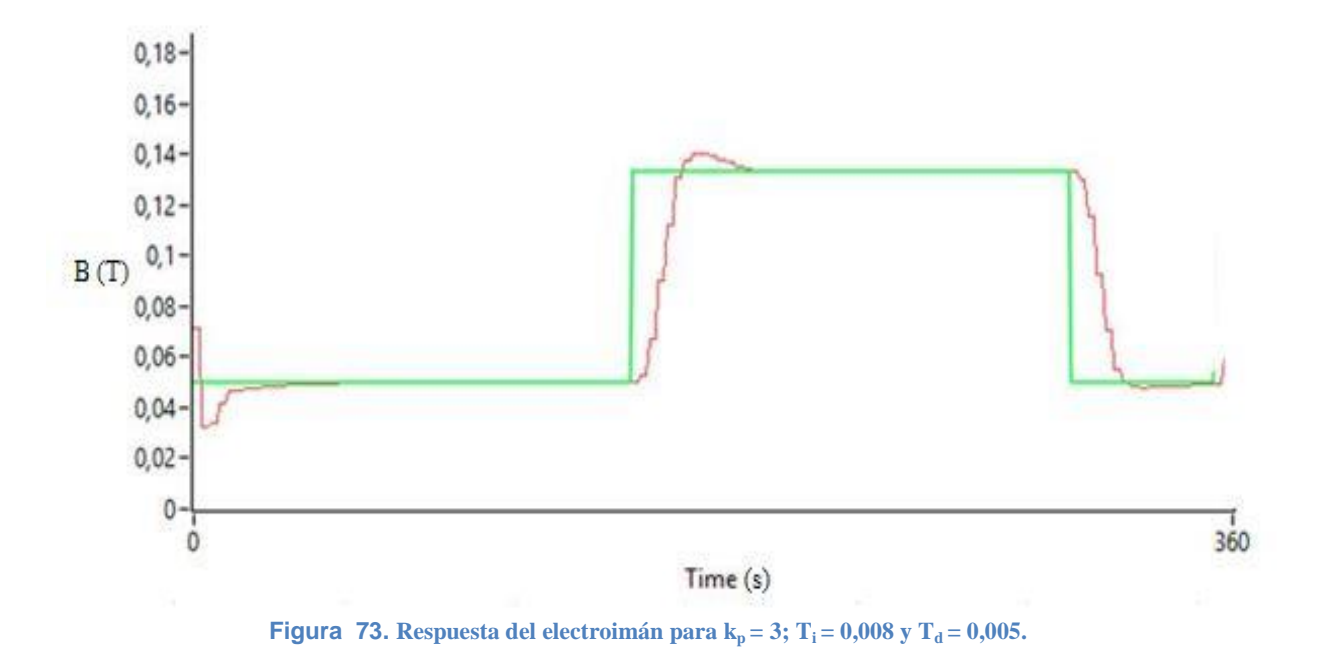

Como se ve, la sobreoscilación disminuye, aunque el tiempo de subida aumenta. Se probó entonces a disminuir el valor de T<sub>i</sub> hasta 0,006 y aumentar el valor de T<sub>d</sub> hasta 0,008, manteniendo constante k<sub>p</sub>, para comprobar q tiene en la sobreoscilación:

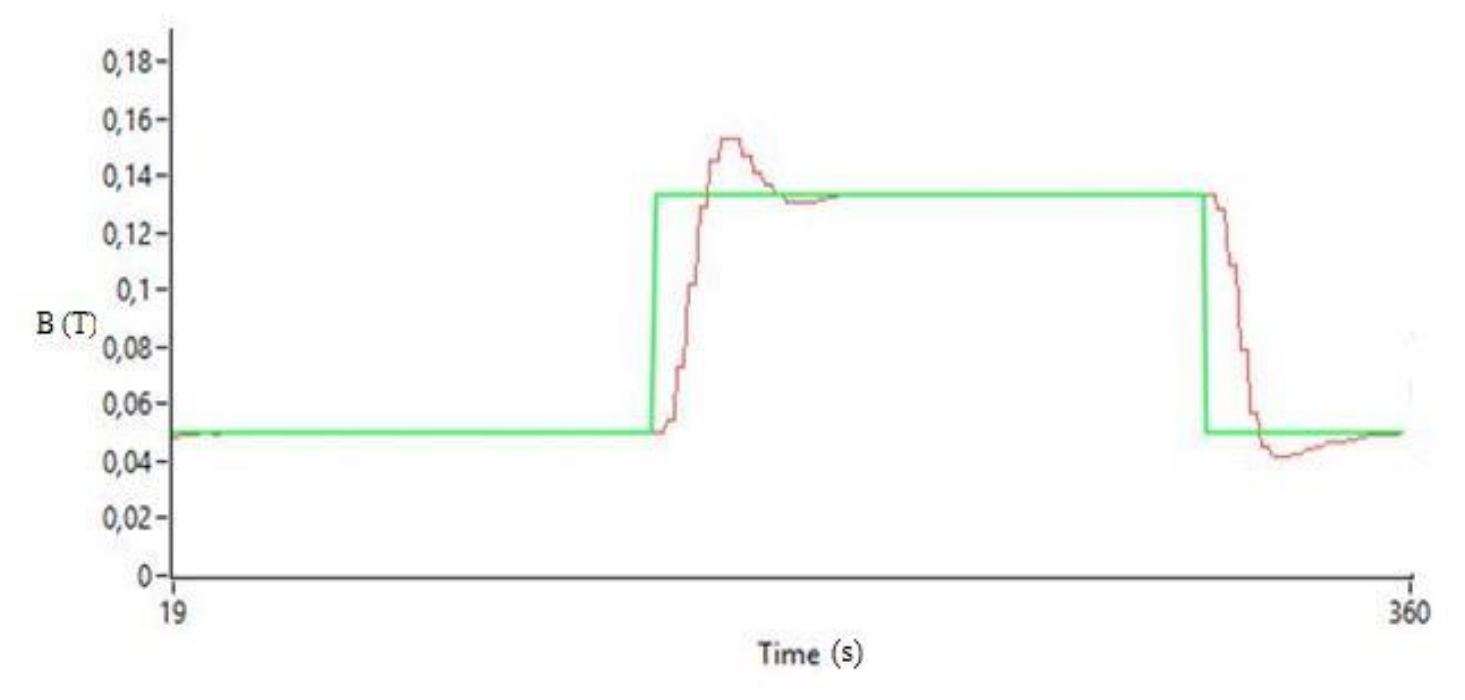

**Figura 74.** Respuesta del electroimán para  $k_p = 3$ ;  $T_i = 0,006$  y  $T_d = 0,008$ .

<span id="page-86-0"></span>En la [Figura 74](#page-86-0) se puede apreciar que la sobreoscilación vuelve a aumentar. Por este motivo se decidió aumentar el valor de  $T_i$  hasta 0,01 y el de  $k_p$  hasta 3,2, presentando el sistema la respuesta siguiente:

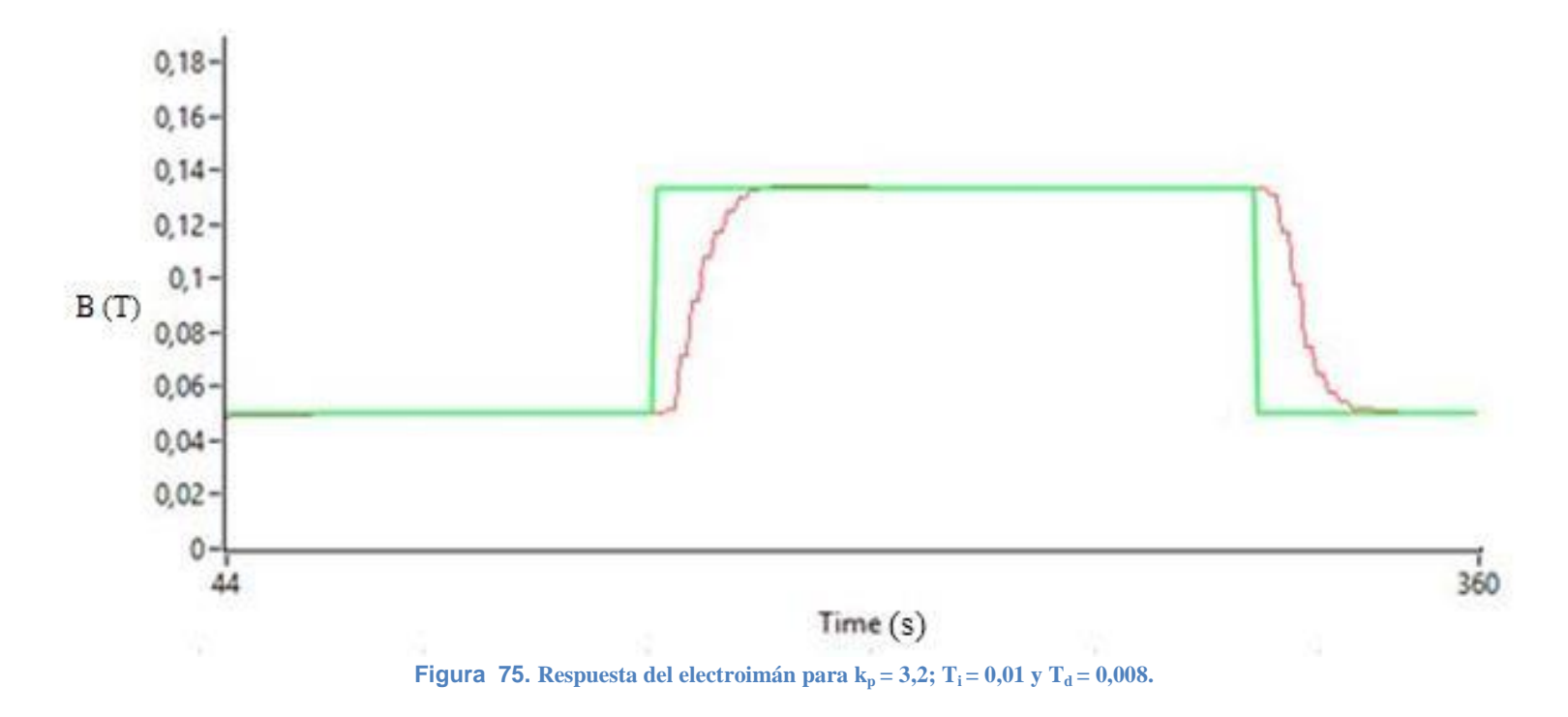

Para tratar de conseguir una respuesta más rápida se decidió disminuir el valor de T<sub>d</sub> hasta un valor de 0,005, mejorándose esta característica. Por lo tanto, se decidió que los valores finales del control PID sean k<sub>p</sub> 0,005. La respuesta que se consigue para las mayores variaciones de campo que se solicitan (de 0,05 T hasta 1,4 T o 1,5 T) es la siguiente:

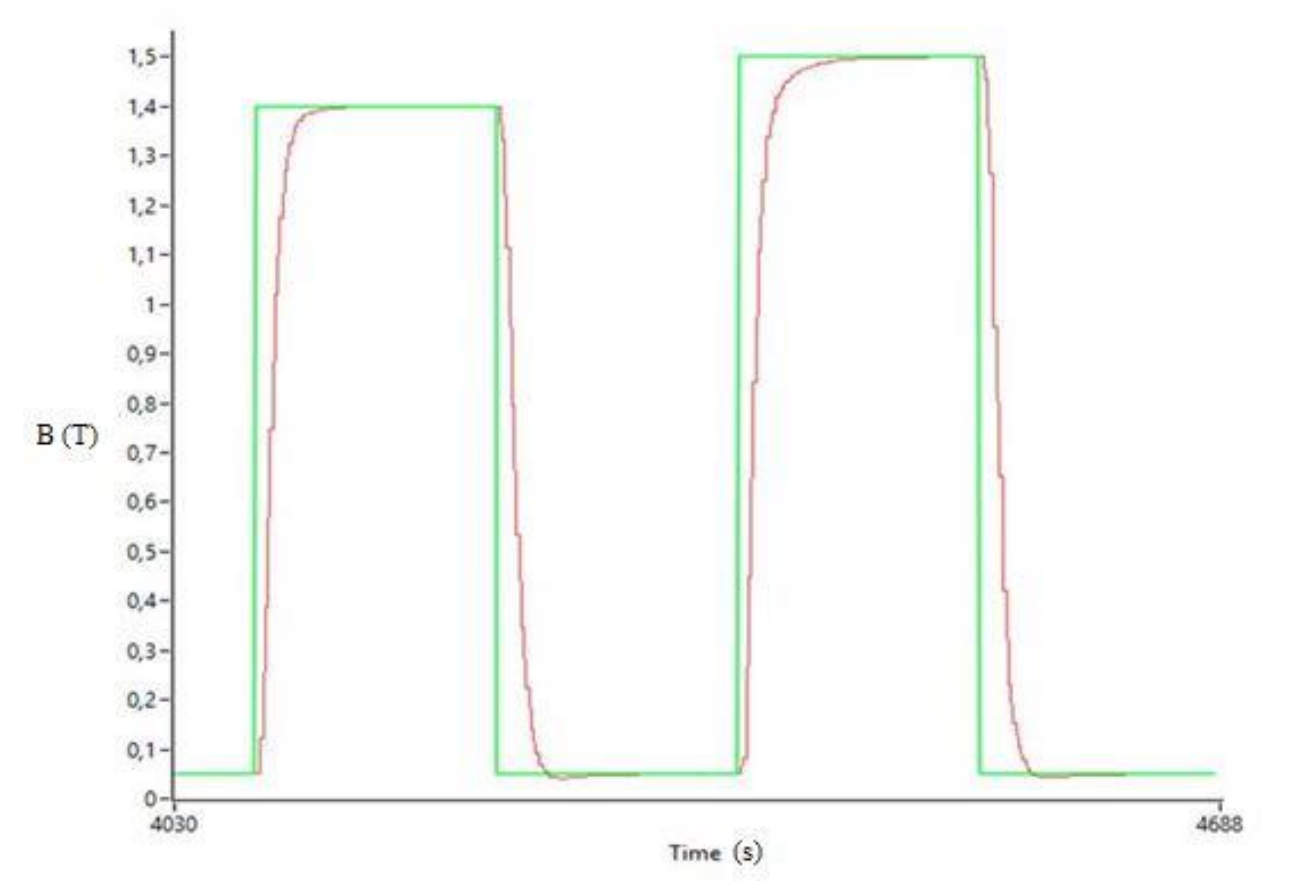

**Figura 76.** Respuesta del electroimán para  $k_p = 3.2$ ;  $T_i = 0.01$  y  $T_d = 0.005$ .